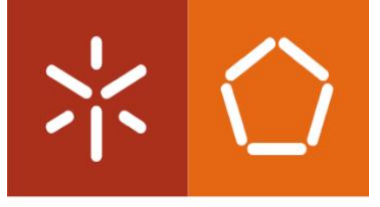

Universidade do Minho Escola de Engenharia

João Manuel Ferraz Maciel Pinto de Almeida

**Melhoria dos processos de** *Design & Development* **através de princípios** *Lean Thinking* **numa indústria de cablagens** 

Dissertação de Mestrado Mestrado Integrado em Engenharia e Gestão Industrial

Trabalho efetuado sob a orientação de Professora Anabela Carvalho Alves

# **DIREITOS DE AUTOR E CONDIÇÕES DE UTILIZAÇÃO DO TRABALHO POR TERCEIROS**

Este é um trabalho académico que pode ser utilizado por terceiros desde que respeitadas as regras e boas práticas internacionalmente aceites, no que concerne aos direitos de autor e direitos conexos.

Assim, o presente trabalho pode ser utilizado nos termos previstos na licenç[a abaixo](file:///C:/Users/prfgo/Google%20Drive/Dissertação%20MGPE/05%20-%20Dissertação/02%20-%20Report/abaixo) indicada.

Caso o utilizador necessite de permissão para poder fazer um uso do trabalho em condições não previstas no licenciamento indicado, deverá contactar o autor, através do RepositóriUM da Universidade do Minho.

# *Licença concedida aos utilizadores deste trabalho*

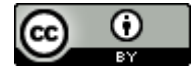

**Atribuição CC BY** <https://creativecommons.org/licenses/by/4.0/>

# <span id="page-2-0"></span>**AGRADECIMENTOS**

A conclusão do ensino superior é um marco assinalável na vida de todo o estudante. No final desta etapa, ao fazer uma retrospetiva, constato que o trilho que percorri nunca teria sido possível se estivesse sozinho. Durante todo o percurso, tive o contributo de inúmeras pessoas, às quais faço questão de deixar uma palavra de apreço.

Primeiramente, quero deixar um agradecimento especial com um enorme sentimento de gratidão à família, nomeadamente aos avós, aos pais, à namorada, aos tios e também aos primos. Todos eles estiveram sempre presentes e contribuíram particularmente para a minha formação enquanto ser humano, o que me permitiu estar onde me encontro hoje. À família, devo-lhe um agradecimento que não cabe em palavras.

Deixo um grande obrigado aos meus amigos, os maiores representantes da família que escolhemos. Foram imprescindíveis para chegar aqui e contribuíram de uma forma única e insubstituível. Obrigado pela amizade, pelo carinho, pelas conversas e pelas discussões, pois tornaram a jornada muito mais agradável.

Agradeço à Professora Anabela Alves, tanto a nível pessoal como a nível académico, pelos ensinamentos e pelo apoio e aconselhamento prestado durante o período de execução deste projeto de dissertação.

A toda a equipa da Leoni que foi impecável no acolhimento. Em particular, quero agradecer à orientadora na empresa, Maria Lemos, pela experiência e pelas palavras assertivas, ao José Luís Teixeira, pelas longas conversas e explicações sobre os sistemas, à Sofia, pela atenção especial, e também à Filipa por todo o contributo dado.

Por último, quero deixar também um grande obrigado ao Jacek Polomski, consultor por parte da Siemens – Mentor Graphics, que foi extremamente prestável e uma peça fundamental no desenrolar do projeto, ajudando e contribuindo incansavelmente para a implementação do Formboard XC.

# **DECLARAÇÃO DE INTEGRIDADE**

Declaro ter atuado com integridade na elaboração do presente trabalho académico e confirmo que não recorri à prática de plágio nem a qualquer forma de utilização indevida ou falsificação de informações ou resultados em nenhuma das etapas conducente à sua elaboração.

Mais declaro que conheço e que respeitei o Código de Conduta Ética da Universidade do Minho.

#### <span id="page-4-0"></span>**RESUMO**

A presente projeto insere-se na dissertação realizada no âmbito do 5º ano do Mestrado Integrado em Engenharia e gestão Industrial, tendo decorrido numa empresa de cablagens, a LEONI. Teve como principal objetivo a melhoria dos processos de *Design & Development*, através de princípios *Lean* Thinking. Estes princípios inserem-se numa filosofia cujo o foco primordial está na eliminação dos desperdícios e na procura de valor, e consequentemente, no aumento da eficiência global dos processos.

Este projeto acontece num contexto de atualização dos sistemas de informação associados aos procedimentos do design e desenvolvimento de cablagens, com o intuito de melhorar a sua eficiência global. Deste modo, após ser realizada uma análise aos procedimentos atuais, verificou-se que há causas que levam a que as operações de design sejam morosas, propensas a erros, e pouco automatizadas, causas estas como a falta de interoperabilidade entre softwares, pouca gestão visual nas tábuas de montagem e falta de normalização. Com vista a solucionar os problemas anteriores, foi implementado o software FormboardXC, que permitiu facilitar o trabalho da equipa de projeto, através da introdução de mecanismos de leitura e interpretação de dados, que resultam em *outputs* visuais diretos numa tábua de montagem para uma cablagem, contribuindo para uma interpretação da tábua mais rápida e simples.

Com a introdução deste software no departamento de engenharia de produto, eliminou-se a reintrodução de dados entre os diferentes sistemas e aumentou-se a interoperabilidade entre estes. Isto traduziu-se num aumento na qualidade de informação, na redução de recursos de engenharia alocados ao design de tábuas de montagem de quatro para dois engenheiros, na redução do tempo produção de uma tábua em 66,7%, num aumento de capacidade proporcional de 300%, e num ganho financeiro de 52 496,75 $\epsilon$ , que equivale a uma poupança por cablagem de 33,78 €. Analogamente, também se obtiveram ganhos importantes com a introdução de gestão visual e mecanismos que contribuem para a normalização do trabalho.

v

## **PALAVRAS-CHAVE**

*Lean Thinking*, Indústria de Cablagens, Formboard XC.

## <span id="page-5-0"></span>**ABSTRACT**

The present dissertation was developed in the context of the 5th year of the Master Integrated in Industrial Engineering and Management and a project proposed by a harness company – LEONI. The main goal of this dissertation was to assess how the application of Lean Thinking principles lead to the improvement of Design & Development processes. These principles are part of a philosophy whose primary focus is the elimination of waste and the search for value, and consequently, improving the overall efficiency of processes.

In particular, in this project, the focus was updating the information systems associated with harness design and development procedures, in order to improve their overall efficiency. After an analysis of the current system, some issues were identified such as the lack of interoperability between software, poor visual management on formboards and lack of standardization. These were shown to make design operations slow, error-prone, and poorly automated.

In order to mitigate the aforementioned problems, the FormboardXC software was implemented providing the project engineering team with additional working tools. Methods for data analysis and interpretation where introduced, which resulted in direct visual outputs on a formboard for faster and effective interpretation.

The introduction of this software in the product engineering department eliminated the reintroduction of data between different systems and increased interoperability between them. This has resulted in an increase in information quality, a reduction in engineering work force allocated to the design of assembly boards from four to two engineers, a reduction in the production time of a formboard by 66.7%, a proportional increase in capacity of 300%, and a financial saving of  $\epsilon$  52 496.75, which equals a saving of  $\epsilon$  33.78 per assembly board. Similarly, significant rewards have also been achieved with the introduction of both visual management and new mechanisms that contribute to the normalization of work.

#### **KEYWORDS**

Lean Thinking, Harness Industry, Formboard XC.

# <span id="page-6-0"></span>ÍNDICE

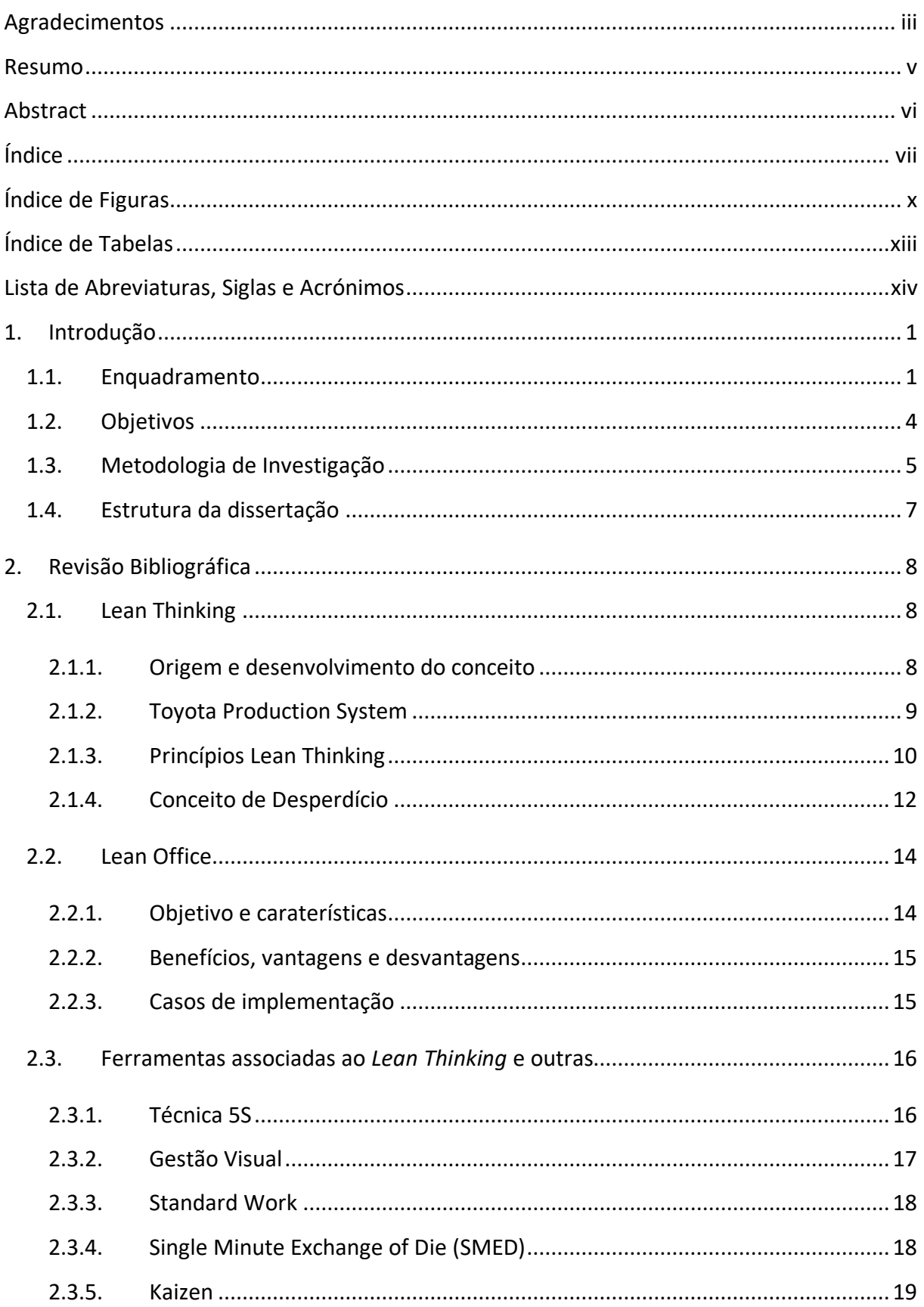

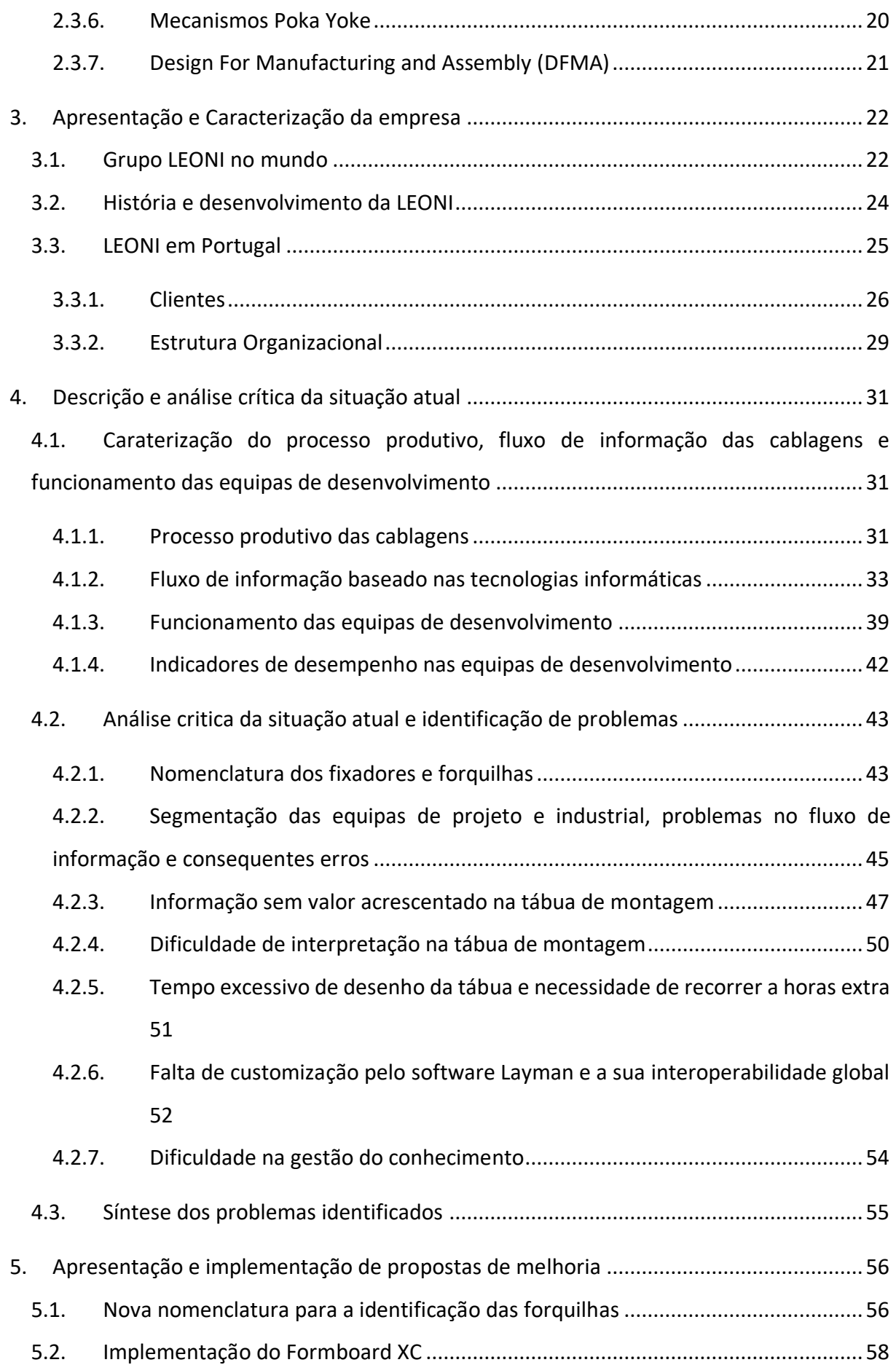

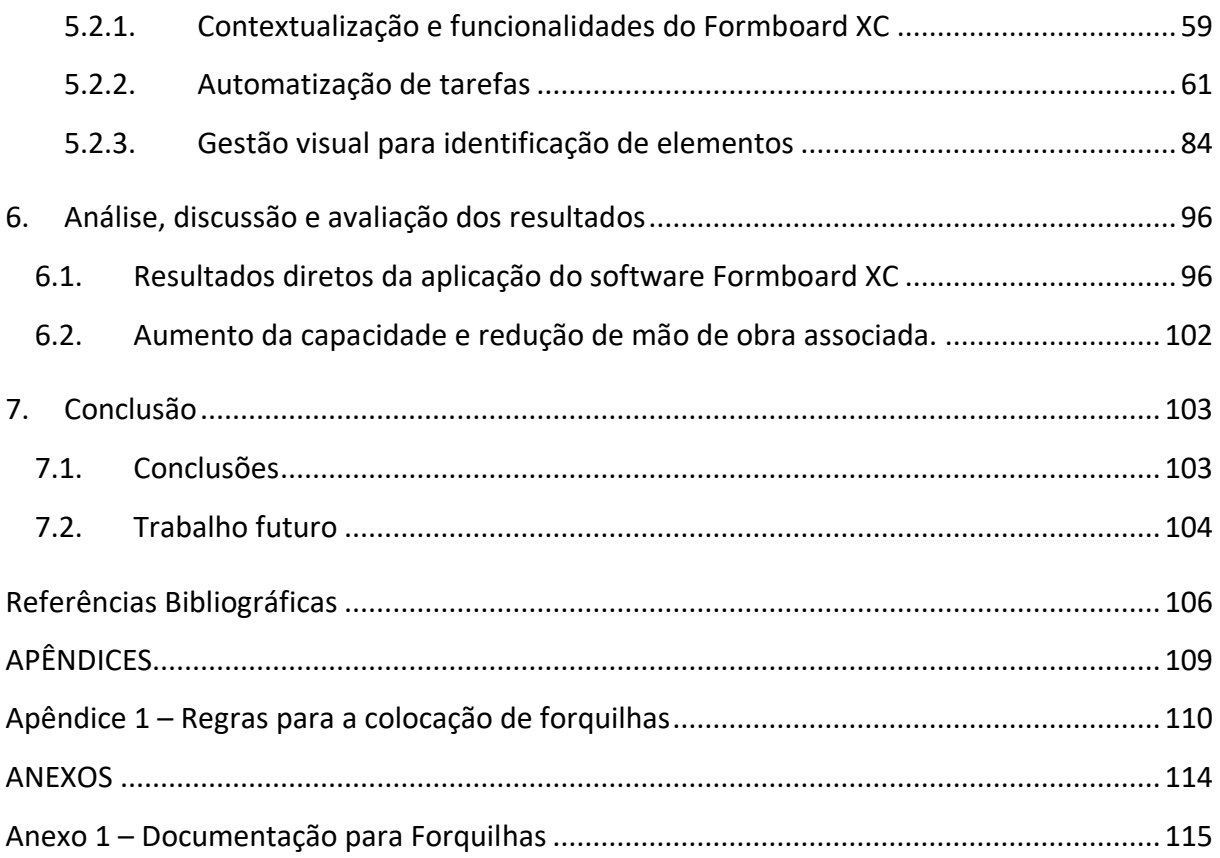

# <span id="page-9-0"></span>**ÍNDICE DE FIGURAS**

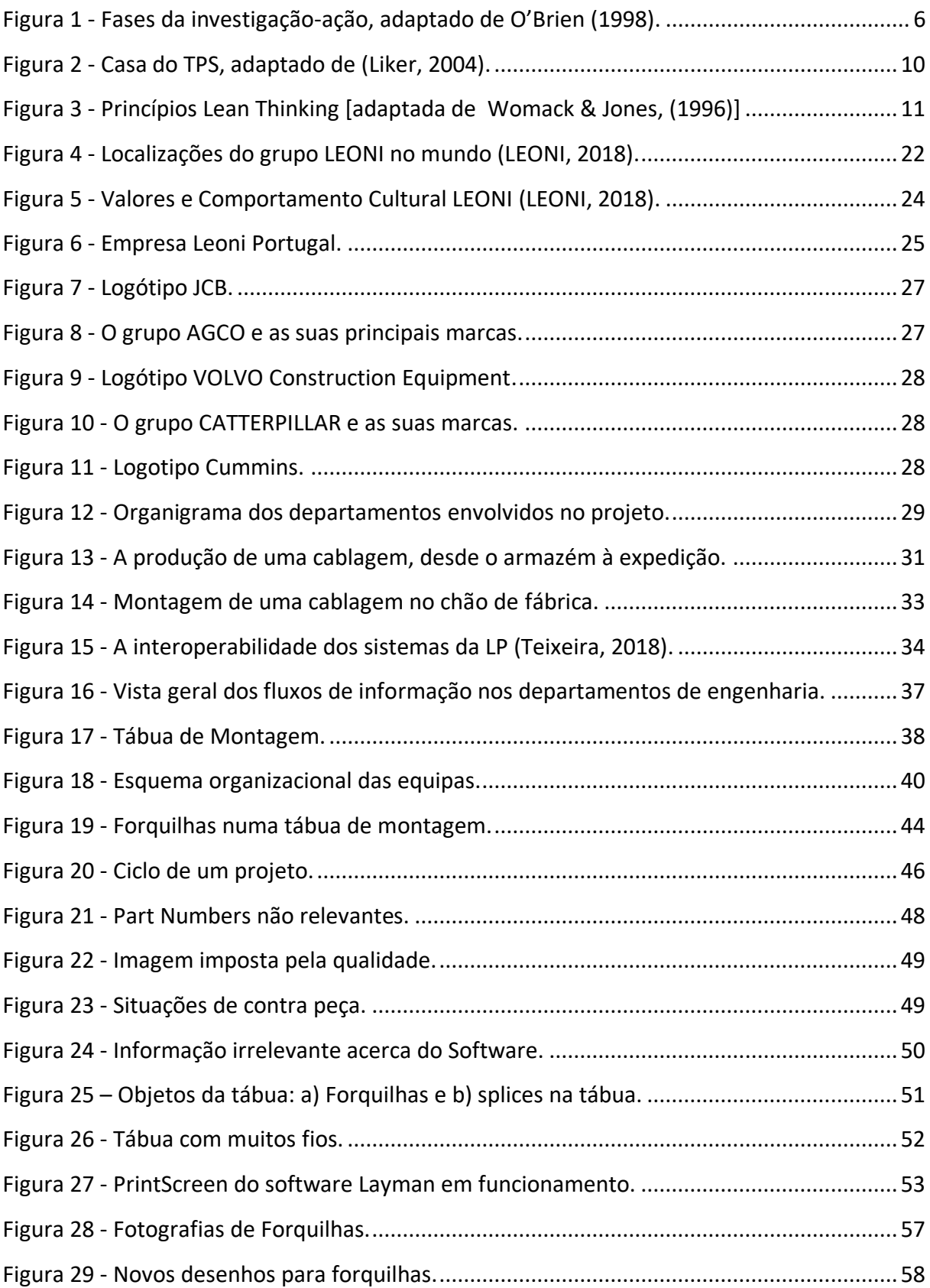

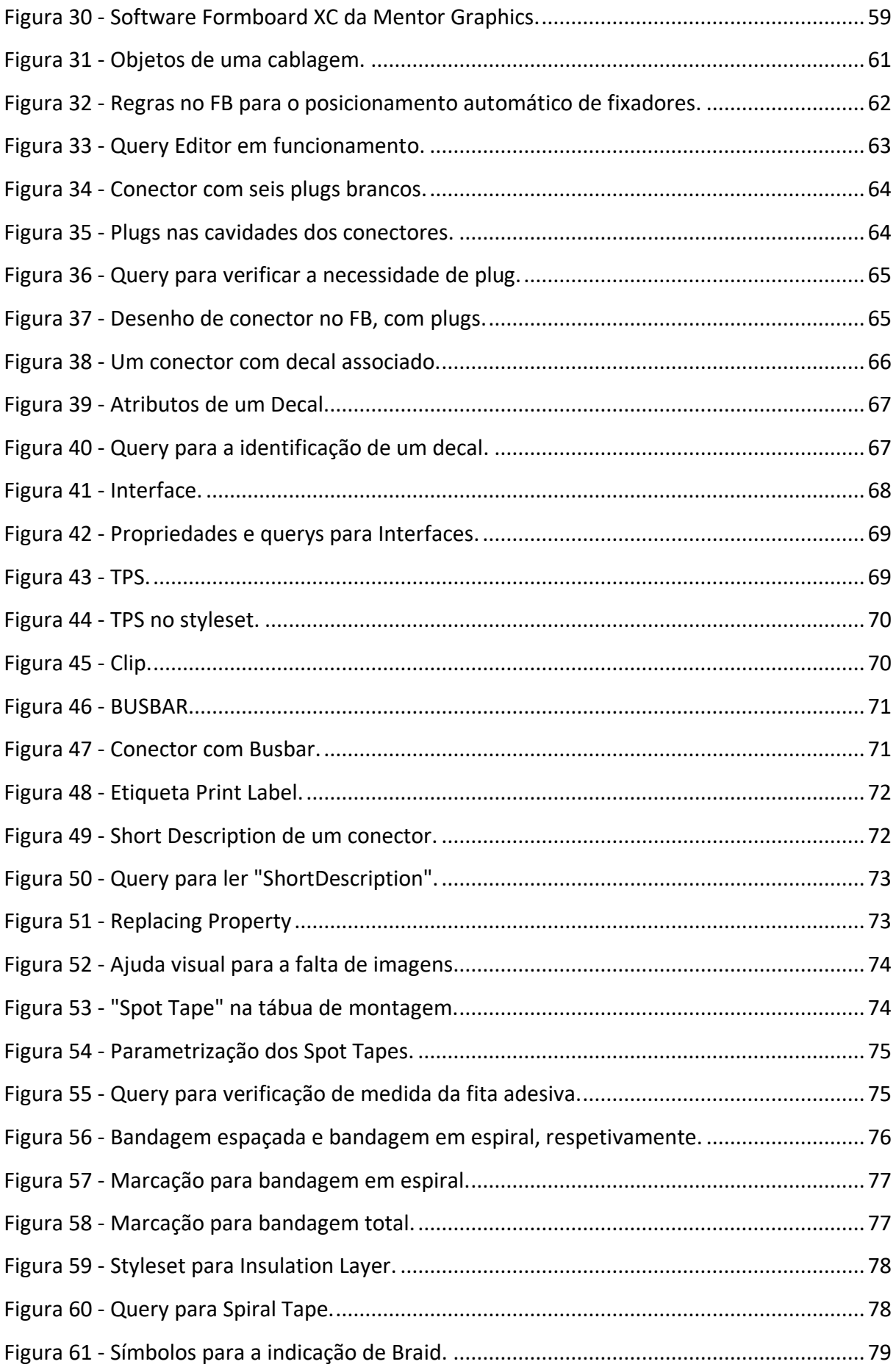

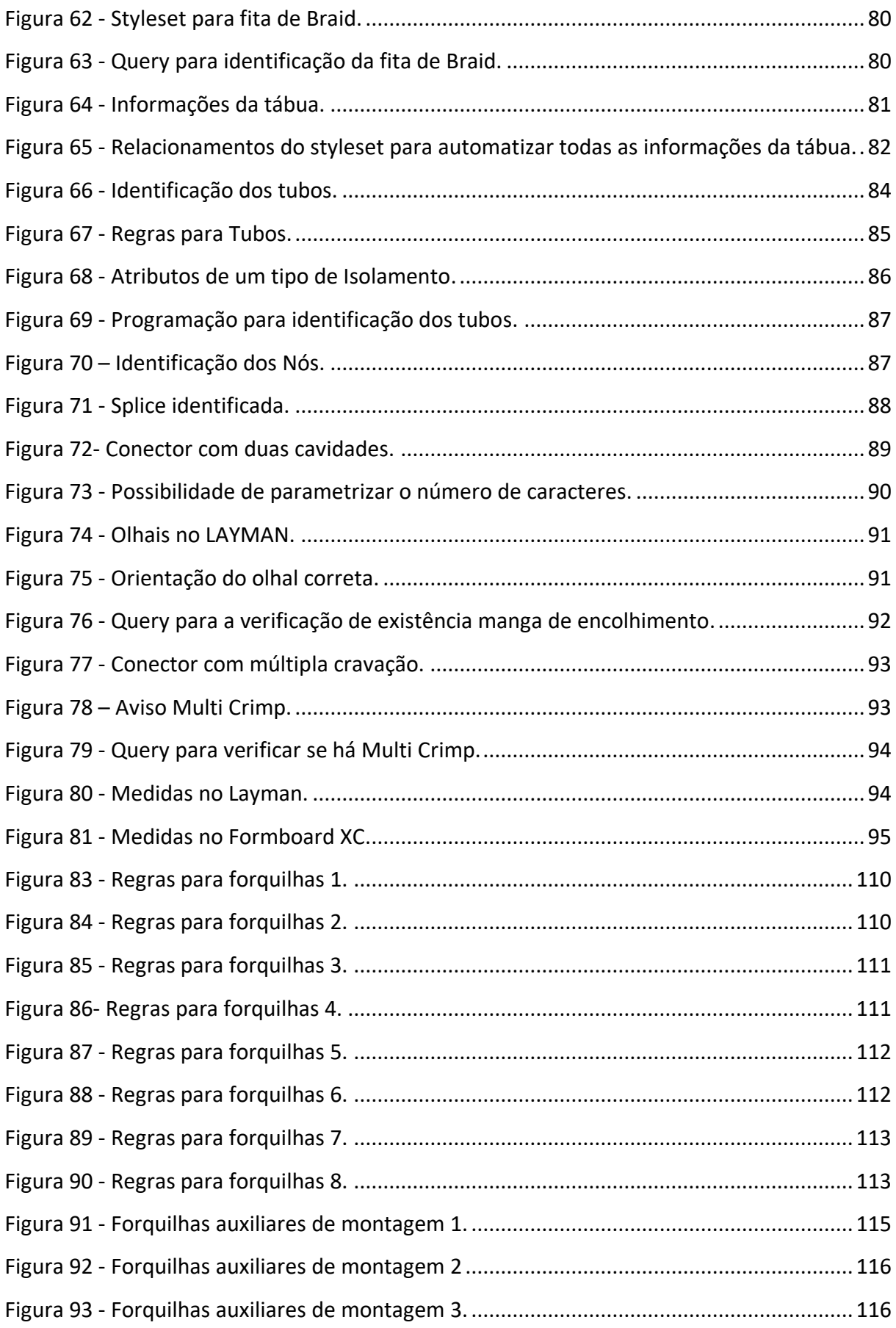

# <span id="page-12-0"></span>**ÍNDICE DE TABELAS**

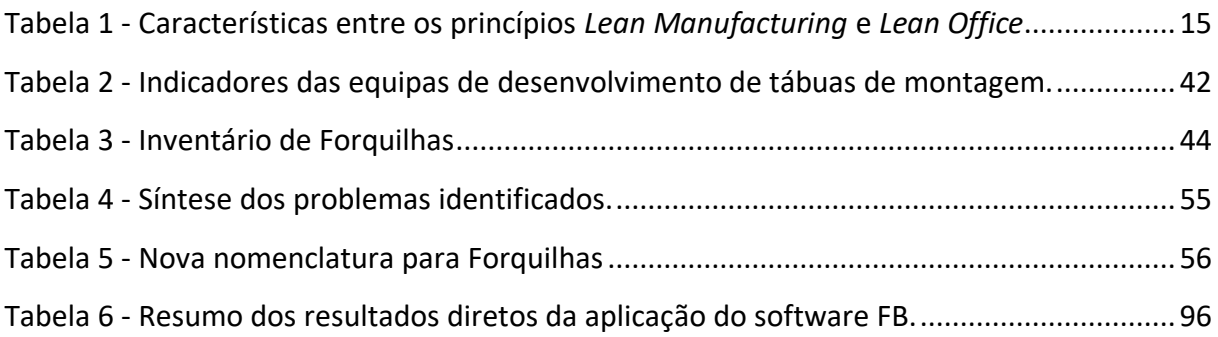

# <span id="page-13-0"></span>**LISTA DE ABREVIATURAS, SIGLAS E ACRÓNIMOS**

- BOM Bill of Materials / Lista de Materiais
- BOP Bill of Processes / Lista de Processos
- D&D Design and Development
- ERP Enterprise Resource Planning
- FB Software Formboard XC
- LP LEONI Portugal
- MBOM Manufactured Bill of Materials
- MRP Materials Resource Planning
- ROI Return of Investment
- TPS Toyota Production System
- WIP Work in Progress

#### <span id="page-14-0"></span>**1. INTRODUÇÃO**

A presente dissertação descreve o projeto feito na empresa Leoni Portugal, no âmbito do Mestrado Integrado em Engenharia e Gestão Industrial. Este capítulo apresenta um enquadramento do tema da dissertação, onde são referidos os objetivos do projeto, a metodologia de investigação aplicada e a exposição da organização da dissertação.

#### <span id="page-14-1"></span>**1.1. Enquadramento**

Desde os primórdios da humanidade que a sociedade tem vindo a aperfeiçoar mecanismos para se tornar mais eficiente em tarefas cruciais à sua evolução. Exemplo disso é a domesticação do cão para auxiliar na obtenção de alimento (Lupo, 2017) ou o uso de engenhos, como cordas, para a construção de estruturas (Lipo, Hunt, & Haoa, 2013). Analogamente, nas empresas e nas indústrias, devido à globalização e ao consequente aumento da competitividade, enfrentam-se desafios para os quais têm de estar devidamente preparadas.

De forma a atingir-se a satisfação integral das exigências atuais, as empresas têm vindo a colocar em causa a cadeia de valor e, com isso, a adquirir uma atitude proactiva que resulta numa constante adaptação às tendências do mercado. Com este propósito, surgem filosofias com o intuito de dar resposta a estas necessidades, tornando-se imprescindível a adoção de novas abordagens. Estas têm como finalidade a gestão, através da aposta na melhoria contínua dos processos ao longo de todo o sistema produtivo, eliminando as tarefas contraproducentes, reduzindo custos e colocando organizações num patamar mais alto no que concerne à eficiência e competitividade.

É no cenário de pós guerra, quando as indústrias do Japão e da América competiam pelo mercado automóvel que, associada a uma situação de escassez total de recursos, o *Toyota Production System* (Ohno, 1988) dá os primeiros passos para o desenvolvimento da filosofia *Lean Production* (Womack, Jones, & Roos, 1990). Mais tarde, esta foi disseminada mundialmente através da publicação do livro "*The Machine That Changed The World"* (Womack et al., 1990) e adotada como termo ocidental do *Toyota Production System (TPS)* de Eiji Toyoda e Taichi Ohno (Monden, 1994).

O *Lean Production* é sustentado na criação de valor e na eliminação dos desperdícios na ótica do consumidor (Shah & Ward, 2007), atendendo ao pensamento *"doing more with less".* Ao realizar uma utilização eficiente dos recursos, garante qualidade e rentabilização de tempo, com o foco primordial na satisfação do cliente.

Neste contexto, surgiu o *Lean Thinking* (Womack & Jones, 1996), que se define como um pensamento organizacional baseado na procura de valor nas empresas, composto por cinco princípios: 1) Valor - que é definido pelo cliente final, 2) Cadeia de valor - pela identificação das ações executadas para a conceção de um produto ou serviço, 3) Fluxo - criação de um fluxo contínuo em todas as fases da produção, 4) Produção *Pull* - controle do fluxo, sendo que é a atividade a jusante, o cliente, que espoleta e regula a atividade a montante, o fornecedor, diminuindo stocks e trabalho em curso e a 5) Busca da Perfeição - procura constante pela perfeição em todas as atividades da cadeira de valor.

Esta metodologia, outrora somente aplicada à indústria, hoje alastra-se a diversos setores, tais como os serviços e as áreas administrativas, sendo a aplicação dos princípios *Lean Thinking* em áreas disciplinares conhecido por outras designações, nomeadamente, *Lean Office* (Tapping & Shuker, 2003) incluída nos *Lean Services* (Bicheno, 2008), *Lean Project Management* (Sreedharan & Sunder, 2018), *Lean Design*, *Lean Product Development* (Mascitelli, 2006; Garcia, Radous, Krol, Bosek, & Baeten, 2016; Poppendieck & Cusumano, 2012), entre outras, consoante a área de intervenção. Segundo Mascitelli (2006), os obstáculos ao fluxo de valor são reduzidos ou eliminados, através da aplicação dos princípios *Lean*, deixando uma máquina em funcionamento focada na criação de valor.

De forma a estabelecer esta filosofia no quotidiano das organizações, o *Lean* pressupõe a utilização de uma grande variedade de práticas de gestão, suportadas em técnicas e ferramentas como os 5S, Gestão Visual, Standard Work (Ribeiro, Alves, Moreira, & Ferreira, 2013; Boothroyd, 1994), Kaizen, entre outras (Feld, 2001).

A implementação de Lean Production tem sido realizada com sucesso em muitas empresas de bens e serviços (Amaro, Alves, & Sousa, 2019). Assim, embora esta filosofia tivesse sido iniciada na indústria automóvel, esta estendeu-se a todos os fornecedores desta indústria, não deixando para trás as empresas de cablagens, componente que se encontra em todos os veículos.

Os veículos de passageiros, comerciais e recreativos de hoje não são mais apenas produtos movidos pela mecânica e pela eletricidade. Os veículos atuais vêm equipados com uma gama enormíssima de recursos e componentes eletrónicos. Isso inclui tudo, desde o conforto, recursos que proporcionam qualidade de vida, como assentos aquecidos, ar-condicionado e sistemas de *infotainment* em veículos, até automação com sistemas avançados de assistência ao motorista. Um excelente exemplo da evolução é o caso do piloto automático da Tesla (Shutko, Osafo-Yeboah, Rockwell, & Palmer, 2018). Adicionalmente, as unidades de controlo eletrónico ligadas à rede dos veículos, ajudam nas funções essenciais, como a travagem, direção e controlo do acelerador. Assim, no mercado automóvel de hoje, os componentes eletrônicos estão a começar a representar a maior parte do valor de um veículo.

O aumento de características elétricas nos veículos de hoje coloca mais ênfase na cablagem, que é a parte responsável pela transmissão da energia e dos sinais entre os atuadores, sensores e unidades de controlo eletrónico. Os sistemas de assistência ao condutor e os sistemas de direção automáticos são cada vez mais exigentes devido aos seus sensores externos, uma vez que estes precisam de detetar e interpretar o ambiente do veículo, como por exemplo a aproximação de objetos ou sinais de limite de velocidade.

Além disso, a crescente procura por carros altamente automatizados e elétricos traduz-se diretamente no crescimento da indústria de cablagens. Atualmente, a indústria gera vendas de mais de 150 mil milhões de dólares por ano. Quase 30% dessa receita, 50 mil milhões de dólares em 2018, são provenientes da indústria automóvel, e as vendas de cablagens para veículos automóveis estão a aumentar. Os analistas prevêem que em 2023 a indústria de cablagens crescerá para mais de 70 mil milhões de dólares em receita anual e mais de 91 mil milhões de dólares até 2025 (Future Market Insights, 2016).

Com o crescimento, vão surgindo novos desafios e pressões sobre o sector. Para suportar o maior número de sistemas elétricos e eletrônicos, as cablagens estão a tornar-se cada vez mais complexas. Isto leva a que os fabricantes tenham de agregar todas as configurações possíveis de um veículo, um número que frequentemente atinge dezenas de milhões de diferentes configurações. Ao fabricar estes sistemas complexos, as empresas necessitam de cumprir prazos muito apertados, exigir requisitos de qualidade rigorosos e minimizar o custo e o peso da cablagem.

Assim, a empresa de cablagens onde foi realizada esta dissertação, a LEONI Portugal, sucursal da multinacional alemã LEONI, pretende adotar os conceitos de *Lean Production* como a metodologia de trabalho global, que tem vindo a ser imposta pela sede ao longo de todas as suas filiais espalhadas pelo mundo, de forma a normalizar o processo de desenvolvimento de produto. Nos últimos 10 anos, a indústria de cablagem assistiu a uma transição de ferramentas de design internas para soluções fornecidas por fornecedores de software especializados. Essa mudança proporcionou importantes reduções de custo e, simultaneamente, novas soluções em áreas como o design de cablagens, tais como a automatização de pequenos processos que antes eram realizados manualmente, tendo associado a isso um custo de mão-de-obra acessório (Hughes, 2009).

Desta forma, a presente dissertação enquadra-se num projeto que pretende implementar um software que suporte o fluxo de informação de trabalho de uma equipa de projeto, responsável pelo tratamento e desenvolvimento das ordens dos clientes. Esta necessidade surgiu após se terem identificado alguns problemas, nomeadamente, a complexidade e os erros de informação excessivos associados à criação de tábuas de montagem (a principal instrução de trabalho) e à não utilização do potencial completo das ferramentas de software já existente, como por exemplo, a automatização na inserção de dados informativos nos planos de montagem, a disposição de utensílios de suporte de forma rápida e instintiva, ajudas visuais para o auxílio do funcionário no decurso do trabalho, entre outras. Sendo a indústria de cablagens um negócio de baixas margens, onde as exigências a nível de qualidade, precisão e rapidez são cruciais para o sucesso, a Leoni Portugal pretende aumentar a sua produtividade, reduzindo custos através da implementação de melhorias na sua cadeia de valor.

## <span id="page-17-0"></span>**1.2. Objetivos**

A presente dissertação apresenta como objetivo principal a melhoria dos processos de *design and development* de uma tábua para montagem de uma cablagem em coerência com os princípios do *Lean Thinking* e, com o intuito final, de responder à necessidade de criação de um procedimento de trabalho *stantard* em todas as filiais LEONI. Para atingir este objetivo foi necessário:

- Normalizar os procedimentos de trabalho;
- Melhorar o fluxo de informação entre as diferentes etapas de trabalho;
- Identificar e reduzir os desperdícios associados à produção de tábuas de montagem;
- Capacitar os colaboradores para a utilização da ferramenta;
- Facilitar a interpretação de uma tábua de montagem.

Uma vez atingidas as metas anteriores, espera-se:

- Aumentar a produtividade, capacidade, desempenho e flexibilidade;
- Reduzir o tempo de processamento de informação;
- Reduzir custos de processos e de mão-de-obra associada.

De futuro espera-se que a LEONI possa estabelecer um procedimento de trabalho em todas as suas filiais e, assim, reduzir custos e aumentar a sua produtividade global, obtendo uma posição privilegiada face a outras empresas mundiais produtoras de cablagens industriais.

# <span id="page-18-0"></span>**1.3. Metodologia de Investigação**

A filosofia de investigação a utilizar para a realização deste projeto de dissertação será o pragmatismo, uma vez que o objetivo do projeto é a resolução de dificuldades inerentes à indústria de cablagens, e segundo Saunders et al. (2009), esta filosofia foca-se na investigação de forma prática e integra diferentes prismas para a recolha de informação. No decurso da investigação, predominou uma abordagem dedutiva, visto que existe uma teoria como base - *Lean Thinking* - a ser aplicada no problema em questão. Devido à restrição temporal intrínseca ao projeto, o horizonte temporal é longitudinal, porque os estudos foram realizados durante algum tempo, permitindo o estudo da mudança e o desenvolvimento do projeto, que foi o alvo do estudo ao longo do tempo.

No que concerne à metodologia de investigação, a metodologia escolhida foi a Investigação-Acão. Esta abrange uma família de metodologias de investigação que incluem, simultaneamente, ação (ou mudança) e investigação (ou compreensão), tendo como base uma alternância entre a ação e reflexão crítica. Em suma, une conceitos de investigação e ação ao mesmo tempo (Coutinho et al., 2009).

Segundo (O'Brien, 1998), esta metodologia, se examinada de modo simplista, pode ser encarada como "learning by doing", ou seja, aprender fazendo. O processo inicia-se quando um grupo de pessoas identifica um problema, desenvolve algo para o solucionar, analisa o resultado dos seus esforços e, se estes não forem satisfatórios, repete o processo. Assim, este método apresenta um carácter cíclico e implica uma colaboração estratégica entre o

investigador e a organização onde é efetuada a investigação. Esta metodologia segue um procedimento de cinco etapas, apresentadas na [Figura 1.](#page-19-0)

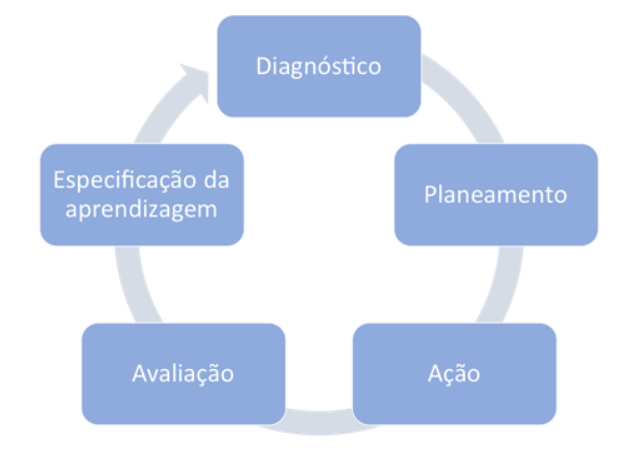

Figura 1 - Fases da investigação-ação, adaptado de O'Brien (1998).

<span id="page-19-0"></span>Na fase do Diagnóstico, procedeu-se à coleta de informação do sistema em observação. Esta foi obtida através da recolha de opiniões dos colaboradores, observando as práticas existentes e estudando os métodos produtivos, com o intuito de identificar os desperdícios associados ao processo em análise.

Numa fase de Planeamento das ações, consideraram-se alternativas e melhorias no modo de atuação. Neste caso, pretendeu-se configurar diferentes formas de expor a informação necessária à produção e identificar quais os recursos existentes para levar a cabo esta alteração. Nesta fase implementaram-se ferramentas como Kaizen, 5S, Jidoka (Autonomation), Poka-Yoke, Standardized Work entre outras que se mostraram necessárias atendendo aos problemas identificados.

Na etapa seguinte, seguiu-se a Implementação das ações, onde se utilizaram os conceitos de *Lean Production* em congruência com os recursos disponíveis na organização, em prol de novos resultados.

A seguir, sucedeu-se a Avaliação e Discussão de Resultados, na qual se compararam e discutiram as consequências das ações anteriores, com recurso a indicadores de produtividade, satisfação e desempenho.

Por último, na fase de Especificação da aprendizagem, foram enunciados os principais resultados obtidos, de forma a aferir o panorama posterior às soluções implementadas, efetuando-se uma análise crítica das conclusões da investigação.

#### <span id="page-20-0"></span>**1.4. Estrutura da dissertação**

A presente dissertação encontra-se estruturada em sete capítulos. No primeiro capítulo, é feito um enquadramento geral e uma introdução ao projeto, onde é apresentado o propósito desta dissertação, quais os objetivos deste trabalho, a metodologia de investigação utilizada e também uma breve explicação à organização desta dissertação.

No segundo capítulo realiza-se uma revisão bibliográfica acerca do Lean e dos sub-temas que se enquadram no âmbito deste projeto: *Lean Thinking*, *Lean Office*, e às ferramentas associadas a estas filosofias, tais como o *Design for Manufacting and Assembly*, *Standard Work,* entre outras.

O terceiro capítulo da dissertação é dedicado à empresa onde esta dissertação foi realizada, sendo que é feita a sua apresentação tendo em conta a localização e o posicionamento mundial, explicam os seus valores fundamentais, e se expõem os principais clientes e a sua estrutura interna em Portugal.

No quarto capítulo, faz-se uma descrição e análise critica da situação que foi encontrada na empresa, onde se explica o processo produtivo das cablagens, o fluxo de informação e o funcionamento das equipas de desenvolvimento. Para além disto, é também feita uma identificação geral dos problemas que este projeto se propôs a resolver.

No capítulo quinto, apresentam-se propostas de melhoria específicas para problemas enquadrados no capítulo anterior. Estas propostas visam essencialmente a automatização de um software.

O sexto capítulo recai sobre uma análise e avaliação dos resultados obtidos, onde é realizada uma quantificação destes. Assim, este capítulo acaba por ter um enfase bastante financeiro.

Por fim, no sétimo capítulo, são apresentadas as conclusões do projeto e são também realizadas algumas considerações finais para trabalho futuro.

#### <span id="page-21-0"></span>**2. REVISÃO BIBLIOGRÁFICA**

No presente capítulo, o principal objetivo será fazer um breve enquadramento de alguns conceitos teóricos pois estes suportam os conhecimentos a aplicar na empresa e são pertinentes para entender e interpretar possíveis problemas existentes da empresa em questão.

#### <span id="page-21-1"></span>**2.1. Lean Thinking**

Esta secção introduzi a filosofia Lean, a sua origem e os seus princípios. Adicionalmente, introduz-se o conceito de valor e desperdício.

#### <span id="page-21-2"></span>2.1.1.Origem e desenvolvimento do conceito

Logo após a primeira guerra mundial *Henry Ford* introduziu o conceito da produção em massa (Ford, 2015). Neste caso, o seu pensamento era direcionado para: "O cliente pode pedir a cor que quiser desde que seja preto". Para *Ford* o fator variabilidade numa só encomenda não era aceitável, pois caso contrário o mesmo não conseguiria executar o seu processo repetitivo e padronizado. Este tipo de produção apresentou resultados tão satisfatórios na indústria automóvel Norte Americana que acabou por ser adotado noutro tipo de indústrias. No entanto, com o passar do tempo, novas ideias de produção foram surgindo.

Em 1945, a participação do Japão na 2ª Guerra Mundial causou um desequilíbrio económico, no qual se caracterizava pela elevada escassez de recursos naturais e pela qualificação e dedicação da sua mão de obra. Contudo, esta mesma participação acabou por servir de "estímulo" para determinadas indústrias do Japão. A Toyota foi um exemplo disso, pois com todas as dificuldades encontradas nesta época menos boa do seu país, a mesma viu-se obrigada a reagir de forma a retomar os rumos da empresa.

Neste contexto, foi desenvolvendo algumas ferramentas e conceitos que se tornaram bastante úteis para o desenvolvimento da empresa e que ainda hoje são o "combustível" para muitas empresas evoluírem e acompanharem o desenvolvimento industrial e tecnológico a nível mundial. Assim, os industriais *Eiji Toyoda, Taiichi Ohno e Shigeo Shingo* tentaram encontrar melhorias para os sistemas de produção com o intuito de aumentar a produtividade, sem aumentar custos. Estes mantinham a seguinte linha de pensamento:

"*Reduzir custos através da eliminação/redução de desperdícios*". Com estas mesmas ferramentas integradas num sistema de produção, o Toyota Production System, a Toyota conseguiu progredir vencendo empresas do setor automóvel não só do Japão como também da América e Europa (Ohno, 1988).

Em 1988, Krafcik designava este sistema de Lean Production System (Krafcik, 1988) e em 1990, esta designação tornou-se popular através do livro "*The Machine that Changed the World*" (Womack et al., 1990).

Estes autores retrataram o sistema *Lean* como uma abordagem sistemática para a eliminação e identificação dos desperdícios/ações sem valor acrescentado no processo produtivo, conseguindo assim gerar fluxo e evoluir na capacidade de resposta, *lead time,* desde o pedido até ao fornecimento do serviço ou artigo (Womack et al., 1990). Em 1996, com a publicação dos princípios inerentes a este modelo de produção, passaram a designá-la de *Lean Thinking* (Womack & Jones, 1996).

## <span id="page-22-0"></span>2.1.2.Toyota Production System

O *Toyota Production System* (TPS) inclui no seu sistema um conjunto de conceitos e ferramentas que tem como objetivo eliminar os oito tipos de desperdícios que *Ohno*  categorizou, reduzindo assim o seu *lead time* e aumentando o seu lucro através da diminuição do custo conforme referido no capítulo anterior (Ohno, 1988).

O TPS assume que todas as coisas que não acrescentem valor ao sistema produtivo são consideradas um desperdício no processo. Os defeitos, os transportes, a sobreprodução, o sobre processamento, as esperas, os stocks, a movimentação e a falta de aproveitamento do talento humano são exemplo disso (Tsigkas, 2012).

O *Lean Production*, ajuda as empresas a possuírem uma capacidade de resposta mais rápida relativamente à constante alteração da procura de mercado, aos lotes inferiores, aos processos transparentes e padronizados para a produção em massa (Womack & Jones, 1996).

Na literatura, o TPS é apoiado por dois pilares: o *Just-in-Time* (JIT) e o *Autonomation*, representada igualmente por *Jidoka* (Ohno, 1988). Na [Figura 2](#page-23-1) é exibida a casa do TPS, produzida por *Fujio Cho* (Liker, 2004).

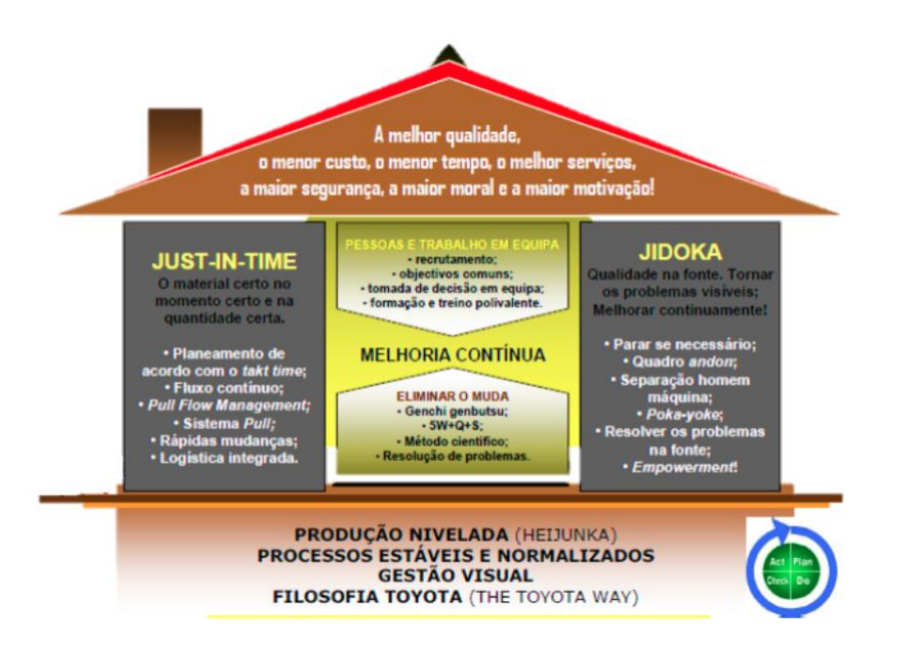

Figura 2 - Casa do TPS, adaptado de (Liker, 2004).

<span id="page-23-1"></span>A casa TPS simboliza os pilares e ferramentas do *TPS*. O topo desta casa revela os indicadores chave de desempenho (*Key Performance Indicator* - KPI) direcionados para assegurar os requisitos pretendidos pelo cliente como a melhor qualidade, o menor tempo de entrega, o menor custo, melhor serviço, maior segurança e maior moral e motivação (Liker, 2004; Womack et al., 1990).

Na parte central da casa TPS observa-se a palavra chave do *Lean*, ou seja, melhoria contínua. Este princípio apenas será alcançado a partir da implementação das seguintes práticas, filosofias e ferramentas: a) 5S, b) *Kaizen*, c) *Just-in-Time*, d) *Jidoka*, e) *Heijunka*, f) Padronização, g) Produção *Pull*, h) Envolvimento da equipa de trabalho, i) Excluir os desperdícios.

No entanto, não basta apenas conhecer a casa TPS para que o *Lean* seja aplicado, com êxito, numa empresa. Também é necessário o envolvimento de todos os funcionários da empresa, desde quem está a chefiar até aos operários que se encontram na produção (Liker, 2004).

#### <span id="page-23-0"></span>2.1.3.Princípios Lean Thinking

A partir da Produção *Lean* surge o *Lean Thinking*. Esta é considerada uma filosofia (Amaro et al., 2019) (Bhasin & Burcher, 2006) que tem como objetivo, auxiliar a gestão de uma organização eliminando todos os desperdícios que não acrescentem valor. Qualquer tipo de organização que se rege pelo pensamento *Lean* tenta entender o valor do cliente e foca-se maioritariamente nos processos mais importantes do mesmo, de forma a evoluir sempre

mais. O foco principal é sempre oferecer ao cliente um valor de excelência através de método de conceção de valor sem qualquer tipo de desperdício. Ou seja, uma empresa que consiga a combinação ideal de recursos (*inputs*) de maneira a intensificar a sua capacidade de produção (*outputs*) consegue assim acompanhar o pensamento *Lean*.

Em 1996, *Womack* e Jones descrevem o *Lean Thinking* em cinco princípios distintos: valor, cadeia de valor, fluxo contínuo, sistema pull e procura da perfeição conforme se verifica no fluxograma da [Figura 3](#page-24-0) (Womack & Jones, 1996).

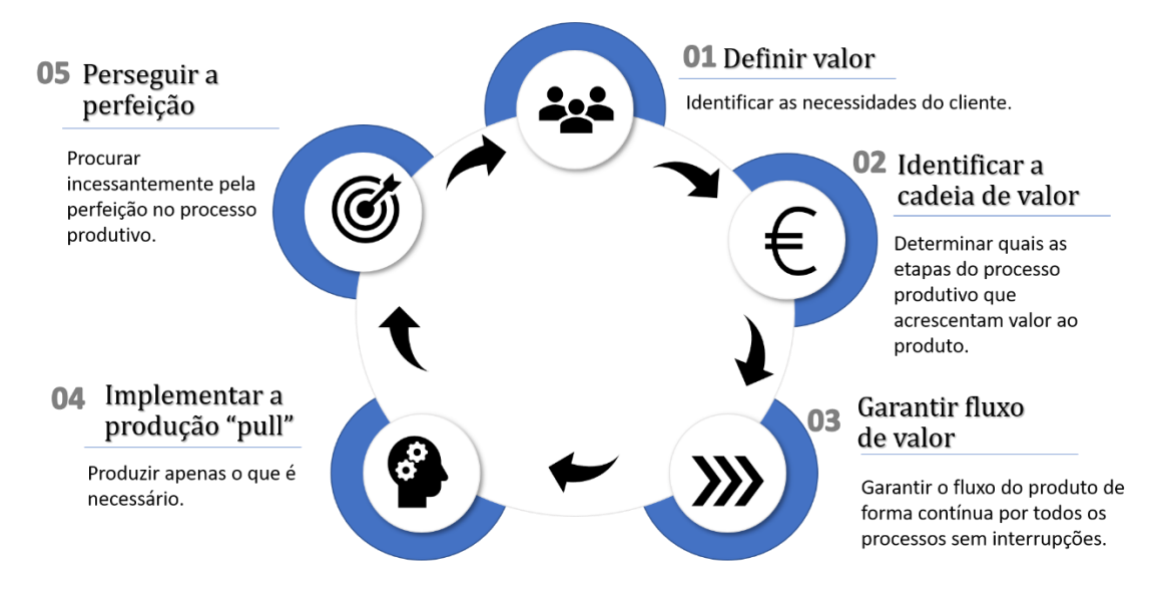

Figura 3 - Princípios *Lean Thinking* [adaptada de Womack & Jones, (1996)]

<span id="page-24-0"></span>Os cinco princípios são agora descritos de uma forma mais detalhada:

- 1. **Valor:** Neste tópico, a principal prioridade deve ser sempre perceber/identificar o conjunto de caraterísticas desejadas pelo cliente. Pois, aquilo que não acrescentar valor no ponto de vista do cliente, deve ser excluído. Valor é aquilo que o cliente está disposto a pagar.
- 2. **Cadeia de Valor**: Determinar quais os tipos de processos que não acrescentam qualquer valor durante o processo produtivo, desde os fornecedores (montante) até ao cliente (jusante). Assim, as práticas que não acrescentem valor ao produto devem tornar-se obsoletas.
- 3. **Fluxo contínuo:** No decorrer do processo, todo o fluxo de materiais e informação deve ser feito de forma contínua, pois tudo que inclua falta de material no processo produtivo, stocks desnecessários, ou movimentações desnecessárias em nada irá acrescentar valor.
- 4. **Produção pull:** Este princípio refere que as empresas apenas devem produzir o que é pedido pelo cliente. Ou seja, a filosofia de algumas empresas, em que o stock de encomendas é sempre mais do que o que é solicitado pelo cliente é colocado de lado no ponto de vista da produção *pull*.
- 5. **Perfeição:** Este último princípio tem implícito a procura da perfeição por meio de um processo contínuo. Assim, a aposta na formação dos trabalhadores, a partilha de instruções de qualidade para a realização das tarefas produtivas e a definição de modelos e normas de qualidade coerentes são algumas das etapas fundamentais para alcançar esta perfeição, conquistando a fidelização do cliente com uma maior facilidade.

#### <span id="page-25-0"></span>2.1.4.Conceito de Desperdício

Em seguimento dos conteúdos citados nas secções anteriores a gestão *Lean Manufacturing*  procura a eliminação dos desperdícios existentes. No entanto, para que estes desperdícios sejam suprimidos, as empresas devem identificá-los e interpretá-los. Assim, em 1988 *Ohno* organizou os diferentes desperdícios por categorias: 1) defeitos, 2) transportes, 3) sobreprodução, 4) processamento extra, 5) esperas, 6) stocks, 7) movimentação, podendo ser descritos como (Ohno, 1988):

- **1. Defeitos:** Este parâmetro está relacionado com a produção de artigos com defeitos, ou seja, produtos nos quais não cumprem os requisitos de qualidade pretendidos pelo cliente e que futuramente terão de ser retrabalhados ou até mesmo sucatados. Este tipo de problemas em nada acrescenta valor a uma empresa, antes pelo contrário, a mesma precisará de recursos, mão- de- obra e de um novo investimento para retrabalhar o produto visto que o retrabalho associado à reparação, não foi incluído nos custos de produção. Assim, o objetivo/lema de cada empresa será produzir bem à primeira para que não aconteça este tipo de situações. Para isso, será necessário identificar os defeitos logo no início do processo de fabrico para assim evitar retrabalho desnecessário.
- 2. **Transporte**: O transporte inútil de material desde o fornecedor até à empresa de produção ou o movimento desnecessário de ferramentas e matérias primas por parte dos operadores são alguns dos principais motivos de desperdício relativamente ao transporte. Muitas vezes, as empresas encontram-se num sistema de tal desordem

que o facto de o próprio local de trabalho do operador não estar limpo e organizado, irá causar um elevado desperdício de tempo visto que, irá realizar movimentos desnecessários à procura dos seus equipamentos de trabalho ou até mesmo da sua matéria-prima para produzir o seu produto final.

- 3. **Sobreprodução:** Este desperdício inclui o processamento exagerado, para além do que é solicitado pelo cliente. Ou seja, a falta de um planeamento de produção vai proporcionar este tipo de desperdício acabando por não agregar valor ao processo. Para além disso, uma empresa que produza em excesso irá necessitar de um espaço extra para armazenamento do seu stock extra, sendo que o mesmo poderá ser retrabalhado caso fique danificado durante o seu armazenamento. Assim sendo, uma empresa para eliminar este tipo de desperdício necessita de criar planeamentos de produção semanais para que consiga organizar a sua produção de acordo o que lhe é solicitado.
- **4. Processamento extra:** Todas as operações executadas em excesso que não adicionem valor ao artigo final são consideradas um desperdício no ponto de vista da gestão *Lean.*  Muitas vezes, a prática de tarefas que não sejam pertinentes para a produção de um artigo ou serviço funcional leva a que se pratique, numa organização, este tipo de desperdício. Assim sendo, todas as tarefas/operações que o cliente não solicite devem ser postas de parte pois só assim é que a empresa conseguirá evoluir.
- 5. **Esperas**: O desperdício alusivo ao tempo de espera acontece quando os recursos existentes de uma empresa (pessoas ou equipamentos) têm de efetuar algum tipo de paragem desnecessária. Por exemplo, muitas vezes algumas empresas deparam-se com atrasos na chegada de materiais ou até mesmo na disponibilidade de outro tipo de recursos. Os problemas de layout (processos ou linhas desequilibradas), as avarias dos equipamentos, a falta ou incumprimento das entregas dos materiais por parte dos fornecedores são algumas das causas que podem levar a este tipo de desperdício.
- 6. **Stocks:** O stock em demasia, numa dada empresa, provocará inúmeras desvantagens. Para além de ser necessário um espaço com maior área para armazenar todo o material que foi produzido em excesso, também os materiais poderão ficar descontinuados ou até mesmo com problemas de qualidade tornando-se assim numa perda monetária para a empresa. Portanto, as organizações devem adotar certos hábitos que serão cruciais para a eliminação ou diminuição deste tipo de desperdício.

Por exemplo, a planificação das necessidades de material aplicando o *just-in-time* ou ter em stock apenas o material que é necessário são alguns desses hábitos.

**7. Movimentação:** A movimentação indevida de pessoas ou máquinas durante um processo produtivo acaba por ser um dos erros de muitas empresas. Pois, a mesma não será retribuída, monetariamente, pelo cliente por realizar tarefas que não acrescentem valor ao produto. A maioria das vezes este tipo de desperdício deve-se à falta de organização de peças e materiais, à inexistência de comunicação entre as equipas de trabalho pelo facto de não indicarem os recursos e as necessidades de reposição de peças ou materiais, ao não planeamento/organização dos layouts da produção, à utilização de equipamentos impróprios, entre outras coisas.

Adicionalmente, Liker (2004) considera como oitavo desperdício o não aproveitamento do potencial humano. Quando uma empresa não absorve as *skills* de um funcionário a mesma está a desperdiçar o potencial dos seus colaboradores. Potencial este que pode ser uma mais valia no crescimento/evolução da organização. Muitas vezes, a opção de certas empresas consiste em colocar o trabalhador como um simples robot elaborando apenas uma dada tarefa/função nunca ficando a conhecer as competências do seu funcionário. No entanto, estas pessoas podem dar muito de si acabando por agregar, inovar e criar valor a um produto. Estimular o intelectual humano é uma das enormes estratégias de motivação profissional. Existindo pessoas motivadas, as ideias vão surgindo e a empresa só ficará a ganhar.

## <span id="page-27-0"></span>**2.2. Lean Office**

Esta secção apresenta o *Lean Office* que é a aplicação dos conceitos *Lean Thinking* em âmbitos administrativos ou em áreas indiretas à produção (por exemplo, num departamento de Logística ou Recursos Humanos).

#### <span id="page-27-1"></span>2.2.1.Objetivo e caraterísticas

Este conceito tem um elevado interesse uma vez que 60% a 80% dos custos envolvidos para responder à procura de um cliente trata-se de um serviço administrativo. O objetivo do *Lean Office* baseia-se em eliminar desperdícios relativos à execução de tarefas, tempo de operação, consumo de energia, gastos de dinheiro e de materiais, entre outros(Tapping & Shuker, 2003).

De forma a entender melhor as caraterísticas dos princípios do *Lean* aplicados na produção e contexto administrativo elaborou-se a Tabela 1 com base no trabalho de Turati (2007).

<span id="page-28-2"></span>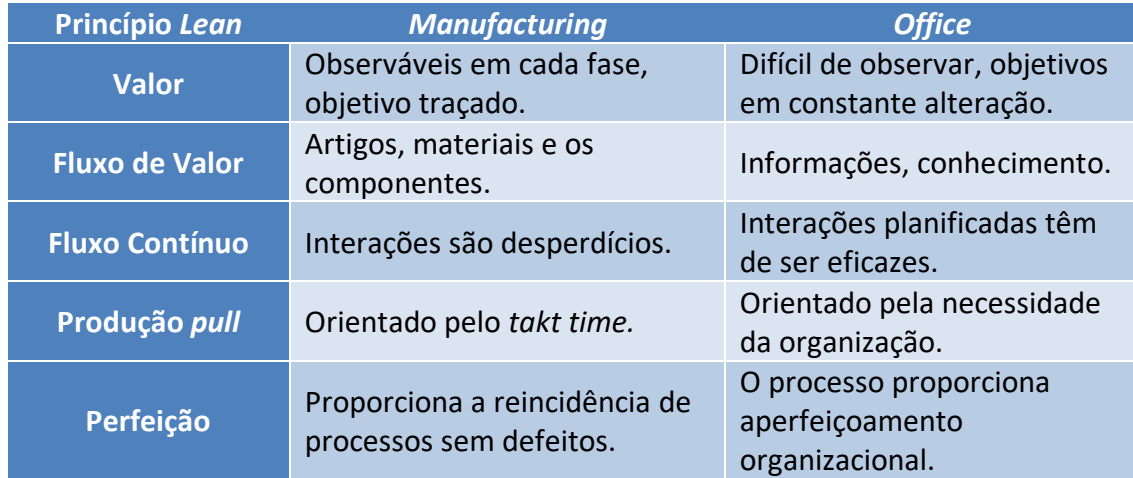

Tabela 1 - Características entre os princípios *Lean Manufacturing* e *Lean Office*.

#### <span id="page-28-0"></span>2.2.2.Benefícios, vantagens e desvantagens

Uma organização que integra a ideia de *Lean Office* na cultura da sua empresa passa a reparar em múltiplas alterações benéficas no seu dia a dia e nos seus resultados. O melhor aproveitamento do tempo e do fluxo de trabalho, a diminuição de desperdícios, a implementação de documentação informativa de processos e também uso de tarefas padronizadas levando ao aperfeiçoamento das tarefas dos trabalhadores são alguns dos benefícios desta implementação. Contudo, apesar de esta ferramenta apresentar inúmeros benefícios para as empresas em meio de produção torna-se um pouco complicado implementar o conceito em ambientes administrativos. Isto porque, há uma ausência de entendimento, de colaboração entre os departamentos e a gestão nomeadamente ao nível estratégico das empresas (Chen & Cox, 2012).

# <span id="page-28-1"></span>2.2.3.Casos de implementação

Os princípios de *Lean Thinking* não se orientam única e exclusivamente a um ambiente industrial. Pois também é possível aplicá-lo em locais administrativos, como já referido (Landmann, Bittencourt, Schwitzky, & Wyrebski, 2009).

Muitas das indústrias aplicam diariamente estes princípios em diversas áreas, tendo com isso obtido inúmeros ganhos. Assim, porque não passar também estes conceitos para o setor administrativo (Carvalho & Turati, 2006). Nesta situação, na maioria das vezes, verifica-se uma perda de tempo e informações durante os processos.

Por este facto, nas mais diversas organizações tem-se verificado um interesse contínuo em transformar os seus processos administrativos em processos *Lean* (Oliveira, 2007) ou seja, aplicação do *Lean Office*. Este tipo de implementação traz inúmeras vantagens nos diversos tipos de empresas visto que, a maioria dos custos envolvidos para responder a uma dada encomenda, requerida pelo cliente, trata -se de uma função administrativa (Tapping & Shunker, 2010).

Também os autores (Oliveira & Cardoso, 2013) evidenciam numa das suas publicações a utilização do *Lean Office* para diminuir e eliminar desperdícios existentes no cadeia de valor de informações e conhecimento de uma empresa de distribuição de combustíveis. Neste caso, verifica-se inúmeros atrasos ao notificar os clientes, das informações técnicas.

# <span id="page-29-0"></span>**2.3. Ferramentas associadas ao** *Lean Thinking* **e outras**

A aplicação do *Lean Thinking* é alcançada e sustentada por ferramentas e metodologias que possibilitam a sua implementação e conservação. Atualmente, existem muitas ferramentas e metodologias no âmbito do *Lean Thinking*, no entanto, apenas algumas serão abordadas por se considerarem mais relevantes para o presente projeto.

#### <span id="page-29-1"></span>2.3.1. Técnica 5S

A técnica 5S consiste numa ferramenta constituída por distintas práticas cujo objetivo principal baseia-se na criação de um espaço de trabalho limpo, organizado e eficiente. Esta ferramenta foi desenvolvida pelo japonês *Hiroyuki Hirano* e tem origem em cinco palavras japonesas (Wilson, 2009):

1- *Seiri* (organização) – Com esta prática pretende-se, no local de trabalho, selecionar apenas os elementos pertinentes para o dia a dia do trabalhador. Tudo o resto, deverá ser eliminado pois apenas irá causar confusão.

#### **"Na dúvida, elimine."**

**2-** *Seiton* (arrumação) – A eficiência de um trabalhador depende também da arrumação do seu local de trabalho. A falta de organização das ferramentas muitas vezes, leva a um desperdício de tempo por parte dos mesmos que necessitam de se deslocar

imensas vezes para as encontrarem. Assim, torna-se necessário criar zonas de trabalho em que todas as ferramentas estão reconhecidas e situadas em locais identificados.

# **"Um lugar para tudo e tudo no seu devido lugar."**

3- *Seiso* (limpeza) – Manter o local de trabalho limpo assim como, todo o espaço circundante.

# **"A melhor forma de limpar é não sujar."**

**4-** *Seiketsu* (normalização) – Esta prática está relacionada com a padronização dos 3S referidos anteriormente. Caso, as práticas antecedentes não se tornem regra tudo ficará de igual forma e não se verificará uma melhoria contínua.

# **"Olhar e reconhecer o que precisa de ser melhorado."**

**5-** *Shitsuke* (autodisciplina) – Executar as práticas anteriormente referidas e tornar a ferramenta 5S um hábito da empresa. É necessário que as pessoas estejam consciencializadas que estas boas práticas vão depender muito de si próprias. Nesta fase, será essencial a empresa recorrer a auditorias regulares de maneira a verificar se as práticas anteriores estão a ser cumpridas pelos seus trabalhadores.

# **"Criar hábitos para manter as práticas anteriores."**

Com esta ferramenta consegue-se assim uma melhoria e eficácia das atividades, permitindo aumentar a produtividade, de uma organização, de maneira sustentável. Sendo este método bastante acessível devido a não precisar de um elevado grau de formação nem de um elevado custo torna se uma excelente ferramenta a aplicar a qualquer empresa (Lago & Carvalho, 2008).

# <span id="page-30-0"></span>2.3.2. Gestão Visual

Muito relacionada com 5S, tem-se a gestão visual, tão necessária na segunda e quarta etapa dos 5S. A gestão visual tem por base a descodificação de informação empregue durante o fluxo de materiais, acabando por facilitar todo o processo visto que, consegue tornar os

processos mais intuitivos para o trabalhador (Pinto, 2009). Desta forma, ajuda a aumentar a eficácia e eficiência das operações.

Segundo diversos autores existem distintos exemplos de controlo visual, tais como: dados diários de qualidade, quadro de segurança e quadro de produção diária que facilitam a compreensão dos processos por parte dos trabalhadores (Ortiz, 2006). O facto de uma empresa utilizar este tipo de ferramenta constantemente levará a que se verifique um estado de melhoria contínua repetidamente, possibilitando assim uma redução de erros nos seus próprios processos (Hall, 1987).

#### <span id="page-31-0"></span>2.3.3. Standard Work

O *standard work* ou trabalho normalizado baseia-se na implementação de documentação, treino e no cumprimento do melhor procedimento de trabalho. O *standard work* permite a eficiência, simplifica a incorporação de novos colaboradores e é o suporte para a melhoria. Segundo [Taiichi Ohno](https://www.atec.pt/lexico/t-z-2/trabalho-normalizado.html#lx-taiichi-ohno) "sem normalização não existe melhoria" (Womack et al., 1990).

Como se pode ver na Figura 2, secção 2.1.2., o *standard work* está nas fundações da casa TPS pois é a base para o TPS. A standardização de procedimentos torna-se essencial para todas as empresas que sigam a filosofia *Lean Thinking*. Caso a empresa não cumpra um *standard*, a capacidade da mesma conseguir alcançar novas melhorias torna-se bastante difícil, acabando por se verificar variabilidade de processos e obtendo -se assim um estado caótico de desorganização.

Assim sendo, para garantir que todos os trabalhadores cumpram os mesmos procedimentos torna-se necessário definir padrões globais para toda a organização e sempre que necessário os alterar consoante as necessidades da empresa. Isto levará a uma redução de erros, que se traduz diretamente numa vantagem para empresa (Dennis, 2007).

Segundo *Kioshi Suzaki* "A gestão de uma fábrica pode ser comparada a uma música tocada por uma orquestra… O *standard work*, numa fábrica, é como a pauta de cada músico" (Suzaki, 2010).

# <span id="page-31-1"></span>2.3.4. Single Minute Exchange of Die (SMED)

*Single Minute Exchange of Die* (SMED) trata-se de outro tipo de técnica de melhoria contínua pertencente ao *Lean.* A metodologia SMED tem como objetivo a redução dos desperdícios no

processo de manufatura. Isto porque, em algumas empresas, verificam-se elevadas perdas de tempo produtivo devido ao tempo de *set-up* (tempo de configuração de uma máquina) extenso de uma máquina (Feld, 2001).

Para a implementação do SMED, numa determinada empresa, é indispensável a realização de algumas práticas. Inicialmente, é necessário analisar a metodologia presente nos processos executados na empresa. Assim sendo, o processo deve ser filmado para que seja possível observar quais as etapas de troca de referência.

Posteriormente, deve-se separar as atividades internas e externas de forma a que seja mais fácil classificar/ordenar as atividades. Atividades internas são aquelas em que é necessário que a máquina permaneça parada para que as tarefas sejam executadas. Já as atividades externas, correspondem a tarefas podem ser executadas sem que seja necessário parar a máquina.

Após o reconhecimento das atividades internas e externas é necessário transformar as atividades internas em externas.

De seguida, é fundamental alinhar o processo de troca. Ou seja, após interpretar-se os pontos de melhoria e de dividir-se as atividades internas das externas realizam-se várias repetições ao processo de maneira a averiguar as melhorias projetadas.

Por fim, é necessário realizar o treino contínuo por parte das equipas. Após o sucesso da primeira aplicação do SMED pressupõe-se a realização de formações em prol dos funcionários de modo a que esta passe a ser permanentemente reproduzida (Dave & Sohani, 2012). A implementação do SMED, acaba por diminuir os tempos improdutivos, permitindo assim uma maior folga de tempo para a produção. Isto, será uma vantagem pois verificar-se-á um acréscimo de stocks, uma melhoria no serviço prestado ao cliente, o cumprimento de prazos e qualidade de produto/serviço e por fim, uma redução nos custos de produção.

#### <span id="page-32-0"></span>2.3.5. Kaizen

*Kaizen* significa "mudança para melhor". Esta ferramenta de melhoria contínua é um tipo de metodologia utilizado por algumas empresas. Basicamente, este tipo de ferramenta assenta na eliminação do desperdício verificado nos processos da empresa, a partir da implementação de soluções incrementais e de baixo custo. Geralmente, estas melhorias partem dos

funcionários dos distintos setores da empresa conseguindo-se assim uma melhoria nos processos da organização (Singh & Singh, 2009).

Este tipo de metodologia é fundamentado pelo ciclo PDCA. A mesma foi sugerida por *Shewhart* e geralmente é aplicada em situações de problemas de qualidade (Deming, 2000), proporcionando sempre a melhoria contínua (Van Scyoc, 2008). Segundo Dahlgaard & Kanji (1995) o ciclo PDCA é dividido em quatro fases isoladas:

- P-*Plan* (Planear): Nesta fase, é necessário não só criar as metas pretendidas, como identificar quais os pontos que impedem o alcance das metas traçadas. Durante este período, será necessário o gestor interpretar os fatores que impedem o cumprimento das metas definidas, bem como as causas deste incumprimento. No final, espera-se que o gestor trace um plano de ação eficaz.
- D-*Do* (Fazer): Durante a etapa *Do,* espera-se que todas as atividades que foram previstas no início do projeto sejam realizadas durante o tempo planeado pelo gestor.
- C-*Check* (Verificação): Após as duas etapas anteriores serem cumpridas, é necessário monitorizar e verificar repetidamente os resultados alcançados das atividades efetuadas. Assim, torna-se necessário avaliar os processos e resultados. Para isso, o gestor deverá comparar os mesmos com determinados parâmetros de maneira a perceber se os objetivos, especificações foram cumpridos conforme o planeado.
- A = *Act* (Ação): Por fim, na última fase, efetuam-se algumas correções visando sempre uma melhoria da qualidade do processo.

Taiichi Ohno chegou a referir *"O kaizen envolve mudar o modo como as coisas são. Se pensar que as coisas estão certas do modo como estão, não poderá implementar o kaizen. Por isso, mude alguma coisa!"*

## <span id="page-33-0"></span>2.3.6. Mecanismos Poka Yoke

Os mecanismos *Poka-Yoke* baseiam-se em soluções anti-erro. Basicamente, estes, de uma maneira simples, possibilitam que o operador não cometa qualquer tipo de erro durante a execução de uma dada tarefa.

Com isto, esta ferramenta possibilita o aumento da produtividade, a redução de desperdícios, a promoção da melhoria continua e a redução do tempo de formação (Shimbun, 1989).

#### <span id="page-34-0"></span>2.3.7. Design For Manufacturing and Assembly (DFMA)

O *Design for Manufacturing and Assembly* (DFMA) é uma prática empregue durante o desenvolvimento e melhoria de produtos. O objetivo principal deste tipo de técnica é elaborar um produto que corresponda a todos os requisitos requeridos pelo cliente e ao mesmo tempo que a sua manufatura seja mais fácil, acabando por diminuir o seu próprio custo.

O uso desta técnica transfere inúmeros benefícios ao produto final, nomeadamente: um aperfeiçoamento na qualidade, uma redução no número total de peças, a simplificação do processo de montagem e do produto, a estandardização, a confiabilidade e por fim a diminuição de custos de fabrico (Boothroyd, Knight, and Dewhurst, 2002).

# <span id="page-35-0"></span>**3. APRESENTAÇÃO E CARACTERIZAÇÃO DA EMPRESA**

Neste capitulo, é apresentada a empresa onde foi realizado este projeto de dissertação e expressa a posição que o grupo LEONI ocupa no mundo. A LEONI é uma multinacional alemã e está presente em quatro continentes diferentes, espalhada por dezenas de países. Em Portugal, apresenta-se como Leonische Portugal Lda, e o seu negócio são cablagens para veículos comerciais. Assim, nos próximos subcapítulos, pretende-se fazer uma introdução global à LEONI, revelar alguns marcos e curiosidades acerca da sua história e do seu desenvolvimento, identificar o seus negócios e produtos, os seus valores e a sua missão e também a sua organização.

## <span id="page-35-1"></span>**3.1. Grupo LEONI no mundo**

A empresa LEONI teve o seu início em 1917, e nos dias de hoje, é uma das melhores fornecedoras de produtos, soluções e serviços para energia e gestão de dados no sector automóvel e noutras industrias. Encontra-se cotada na bolsa Alemã – German MDAX, e no ano de 2018 teve um total de vendas de 5.1 mil milhões de euros.

Um dos grandes focos da empresa é o seu impacto social no mundo, e isto poderá traduzir-se em números não só financeiros. A LEONI emprega mais de 95 mil pessoas, espalhadas por 32 países diferentes. A figura seguinte [\(Figura 4\)](#page-35-2) mostra a sua pegada no mundo de hoje, a nível de unidades produtivas, escritórios, armazéns, entre outros.

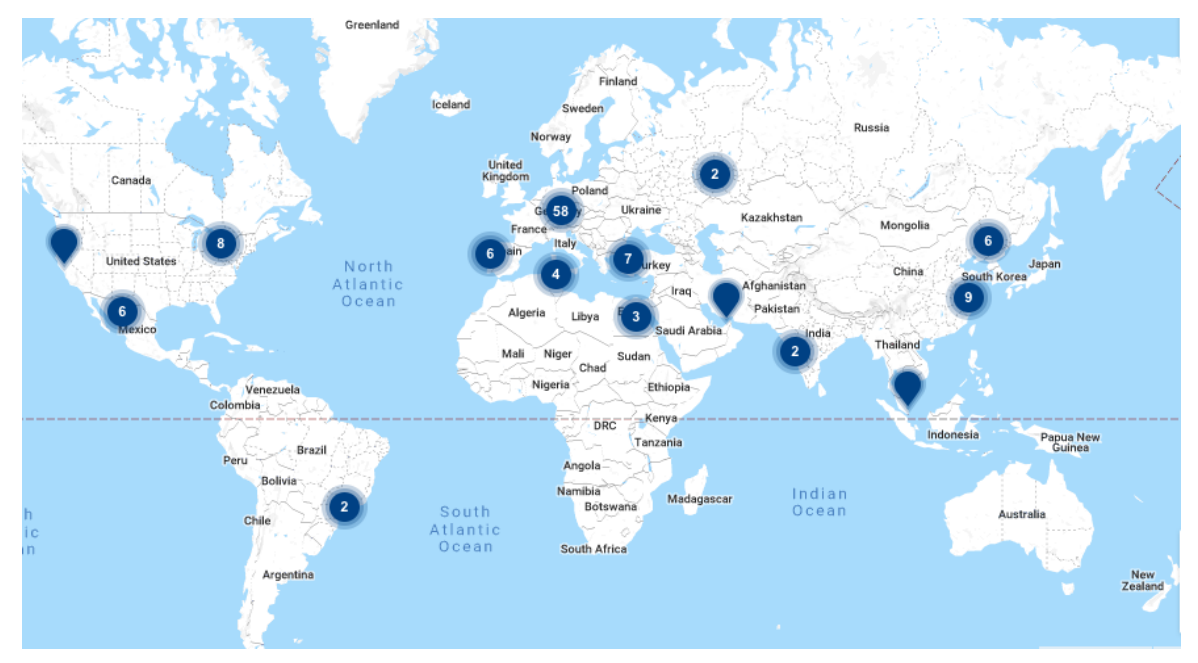

<span id="page-35-2"></span>Figura 4 - Localizações do grupo LEONI no mundo (LEONI, 2018).
Na sua estrutura organizacional, a LEONI reparte-se em duas grandes divisões: Wiring System e Wiring & Cable Solutions, e o foco de clientes está essencialmente na industria automóvel de forma geral, sendo que fornece soluções à medida do cliente, como cablagens prémontadas, componentes e outras necessidades ligadas à transferência de dados num automóvel ou veiculo, seja ele utilitário ou comercial. Para além disto, ainda fornece equipamento para mercados como áreas da saúde, indústria de processo, comunicação e informação entre redes, energia e infraestrutura, equipamentos e sensores e até a automação industrial.

A sustentabilidade e a paixão por soluções de dados e de energia inteligentes, fazem parte da política do grupo LEONI. Assim, torna-se imprescindível que se fomente o desejo pelo desenvolvimento de produtos e soluções que utilizem a energia de forma mais eficiente e sustentável, de forma a preservar o meio ambiente.

A LEONI utiliza a estrutura da [Figura 5,](#page-37-0) baseada na casa TPS, de forma a organizar os seus valores e o seu comportamento. No topo, de forma triangular e a simular um telhado, está patente a paixão da LEONI, sustentada pelos quatro pilares, representados no piso inferior, que são os valores e o comportamento cultural que servem de suporte aos objetivos financeiros e não financeiros aos quais a multinacional alemã se propõe a cumprir. Adicionalmente, no interior da casa, também estão quatro blocos, que contêm quatro missões, onde se inserem de forma geral, a posição que a LEONI quer ocupar no mercado, a estratégia, os objetivos e a cultura à qual esta empresa de vê associada. Salienta-se ainda que, todos os "tijolos" da casa visam principalmente a satisfação do cliente final, através da excelência no negócio.

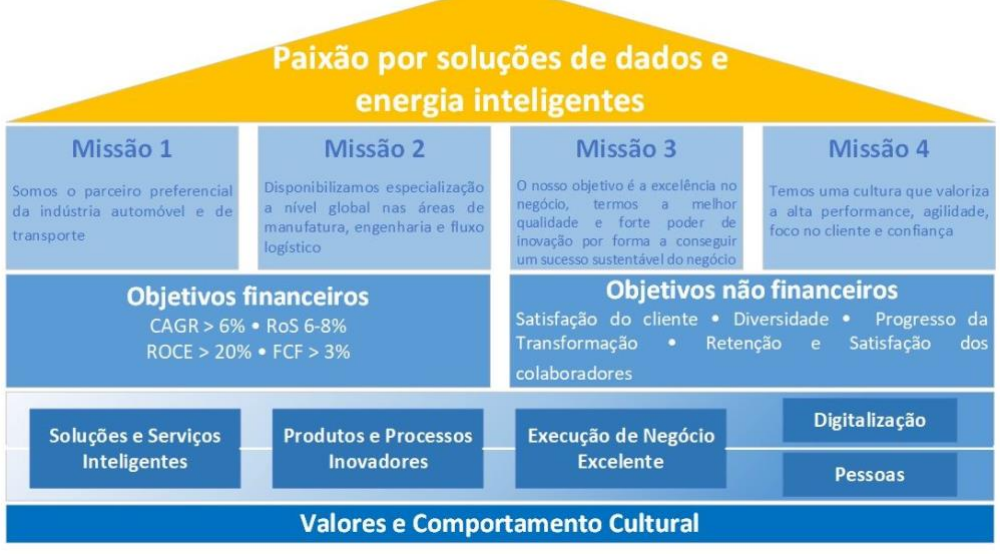

Figura 5 - Valores e Comportamento Cultural LEONI (LEONI, 2018)*.*

# <span id="page-37-0"></span>**3.2. História e desenvolvimento da LEONI**

A história do grupo LEONI é marcada pela tradição e pelo progresso acelerado. Na década de oitenta, existiu um rápido desenvolvimento da empresa, que permitiu que uma empresa alemã de tamanho médio se transformasse numa multinacional em menos de dez anos. Assim, o que começou como uma pequena oficina ligada a fios têxteis, criada por *Anthoni Fournier*, em 1569, em Nuremberga, tornou-se uma empresa presente em quase todos os cantos do mundo (LEONI, 2018b).

Mais tarde, e após a fusão com mais duas empresas do mesmo ramo de atividade em 1917, a empresa iniciou o seu percurso no negócio dos fios, e consequentemente, de cablagens, até que em 1931, mudou de nome para Leoni Drahtwerke AG.

O crescimento da LEONI está muito associado ao crescimento exponencial da industria automóvel, depois da segunda guerra mundial, na medida em que foi a principal fornecedora de cablagens para esta indústria e chegou até a desenvolver a primeira cablagem prémontada.

Na dedada de sessenta, constituiu as suas primeiras fábricas e aumentou a sua capacidade na Alemanha. Em 1977, expandiu-se para a Tunísia, e isto fez espoletar a sua internacionalização de forma rápida e exponencial, ao mesmo tempo o departamento de "*wiring systems* " começou a ser um parceiro procurado pelos fabricantes de automóveis. Continuamente, a

LEONI expandiu-se para a China, para os USA, e tomou os primeiros passos para se tornar um *player* mundial no negócio dos fios e cablagens.

Um marco importante que não pode ser deixado de referir, é o ano de 1991, que data o início da LEONI em Portugal, com a construção de uma fábrica de cablagens em Guimarães, mantendo também o seu plano de internacionalização para outros países, como Singapura, Polónia, México e outros.

Mesmo antes da passagem do milénio, em 1999, a empresa tornou-se uma "holding", e a LEONI AG, foi criada, dando origem a algumas reconversões na estrutura organizacional da empresa.

A partir daqui, o grupo tem sistematicamente expandido o seu conhecimento em setores da alta tecnologia, tendo feito aquisições para ganhar acesso a alguns mercados de nicho e a clientes importantes, mantendo assim o seu crescimento e aumentando o seu valor.

# **3.3. LEONI em Portugal**

A empresa onde foi realizado este projeto de dissertação, é uma subsidiária da LEONI e existe em Portugal desde 1991. Financeiramente, apresenta-se como Leonische Lda, e a sua área de negócio é o desenvolvimento e produção de cablagens para veículos comerciais. A sua fábrica, ilustrada na [Figura 6](#page-38-0) situa-se em Guimarães, na freguesia de São Cláudio de Barco e ocupa uma área de 8500 m2. Socialmente e economicamente, é uma empresa com uma enorme importância local, uma vez que emprega mais de 900 colaboradores e teve uma faturação superior a 48 milhões de euros no ano de 2018.

<span id="page-38-0"></span>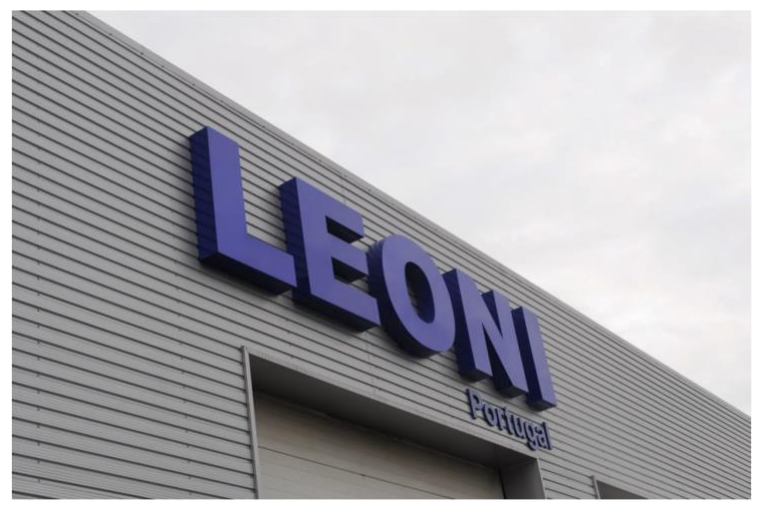

Figura 6 - Empresa Leoni Portugal.

Um facto importante que deve ser salientado neste capítulo, é que desde o seu início, a Leoni Portugal (LP) sempre primou pela introdução de soluções tecnológicas que viessem a automatizar e melhorar os mecanismos inerentes aos processos de produção, destacando-se positivamente das demais subsidiárias, ao desenvolver metodologias informáticas próprias e ao adquirir softwares inovadores nesta indústria. Esta realidade, associada à aos seus valores, à sua cultura de entreajuda e ao seu elevado "*know-how*", fez com que ficasse conhecida pelos seus clientes por produzir cablagens com altos níveis de qualidade e fiabilidade, o que permitiu mantar uma clara vantagem face às restantes filiais situadas nos países de Leste, onde a mão de obra tem um custo inferior, e assim, evitar ser deslocalizada até aos dias de hoje.

#### 3.3.1.Clientes

A subsidiária de Portugal – LP, durante os seus anos de operação em Guimarães, já teve vários tipos de clientes para as suas cablagens, mas manteve-se sempre ligada à área *"automotive industry".* A LP já produziu cabos para os carros tradicionais, mas deslocou gradualmente o seu conhecimento técnico para a indústria dos veículos comerciais. Por veículos comerciais, entendem-se veículos usados para trabalho. Neste caso, a LP é a fornecedora de grandes marcas ligadas ao sector da construção, mineração, e principalmente, ao sector agrícola.

Uma vez que não existe uma procura por estas máquinas à mesma escala que há pelos automóveis ligeiros, a LP enfrenta desafios acrescidos de produção face às demais filiais, uma vez que a ordens de produção são de pequenos lotes, e com elevada variabilidade, na medida em que uma maquina de trabalho poderá ter inúmeras configurações e poderá até ser concebida especialmente para uma tarefa específica. Uma vez que este negócio tem estas características que o difere dos restantes ligados à "*automotive industry*", istro traduz-se também numa vantagem, uma vez que as margens são superiores, tornando-se assim, uma das áreas com maior ROI – *"Return Of Investment"* do grupo.

Assim, a LP trabalha incessantemente para manter os seus altos padrões qualidade e fiabilidade das suas cablagens, sempre na ótica da melhoria continua, para entregar um produto de excelência ao seu cliente.

A LP fornecesse as cablagens para os seguintes grupos: JCB, AGCO, VOLVO CE, CAT, Perkins e Cummins.

A empresa JCB, cujo o logótipo pode ser visto n[a Figura 7](#page-40-0) é uma das três principais fabricantes de equipamentos de construção do mundo. Em todos os cantos do mundo, é muito comum encontrar-se esta marca associada à construção, uma vez que está presente em 150 países. Uma curiosidade acerca deste cliente, é que sempre se manteve uma empresa familiar.

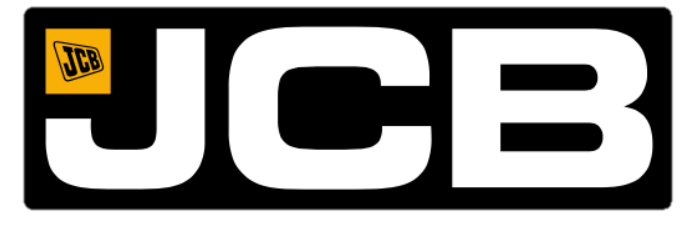

Figura 7 - Logótipo JCB.

<span id="page-40-0"></span>Outro cliente, que por sinal representa a maior fatia da faturação da LP, é o grupo AGCO. Este grupo é o maior fabricante mundial de máquinas e equipamentos focados exclusivamente na indústria agrícola, e está presente em todos os continentes, através de mais de 4200 representantes. As suas submarcas podem ser vistas na [Figura 8,](#page-40-1) e serão certamente conhecidas por grande parte da população.

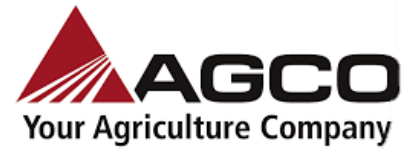

Challenger

For demanding agribusinesses, Challenger is highperformance, reliable and intelligent machinery providing outstanding productivity.

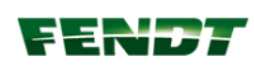

Fendt is the leading high-tech brand for customers with the highest demands and is regarded as an innovation leader for agricultural machinery.

Massey Ferguson, with more than 160 years of innovation and experience, offers one of the most complete lines in the industry.

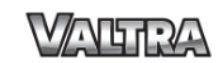

Valtra, renowned for its reliability, longevity and Nordic heritage, is centered on true versatility and dependability.

Figura 8 - O grupo AGCO e as suas principais marcas.

<span id="page-40-1"></span>O próximo cliente a ser apresentado, é a marca VOLVO CE (VOLVO *Construction Equipment),* facilmente conhecida pelos seus automóveis, mas não tão conhecida pelo ramo da construção. A VOLVO CE é um fabricante internacional de equipamentos de construção *premium*, e é uma das maiores empresas do setor. Está presente em mais de 140 países através da sua rede de distribuição global. A imagem da marca pode ser vista n[a Figura 9.](#page-41-0)

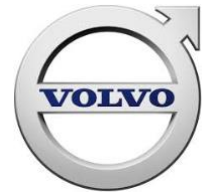

Figura 9 - Logótipo VOLVO *Construction Equipment.*

<span id="page-41-0"></span>O grupo Catterpillar é também uma marca conhecida no mercado da construção e está presente em 193 países. A Caterpillar é o principal fabricante mundial de equipamentos de construção e mineração, motores a diesel e gás natural, turbinas a gás industriais e também locomotivas diesel-elétricas. A empresa opera principalmente através de seus três segmentos principais - Indústrias da Construção, Indústrias de Recursos e Energia e Transporte - e também fornece financiamento e serviços relacionados através do seu segmento de Produtos Financeiros. À semelhança da AGCO, este grupo também detém submarcas que podem ser vistas na [Figura 10.](#page-41-1) Destas, a LEONI fornece cablagens para a Perkins e para a CAT. A Perkins é dos principais fornecedores de motores a diesel e a gás, estando presente mundialmente através de mais de 100 representantes mundiais.

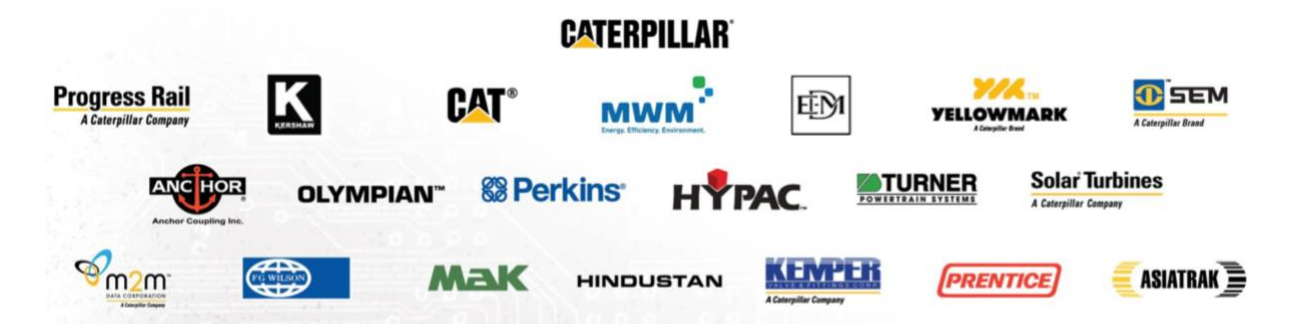

Figura 10 - O grupo CATTERPILLAR e as suas marcas.

<span id="page-41-2"></span><span id="page-41-1"></span>Por fim, apresenta-se o último cliente, a Cummins. A Cummins é uma empresa produz soluções associadas a motores a diesel e à geração de energia, como sistemas de combustível, controle de emissão, filtros, geradores e sistemas de geração de energia elétrica. Está presente em mais de 190 países, através de uma rede com mais de 600 distribuidores. O seu logotipo pode ser visto na [Figura 11.](#page-41-2)

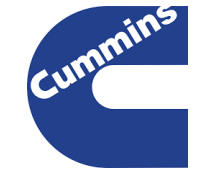

Figura 11 - Logotipo Cummins.

#### 3.3.2.Estrutura Organizacional

No organigrama representado pela [Figura 12,](#page-42-0) é mostrado como é feita a divisão dos quadros de engenharia pelos departamentos em que o atual projeto teve lugar. No topo, está Elvira Peixoto, CEO e responsável por toda a fábrica da LP, e responde diretamente à casa-mãe na Alemanha. Abaixo, está Rui Filipe, que é o diretor de produção e responsável pelos departamentos inferiores. O primeiro -*"Production Engineering"*, à esquerda, foca-se essencialmente, o contacto com o cliente, o *design & development* (D&D) do produto, neste caso, a cablagem, e na produção de soluções que ajudam à montagem da cablagem.

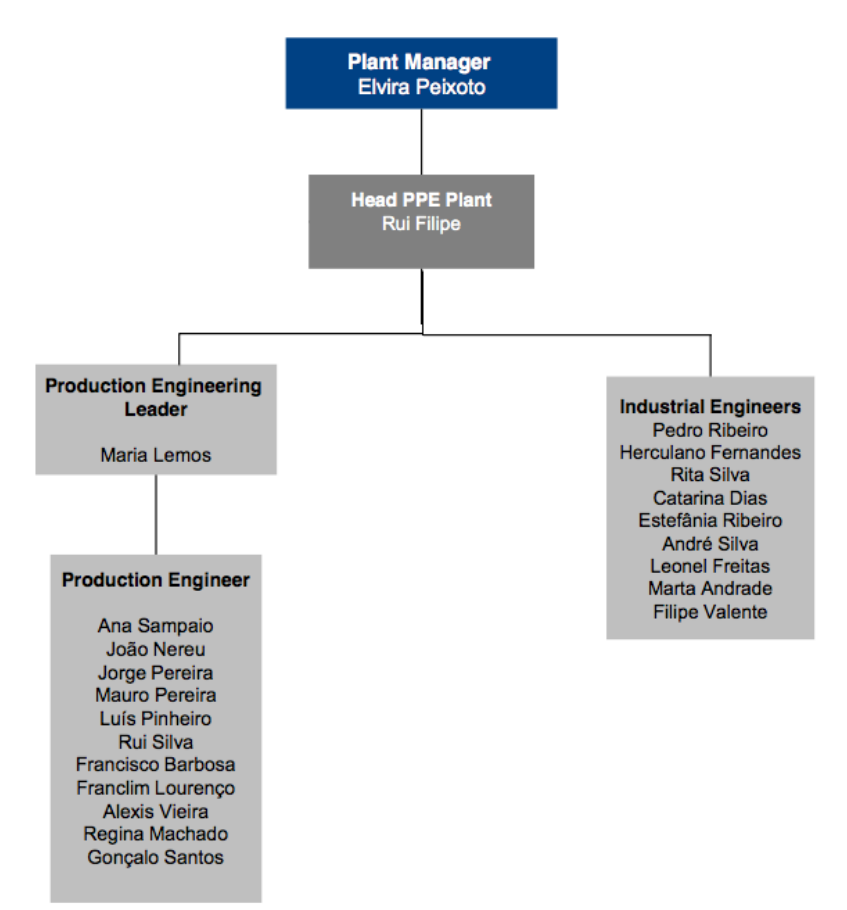

Figura 12 - Organigrama dos departamentos envolvidos no projeto.

<span id="page-42-0"></span>No fundo, é onde todo o processo começa e onde decorreu o trabalho associado ao projeto. À direita, temos o departamento que compõe equipa da engenharia Industrial, conhecido como *"Industrial Engineering"* e que é responsável, essencialmente, por fazer a gestão das linhas de produção, por fazer o escalonamento das pessoas aos postos de trabalho, e também, por melhorar as tábuas de montagem vindas do departamento anterior, no caso de existirem erros. Em suma, é quem coloca a produção funcionar.

# **4. DESCRIÇÃO E ANÁLISE CRÍTICA DA SITUAÇÃO ATUAL**

Este capítulo apresenta uma descrição e uma análise detalhada aos processos que compõe a construção de uma cablagem. Inicia-se com a exposição do processo produtivo, seguida da explicação do fluxo de informação enquanto se faz simultaneamente um enquadramento aos sistemas informáticos. O funcionamento das equipas também será explicado, de forma a contextualizar todo o projeto. Posteriormente, é efetuada uma descrição e análise dos problemas encontrados.

# **4.1. Caraterização do processo produtivo, fluxo de informação das cablagens e funcionamento das equipas de desenvolvimento**

Esta secção descreve e carateriza de uma forma geral o processo produtivo das cablagens, desde o desenho e desenvolvimento da cablagem, à criação da tábua no departamento de engenharia de produção até à sua montagem no chão de fábrica, e consequente expedição, tendo em conta todo o fluxo de informação associado, e também o funcionamento das equipas de engenharia.

#### <span id="page-44-1"></span>4.1.1.Processo produtivo das cablagens

Nesta secção será descrito o processo de fabrico de um cabo, ou cablagem, que está representado na [Figura 13.](#page-44-0) Na figura, estão representadas todas as etapas do processo, desde o armazém à expedição. O processo de fabrico de um cabo, ou cablagem, começa sempre com a transformação dos componentes do cabo. No lado esquerdo da figura anterior está representado esse tal armazém, com a ilustração dos principais componentes de um cabo, que são: fios, terminais, tubos, e conectores, mais acessórios que o um cabo poderá ter, como braçadeiras, entre outros.

<span id="page-44-0"></span>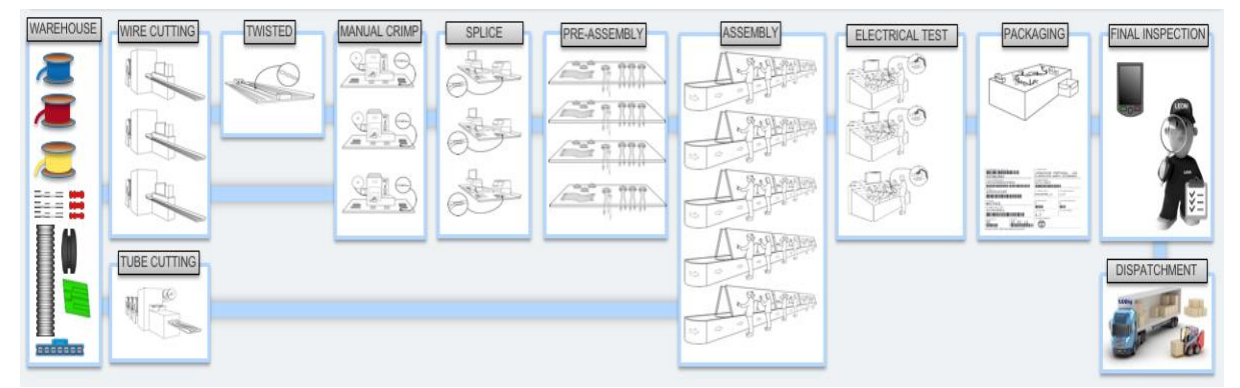

*Figura 13 - A produção de uma cablagem, desde o armazém à expedição.*

O processo inicia-se pelos processos de pré-montagem, que consistem no corte de fio, de tubos, no encolhimento de mangas ou de trabalhar outros materiais de isolamento que a cablagem possa levar. Após o corte de fio, faz-se também a cravação dos terminais que, quando automática, é realizada na mesma máquina que faz o corte do fio. Logo a seguir à preparação destes componentes do cabo, pode também existir a necessidade de realizar a operação de torcer fios, realizada pelo sector *"Twisted",* que é realizada por uma máquina existente na fábrica. De seguida, quando não existe ferramenta de cravação automática para os terminais que o fio leva, é necessário realizar a cravação de forma manual.

A seguir, são feitas as *"splices"*, que são uniões de fios. Estas uniões são realizadas por um processo especial de soldagem ultrassónica, ou de por um processo mecânico, em que são unidos os fios de forma mecânica, através de pressão. Consoante os cabos, poderá fazer-se o que se chama na indústria de cablagens de pré-blocos, que consiste na montagem de partes parciais do cabo, para que depois na linha de produção, seja só montar os pré-blocos até obter a cablagem final. Este método é pouco usado na LP uma vez que as ordens de produção tem grande variabilidade e pouca quantidade.

De seguida, existe a parte do "*Assembly*", que consiste na montagem da cablagem, fazendo a junção dos diferentes componentes que a compõe. É aqui que é usada a tábua de montagem como instrução principal de trabalho, que na prática, representa um espelho perfeito daquilo que é a cablagem. Na [Figura 14,](#page-46-0) é possível observar uma cablagem a ser produza no chão de fábrica, com a tábua de montagem por detrás da cablagem.

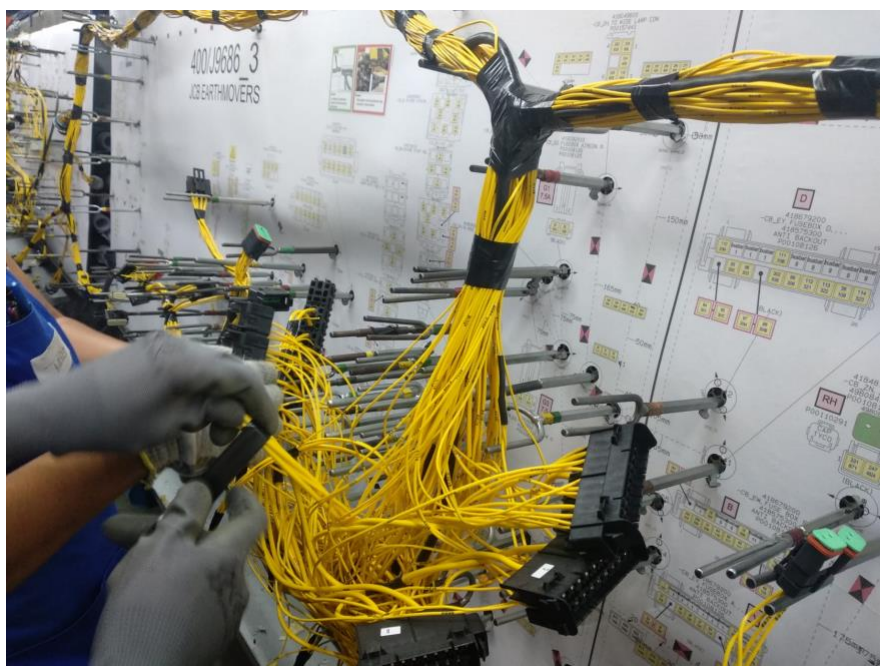

Figura 14 - Montagem de uma cablagem no chão de fábrica.

<span id="page-46-0"></span>Posteriormente, é necessário testar a condução elétrica de um ponto do cabo até ao outro, para verificar que o cabo funcionará quando for ligado à maquina. A esta etapa, dá-se o nome de teste elétrico. Quando todas as conduções são testados, do ponto X ao ponto Y, o cabo é aprovado e pode seguir para a etapa seguinte.

A próxima etapa consiste no embalamento, que pode ou não estar sujeita a uma inspeção final pelo departamento de qualidade, para introduzir ações corretivas que os softwares da LP venham a indicar ser necessárias, consoante os procedimentos de montagem efetuados e de acordo com as especificações do cliente.

Por fim, dá-se a expedição do cabo até ao cliente final, e fecha-se assim o ciclo de produção de uma cablagem.

# 4.1.2.Fluxo de informação baseado nas tecnologias informáticas

Dado que nenhum processo produtivo é alimentado somente com matéria prima, é também necessário existirem sistemas que suportem o fluxo de informação, baseados em tecnologias informáticas, que auxiliem as tarefas associadas à produção de cablagens. Nas secções seguintes descreve-se o fluxo da informação geral da empresa e o fluxo de informação mais detalhado do gabinete técnico.

#### 4.1.2.1. Fluxo de informação geral

Na [Figura 15,](#page-47-0) este fluxo está representado por um esquema similar a um fluxograma, que interliga as diferentes entidades e departamentos inerentes aos processos exercidos na LP.

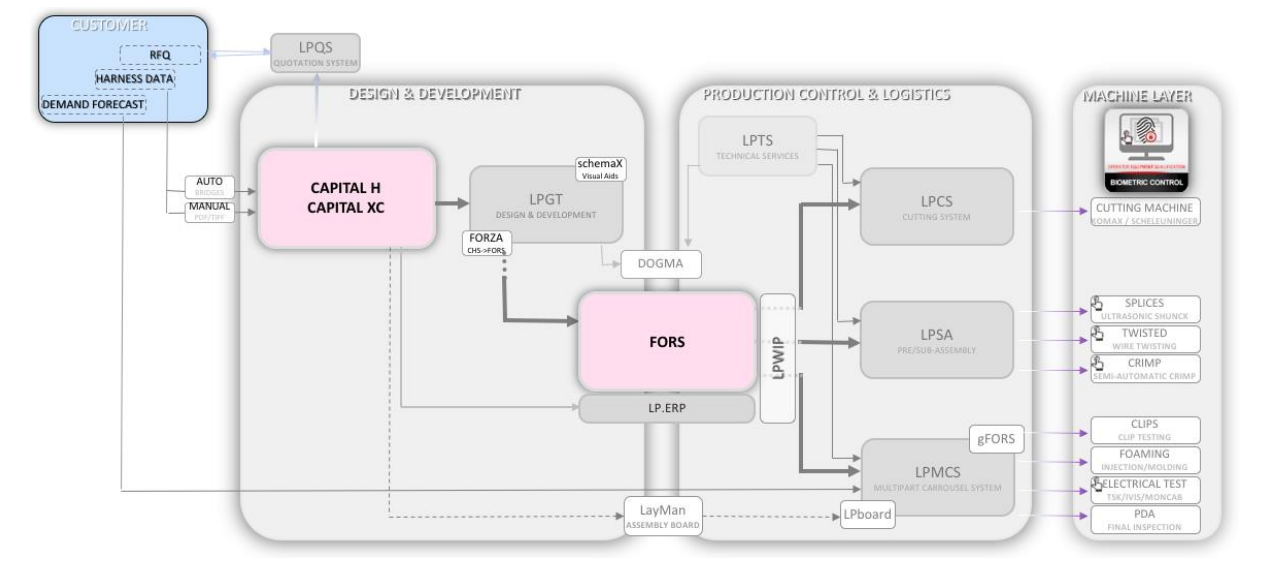

Figura 15 - A interoperabilidade dos sistemas da LP (Teixeira, 2018).

<span id="page-47-0"></span>A [Figura 15](#page-47-0) é apresentada com tonalidades diferentes: azul, cor de rosa, cinza escuro, branco, e cinza claro, baseadas numa separação domínios, ou até mesmo capacidades de controlo. A cor azul, na secção do *Customer* significa que essa caixa não é controlável pela LP, ou seja, tudo que acontece dentro daquela caixa, é externo à empresa, mas é o que desencadeia todos os processos seguintes. As secções com fundo cor de rosa, são os *"core systems"* da LEONI, e são standards a toda a indústria da cablagens dentro do grupo. A secção rosa do lado esquerdo – Capital H e Capital XC – são softwares que auxiliam o desenvolvimento dos modelos digitais das cablagens ou de um diagrama de pré-manufatura do cabo. O FORS, também marcado a cor de rosa, funciona como um ERP da empresa e está interligado com todos os outros subsistemas. No que diz respeito aos sistemas representados pela cor cinza e branco, estes são essencialmente ferramentas de apoio, desenvolvidas pelos informáticos da LP com o intuito de criar *"bridges"* entre os sistemas, ou auxiliar certas atividades.

Como referido anteriormente, o processo inicia-se sempre com o cliente. Aqui, poderão existir três processos diferentes, em que um deles é o *request for quotation* - RFQ, que é no fundo um pedido de orçamento para uma cablagem, que normalmente, também é enviado à concorrência, e que é cotado na LP, uma vez que é em Portugal que está a equipa que faz a cotação de todas as cablagens pedidas à LEONI.

À direita do cliente na [Figura 15,](#page-47-0) também se observa uma caixa com o LPQS, é um software que serve de apoio à equipa de cotações. Este software, é também alimentado pelo sistema do Capital, do setor abaixo, de forma a ser possível migrar informação do software de desenho da cablagens, diretamente para o LPQS. Com isto, as listas de materiais, os tempos de operação, e todas essas informações associadas ao processo de produção da cablagem, são enviadas diretamente do Capital para o LPQS, e no caso do cliente aceitar a cotação, parte do trabalho já está adiantado.

Se a cotação for aceite, o cliente faz então um pedido, e para isso envia informação, que pode ser manual, ou automática. Quando esta é manual, corresponde a um documento de texto, que pode ser em PDF ou noutro formato idêntico, com um diagrama da cablagem e informação associada. Neste caso, é impreterível que algum engenheiro da equipa de D&D, dedique tempo ao desenvolvimento da cablagem e à construção do modelo digital, em formato DSI. Se o pedido for enviado já com informação em formato digital, o que se chama de automático, então, o ficheiro estará num documento em *Excel*, ou em formato DSI - ficheiro é visto como a base da cablagem, e que contém informação sobre o modelo digital da cablagem, onde tem incluído a *Bill of Materials* (BOM) e todas as outras informações referentes ao processo produtivo já prontas a ser utilizadas no ambiente do software Capital.

Entrando agora na caixa do *Design and Development*, onde estão presentes o software Capital H e Capital XC, é importante salientar que o segundo é uma versão melhorada do primeiro, e a LP encontra-se em migração total para o XC. Assim, existindo o cabo desenhado no capital XC após pedido de cotação, e havendo uma ordem de produção, é necessário interagir com os outros softwares para otimizar os processos de produção. Aqui surge o LPGT, que é um software de apoio ao departamento de *Production Engineering* e é lá que são introduzidos detalhes do cabo, como determinadas especificações do cliente como as impressões do fio, a distancia entre estas, a forma como são feitos os fios torcidos. Em suma, o LPGT existe para satisfazer algumas tarefas que o software Capital não é capaz de satisfazer, e acaba por criar uma interface direta com algumas máquinas de produção, tais como a maquina de corte de fios, a maquina que faz os torcidos, e também a máquina do teste elétrico. Na periferia do LPGT, estão também indicados dois softwares de apoio, que são vistos como *plugins*.

O FORZA importa o cabo do software Capital e passa uma BOM a um *Manufactured Bill of Materials* (MBOM), ou seja, passa-se da listagem de matéria prima, para algo que oriente os

processos de acordo com esta matéria prima, de forma sequencial, acabando por se tornar numa lista de processos, integrando a BOM. Já o SchemaX, existe com o intuito de produzir documentação para a produção, serve essencialmente para criar instruções de trabalho, em formato de figuras ilustrativas, para montagem de componentes das cablagens como resistências e díodos.

A seguir a estes, está o DOGMA, que é também um software e está orientado e especificado para a gestão de documentos e para a integração destes de acordo com os projetos ou departamentos a que pertencem.

Abaixo e na mesma linha de análise, está o LPERP, que é um software que foi desenvolvido para fazer face às lacunas do FORS, que mesmo sendo o ERP oficial do grupo, já está bastante desatualizado e não vai de encontro às necessidades que existem na LP, de forma integrada com todos os outros softwares. Continuando a análise na vertical, ao descer uma secção, identifica-se o software *Layman*, que é a ferramenta responsável por permitir aos engenheiros de produto o desenho da tábua de montagem.

Este software ainda é bastante limitado, e sendo baseado em *AutoCad*, permite apenas a parcial migração dos dados do modelo digital da cablagem, que está no software Capital. Isto faz com que as equipas de engenharia dediquem grande parte do seu tempo ao projeto da construção de tábuas de montagem, para posteriormente fazerem o balanceamento de linhas. O facto deste software estar colocado entre os departamentos de engenharia de projeto - D&D e a engenharia industrial, é porque é utilizado pelos dois sectores, na medida em que o primeiro projeta a tábua de montagem, mas o seguinte poderá corrigi-la de acordo com as melhorias sugeridas pelos funcionários de chão de fábrica, criando aqui uma certa entropia.

Adiante, existe também o LPWIP, que consiste num software que permite identificar e fazer a gestão de inventários e do trabalho que está a acontecer na LP, em tempo real. Por exemplo, através do LPWIP, é possível verificar todos os componentes de um cabo em produção, stocks dos mesmos, e outras necessidades inerentes a estes processos.

Na mesma linha de raciocínio, encontra-se o LPTS, que é dedicado aos serviços técnicos, e permite fazer a gestão das ferramentas de corte, também conhecidos como aplicadores, a gestão das máquinas de produção, como as mesas de teste elétrico, e outras mais.

Seguindo a análise, no quadro da direita, é possível identificar mais três ferramentas. O LPCS, que permite fazer a gestão das máquinas de corte, o LPSA, faz a gestão das máquinas de pré confeção, e por fim o LPMCS, que faz a gestão do planeamento e o controlo das linhas de produção, que estão interligados num sistema de carrossel – *Multi Carrousel System*, permitindo produzir diferentes cabos na mesma linha de montagem.

Uma curiosidade que não deve deixar de ser salientada, é o facto de que alguns programas, à direita da [Figura 15,](#page-47-0) possuírem um dedo indicador levantado, isto significa que só alguns funcionários estão autorizados a utilizar, sendo que esta verificação é executada através de controlo biométrico.

Com esta análise aos sistemas utilizados na empresa, pode verificar-se que a LP prima pela introdução de mecanismos tecnológicos que facilitem e ajudem no processo de produção, contribuindo para que seja reconhecida pelos altos níveis de qualidade fiabilidade das suas cablagens.

## 4.1.2.1. Fluxo de informação no gabinete técnico

Dado que a parte da integração do fluxo de informação com os sistemas informáticos foi explicada anteriormente, agora será explicado o fluxo de informação que ocorre no gabinete técnico de engenharia de produção, cada vez que há um pedido para um novo produto ou projeto. A [Figura 16](#page-50-0) detalha esta situação.

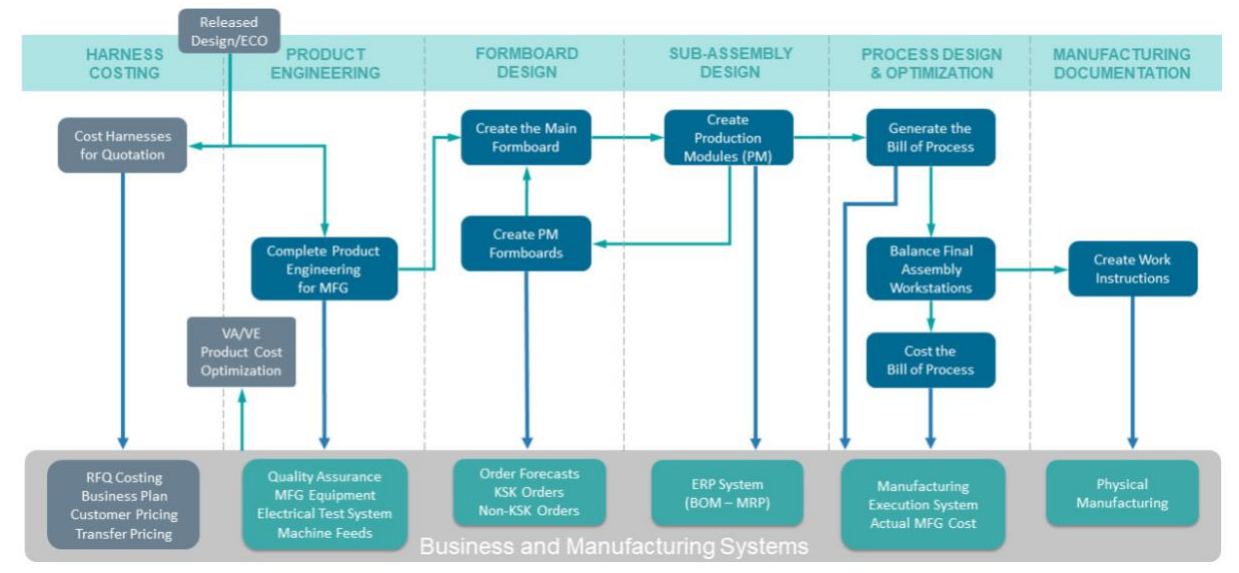

<span id="page-50-0"></span>Figura 16 - Vista geral dos fluxos de informação nos departamentos de engenharia.

Como já referido anteriormente, um processo de construção de cablagem, é sempre despoletado pelo cliente, quando este pede um orçamento ou mesmo uma cablagem/produto. Assim, tudo começa quando a engenharia de produto/projeto recebe um pedido de cliente, analisa-o, sugere, ou não, possíveis alterações e melhorias ao produto. Estas melhorias poderão ser melhorias ao sistema de isolamento do cabo para os fins pretendidos, troca de componentes e materiais por outros mais em conta para a empresa e com melhor prestação para o cliente, entre outras.

Quando o cabo é analisado, o engenheiro responsável envia-o para custeio para poder fornecer cotações ao cliente final. Em grande parte das situações, é desenhado um modelo digital da cablagem no Capital XC para existir uma maior facilidade e rigor na cotação fornecida, uma vez que este software possui uma capacidade enorme para agregar todo o tipo de componentes que uma cablagem possa conter, e interligar esta informação com bases de dados externas. É relevante informar que, todos os cabos que são atribuídos à LP pela primeira vez, passam por uma secção de protótipos, em que são posteriormente enviados ao cliente, e só depois da satisfação deste, é que se dá início ao lote de produção, caso seja desejado.

Posteriormente ao desenho do modelo digital da cablagem em Capital XC, quando o cliente aceita a cotação e se dá início ao desenvolvimento do projeto para produção ou para protótipo, é necessário construir uma tábua de montagem, que é a instrução de trabalho principal, que indique aos operadores do chão de fábrica como deve ser realizada a montagem da cablagem. Esta tábua de montagem, que pode ser vista n[a Figura 17,](#page-51-0) é um quadro/desenho com todas as especificações da cablagem para a sua produção e é produzida também pelas equipas de projeto, do departamento de engenharia de produção.

<span id="page-51-0"></span>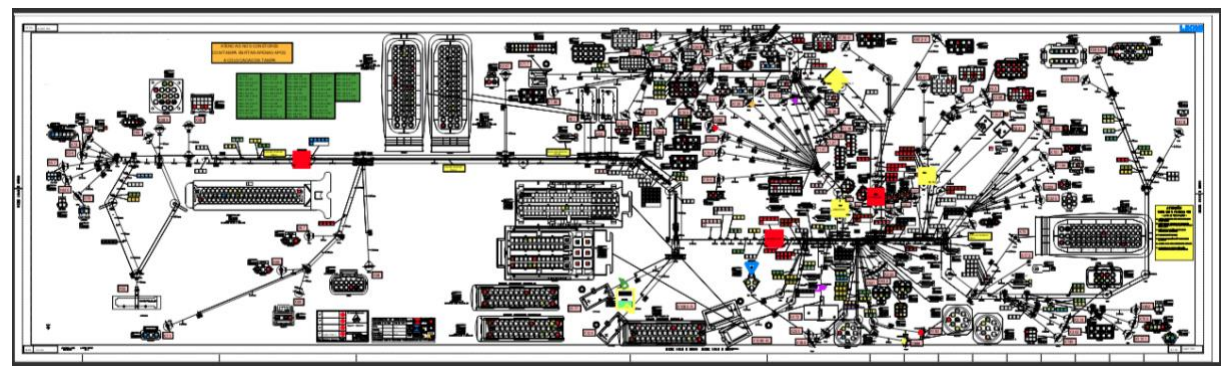

Figura 17 - Tábua de Montagem.

Com os métodos atuais, a criação de tábuas de montagem é um trabalho difícil, demorado e desafiador, que requer habilidade e conhecimento para ser concluído com precisão e atempadamente. É bastante frequente a tábua sofrer alterações e correções após vir da secção dos protótipos, e mesmo durante a fase de produção normal, a fim de a tornar mais simples.

Consoante o mercado e o tipo de cablagem, um cabo também poderá ser projetado em módulos de produção ou subconjuntos, e por vezes, estes também requerem um "croqui" de montagem. A seguir, é necessário que os engenheiros elaborem as listas de processos (BOP*-Bill of Processes)* para toda a cablagem, alocando os fios, as *splices*, os fios torcidos, e todo o restante material ao equipamento indicado e ao determinado posto de trabalho. Assim, a BOP é então lançada no sistema ERP. De seguida, procede-se ao balanceamento das linhas de montagem pelos engenheiros industriais, no departamento, através da criação das instruções de trabalho.

Estando todos os processos de engenharia concluídos, a cablagem segue para produção e dáse inicio ao processo produtivo, que ocorre no chão de fábrica, explicado na secção [4.1.1.](#page-44-1)

## 4.1.3.Funcionamento das equipas de desenvolvimento

Dado que este projeto se foca essencialmente na melhoria dos processos de design e desenvolvimento de uma cablagem, é importante referir de que forma as equipas de trabalho estão organizadas, e como é que esta organização se interliga com os fluxos de informação descritos anteriormente.

Assim, como se pode ver no esquema da [Figura 18,](#page-53-0) as equipas organizam-se de forma relativamente hierárquica. Em cima, temos a responsável pela fábrica, que controla todas as atividades em todos os ramos de forma indireta. Logo a seguir, está o Diretor de Produção, que tem a tarefa incumbida de fazer com que tudo corre pelos conformes, e prestar auxilio nas tomadas de decisões relativas à fabrica e aos processos de produção e desenvolvimento. Descendo uma escada na pirâmide, observam-se as equipas de engenharia.

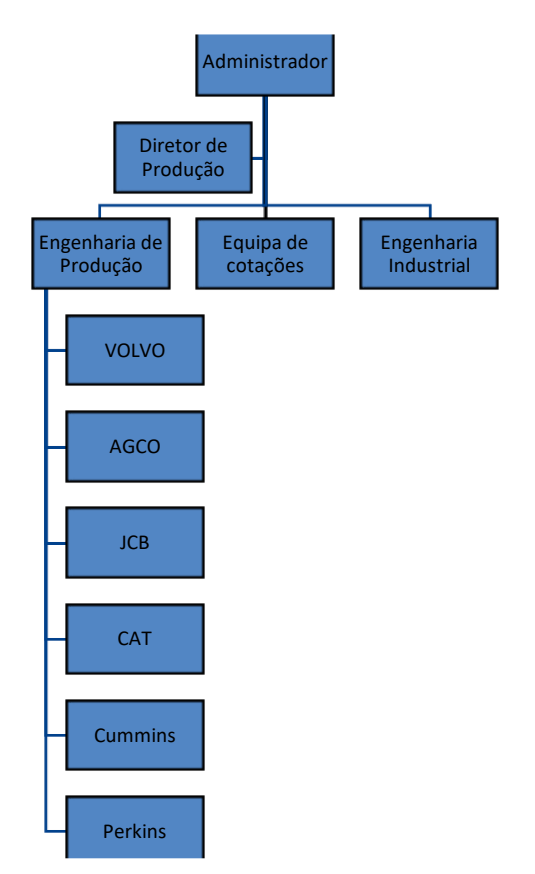

Figura 18 - Esquema organizacional das equipas.

<span id="page-53-0"></span>A equipa de Engenharia de Produção é a equipa na qual o autor desta dissertação foi inserido, e está responsável por lidar diretamente com o cliente, ou com o departamento de vendas da LEONI, no Reino Unido, que por vezes faz a ponte entre o cliente e a LP, e satisfazer os seus pedidos através do desenvolvimento e produção de cablagens.

Esta equipa é composta por 11 elementos, com uma variada formação em várias áreas de engenharia, como eletrónica, materiais, polímeros, mecânica, design de produto, e outros, e distribuem a força de trabalho em subequipas dedicadas a cada cliente em especifico. Por exemplo, há recursos humanos dedicados apelas ao cliente JCB, e outros apenas dedicados à AGCO, isto faz com que se crie uma ligação mais forte com o cliente, uma vez que por norma, o cliente contacta com as mesmas pessoas.

Apesar dos engenheiros estarem divididos por equipas de acordo com o cliente, existe também polivalência nas pessoas, o que significa que em períodos onde a procura para o cliente X seja, maior, é possível deslocar membros da equipa Y para ir ajudar no trabalho a desenvolver para o cliente X. Esta equipa, também conhecida como equipa de projeto, ou de *design & development*, que é quem faz o desenvolvimento do produto, e é onde todo o

processo se inicia, uma vez que são eles que desenvolvem a cablagem e preparam as instruções de trabalho que a produção irá necessitar, recorrendo às ferramentas informáticas do bloco da esquerda da [Figura](#page-47-0) *15*, já explicada anteriormente.

A equipa de cotações, é a equipa responsável por dar os orçamentos dos projetos e das cablagens, e trabalha no mesmo espaço, em *open office*, com a equipa de engenharia de produção, tornando mais fácil o esclarecimento de quaisquer dúvidas que possam surgir durante o processo de cotação, e fomentando o trabalho em equipa, mesmo em equipas multidisciplinares. É importante salientar que esta equipa não trabalha apenas para a LP, mas é o centro de cotações do grupo LEONI, fornecendo cotações para subsidiárias desde o ocidente ao oriente.

Outra equipa representada na [Figura 18](#page-53-0) é a equipa de engenharia industrial, que está situada noutro local de trabalho com visibilidade e mais perto do chão de fábrica. Esta equipa é a que trata principalmente de fazer o planeamento da produção, e distribuir e alocar recursos pelas linhas de montagem. Em suma, é responsável pela produção no chão de fábrica. A partir do momento que a tábua de montagem, e consequente cablagem, entre em produção normal, fora dos protótipos, a tábua fica a cargo da equipa de engenharia industrial, que muitas vezes faz alterações na tábua, havendo também a necessidade de ir corrigir o ficheiro DSI, que é o modelo digital da cablagem, elaborado no Capital XC. Uma alteração muito comum na tábua é o que na LP se chama de "otimizações", e está relacionada com a diminuição do comprimento dos fios elétricos. Esta equipa utiliza essencialmente as ferramentas do bloco da direita d[a Figura](#page-47-0) *15*, no entanto, é também capaz de utilizar a o software Layman e o Capital XC.

As equipas referidas têm um horário de 8h/dia, durante 5 dias por semana, com início às 8h e termino às 17h. Por vezes, os horários tendem a ser mais flexíveis. Por exemplo, a equipa da engenharia industrial, responsável pelo acompanhamento da produção, poderá que ajustar o seu horário de trabalho ao turno diário da produção, para que possa fazer o escalonamento e planear tudo para os próximos turnos, uma vez que a produção no chão de fábrica labora 24h/24h, em turnos de 8 horas, pausando apenas no domingo. Já a equipa de cotações e de projeto, poderá ter que fazer horas extra, ou trabalhar durante os sábados, nos momentos onde o trabalho tem uma carga superior, e quando o horário do seu período de trabalho não é suficiente para fazer face às necessidades do cliente. Este facto é também uma das razões

pela qual é urgente encontrar soluções que visem o aumento da simplicidade, e consequente produtividade, no trabalho dos engenheiros de projeto.

# 4.1.4.Indicadores de desempenho nas equipas de desenvolvimento

Em ambiente administrativos, a recolha de indicadores de desempenho pode tornar-se mais complicada. Na LP, no que à equipa de D&D diz respeito, não há grandes indicadores que meçam a distribuição da carga de trabalho por tarefa, ou até o custo anual destes processos ao final de um ano.

Posto isto, o autor desta dissertação decidiu fazer um levantamento de alguns dados que poderão dar alguma informação útil para a gestão destas equipas. Esta informação traduziuse na Tabela 2 - [Indicadores das equipas de desenvolvimento de tábuas de montagem.](#page-55-0)

<span id="page-55-0"></span>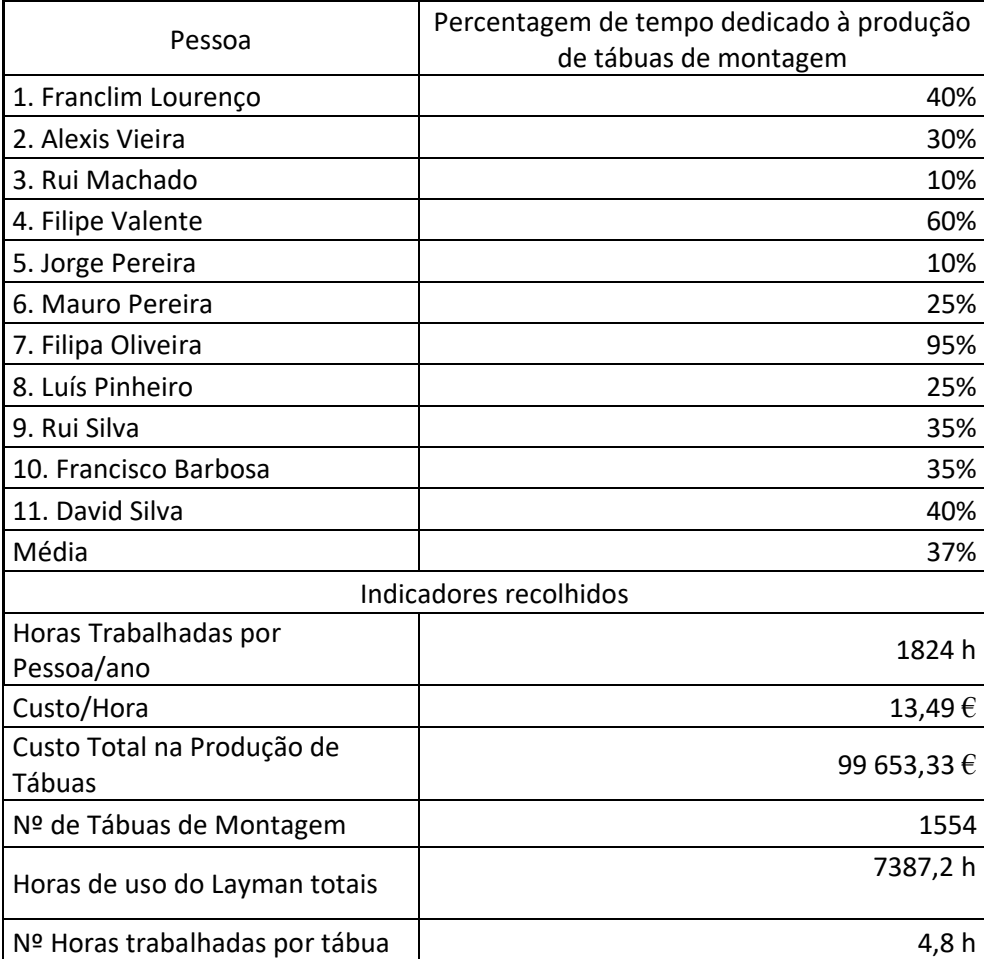

*Tabela 2 - Indicadores das equipas de desenvolvimento de tábuas de montagem.*

Para se chegar a estes dados, inquiriu-se verbalmente cada pessoa acerca do tempo passado a desenvolver tábuas de montagem no software Layman, desde o seu inicio da entrada na empresa. Com esta informação, juntamente com os dados da contabilidade acerca da

quantidade de horas de trabalho por ano (228 dias\*8 horas), por pessoa, mais o seu custo hora e a percentagem de trabalho dedicado ao Layman, então, concluiu-se que o custo de mão de obra de produção para as tábuas de montagem andará perto dos 100 mil euros.

Quanto às tábuas de montagem que foram projetadas em 2018, verificou-se o número de tábuas de montagem que foram desenhadas, sem se contabilizar as tábuas dos cabos que levaram alguma evolução, ou seja, alteração para melhor, mas que mantêm uma tábua semelhante, embora diferente. Por esta mesma razão, esta é uma análise otimista, ou seja, valor real do custo de mão de obra de engenharia associada será certamente superior aos 100 mil euros referidos previamente.

Relativamente à estimativa número de horas que o Layman foi utilizado, chegou-se ao valor de 7387,2 horas, que resulta da multiplicação da percentagem de trabalho associado à produção de tábuas – 37% pelo número de horas totais disponíveis para a equipa de projeto.

Por último, será também importante ter uma referencia do tempo que cada tábua de montagem demora a ser projetada, e isto foi possível dividindo o número estimado de horas passadas a trabalhar com o software Layman pelo número de tábuas projetadas no ano de 2018, obtendo um resultado de 4,8 horas por cada tábua realizada.

#### **4.2. Análise critica da situação atual e identificação de problemas**

Uma vez descrito o processo produtivo, fluxo de informação, ferramentas de suporte e o funcionamento das equipas, segue-se a análise critica, que visa retratar os problemas que foram identificados durante o processo de dissertação na LP. Nesta secção serão salientados os problemas para os quais foram desenvolvidas ações de melhoria, durante o decurso do projeto.

#### 4.2.1.Nomenclatura dos fixadores e forquilhas

Durante os três primeiros meses do estágio referente a esta dissertação, o software Formboard XC ainda não estava disponível para testes e parametrizações devido a problemas informáticos, levando a que o autor deste projeto passasse um período de tempo no chão de fábrica a trabalhar na zona onde se fazem alguns protótipos físicos dos cabos, e a interagir com os funcionários fabris que montavam as cablagens dos protótipos para se perceber o que é que podia ser melhorado.

Uma das primeiras necessidades que se verificou, foi a necessidade de instituir uma nova nomenclatura mais intuitiva para as forquilhas, de forma que não obrigasse os engenheiros e os operários a memorizar qual o tipo de forquilha que é face à nomenclatura atribuída, mas que fosse automaticamente percetível qual o objeto que se tratasse de acordo com o novo nome dado. As forquilhas são objetos, por norma, metálicos, que permitem fixar o cabo e itens associados a este à tabua de montagem, e podem ser observadas na [Figura 19,](#page-57-0) enquanto um operário monta a cablagem.

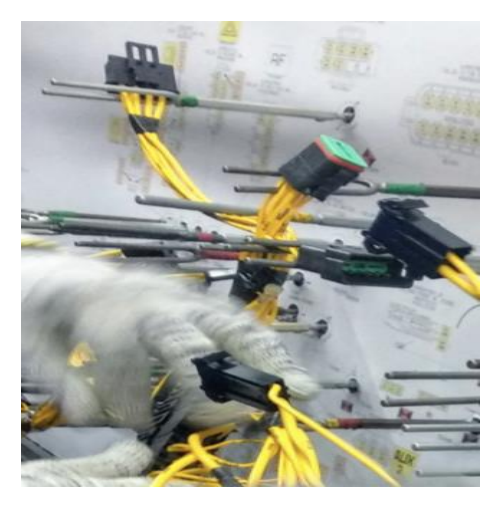

Figura 19 - Forquilhas numa tábua de montagem.

<span id="page-57-0"></span>Neste seguimento, fez-se um levantamento total das forquilhas e fixadores existentes na fábrica, que pode ser visto na [Tabela 3,](#page-57-1) e percebeu-se qual a função de cada um, e se todo o material existente ainda estaria em utilização.

<span id="page-57-1"></span>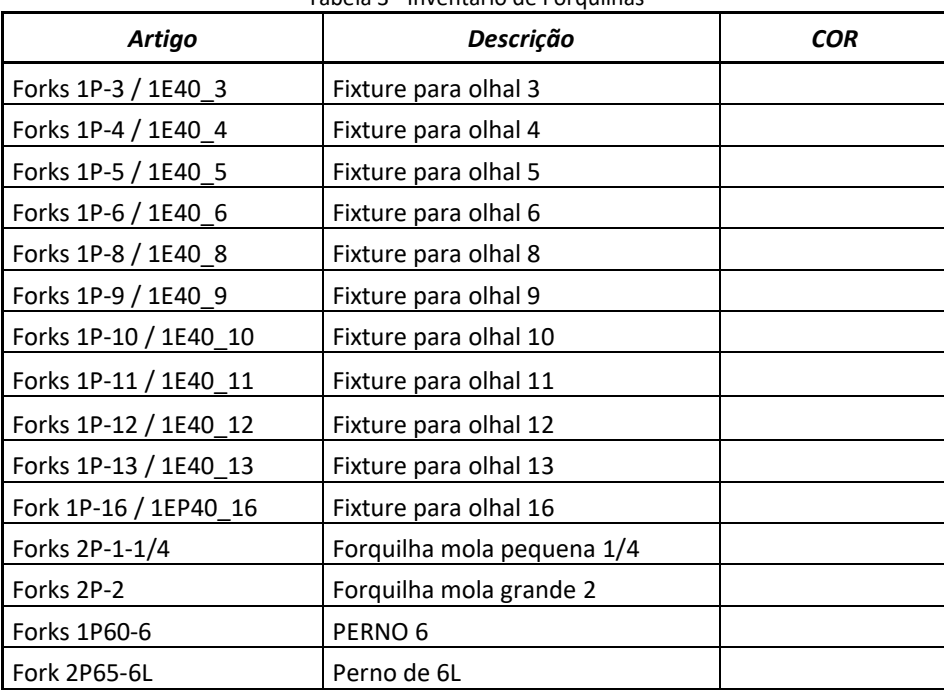

#### Tabela 3 - Inventário de Forquilhas

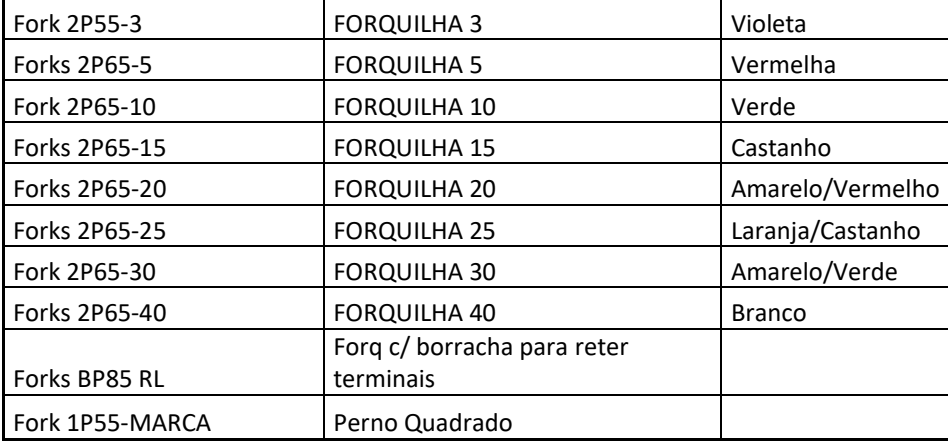

4.2.2.Segmentação das equipas de projeto e industrial, problemas no fluxo de informação e consequentes erros

Como descrito anteriormente, as equipas de engenharia de projeto e a engenharia industrial trabalham em espaços diferentes. Isto contribuiu para o aumento de um problema, que é a segmentação entre os responsáveis pelo design da cablagem (equipa de projeto) e os departamentos responsáveis pelos sistemas de produção (engenharia industrial). O próprio facto destas equipas não executarem um trabalho conjunto, leva à criação de entropia entre estas, e a menor produtividade como consequência.

Assim, analisado o fluxo de informação anterior e a organização destas equipas, é visível que a equipa de engenharia industrial necessita do trabalho desenvolvido a montante pela equipa de projeto, tornando a transferência de dados entre as equipas de desenvolvimento do produto e a equipa de produção um ponto importantíssimo.

Com os recursos informáticos existentes no momento a serem usados por estas equipas, o software *Layman*, para o design das tábuas, e o *Capital XC* para o design da cablagem, é frequente os mesmos dados terem de ser introduzidos manualmente entre os seus respetivos domínios, recriando e reinserindo os mesmos dados de uma cablagem em cada sistema diferente. Estes sistemas possuem alguma compatibilidade, mas ainda não têm a interoperabilidade necessária, uma vez que precisam de interagir com programas para desenho CAD, software para produção, para desenvolvimento e projeto da tábua de montagem, e outros, até às ferramentas informáticas para custeio e aprovação de custos, onde o Excel contínua ainda muito presente.

Neste seguimento, os métodos convencionais de produção de cablagens começam a ser insatisfatórios face ao peso dos novos desafios mencionados anteriormente, na secção [1.1](#page-14-0) do capítulo introdução. Isto cria a necessidade de desenvolver ou adquirir alguma ferramenta que tente eliminar estas tarefas, e que contribua para a coesão dos diferentes departamentos através do trabalho conjunto, associado a um fluxo de informação e transferência de dados bem determinado. O facto da tábua de montagem ser inicialmente produzida pela equipa de projeto, mas posteriormente modificada pela equipa de engenharia industrial, faz com que o modelo digital da cablagem passe a estar errado quando há qualquer atualização da tábua, se não for atualizado ao mesmo tempo que a tábua é atualizada no *Layman*, e faz com que exista informação diferente entre os sistemas. Dado que a tábua é o espelho da cablagem, eles têm de corresponder.

Este processo da transferência de dados entre diferentes domínios é demorado, sem valor acrescentado, propenso a erros e desperdícios, na medida em que se dá um uso ineficiente ao tempo e à competência dos engenheiros.

Como a equipa da engenharia industrial faz mudanças para melhorar o processo de montagem da cablagem, através das otimizações das tábuas de montagem, estas mudanças, muitas vezes são perdidas na transição de dados entre as equipas de diferentes departamentos. Mesmo nas subsidiárias do grupo com melhores ferramentas tecnológicas, este processo, que se inicia na engenharia de projeto/design com algum desenvolvimento de produto, passando pela equipa de cotações, até à engenharia industrial e à geração da documentação de produção, é concluído com ferramentas do *Microsoft Office* e desenhos de AutoCAD. As informações são passadas para a próxima pessoa na cadeia que recria manualmente as informações não digitais noutro formato ou estilo, até que o ciclo representado na [Figura 20](#page-59-0) termine.

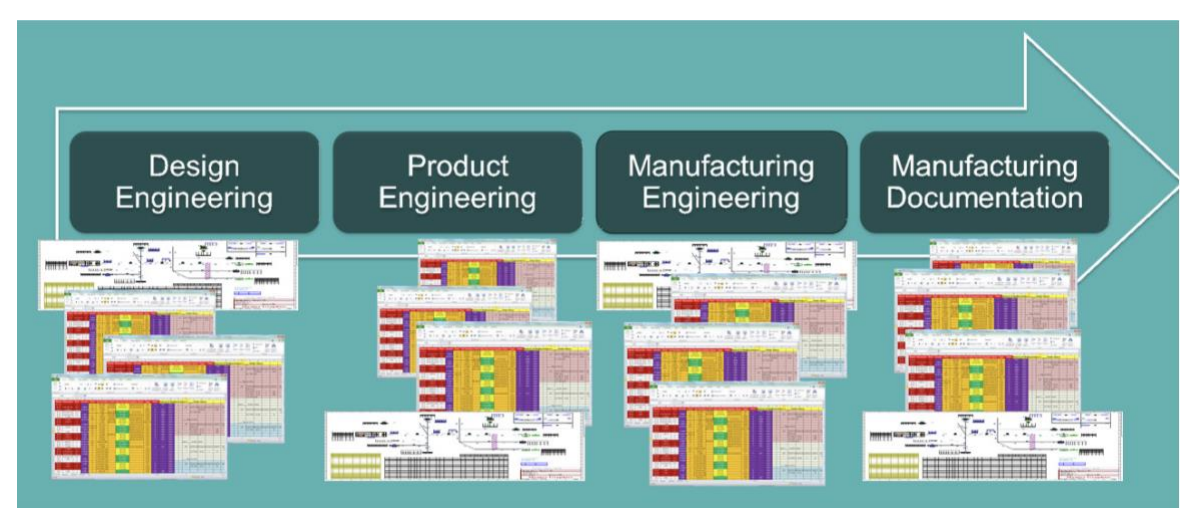

<span id="page-59-0"></span>Figura 20 - Ciclo de um projeto*.*

Na conjuntura atual, no estado em que está a tecnologia e a evolução das ferramentas informáticas, isto já não é aceitável. A cada novo pedido de produto, este ciclo pode levar meses, e o design pode ser alterado durante semanas até ser totalmente aprovado. A partilha de dados manual e a não reutilização destes causam erros que custam dinheiro, precisam de tempo para resolver e na pior das hipóteses, podem comprometer um bom relacionamento com o cliente. Atualmente, os erros de reinserção de dados podem ocorrer em qualquer uma destas etapas anteriores, e cada uma delas requer grande experiência e conhecimento.

Para além disto, ainda há outros problemas importantes, como imprecisões nas cotações, o design da tábua de montagem ser inferior ao ideal, e por conseguinte, as instruções de trabalho serem inconsistentes, fazendo com que existam informações contraditórias no chão de fábrica. Se as instruções chegarem atrasadas ou com inconformidades, os funcionários terão de procurar orientação adicional. Assim, instruções inadequadas podem degradar a qualidade das cablagens, fazendo com que falhem no teste de qualidade pós-produção e com que os tempos de entrega não sejam cumpridos, gerando custos de envio inesperados, como vias aéreas, para compensar a baixa da produtividade e o tempo perdido.

Estas informações podem resultar diretamente em defeitos e desperdícios na produção. Como resultado disto, a qualidade da cablagem poderá ser inferior, existir necessidade de desperdiçar material, entre outros, e os custos de produção podem facilmente exceder a cotação anteriormente entregue ao cliente.

A metodologia de hoje usada na indústria de cablagens está demasiado vulnerável a estes erros e ao retrabalho, que acontece excessivamente devido aos processos serem segmentados. Assim, urge a necessidade da definição de uma estratégia para o combate destes desperdícios.

#### 4.2.3.Informação sem valor acrescentado na tábua de montagem

Nos dias de hoje, o conceito de valor acrescentado é algo que nem sempre é consensual. Por vezes, os responsáveis pelo departamento da qualidade optam por colocar toda a informação existente a fim de prevenir possíveis erros por falta de informação, mesmo que esta não venha a ser necessária. Assim, é muito comum que uma tábua de montagem tenha informação excessiva e que não é necessária à montagem da cablagem, fazendo apenas com que esta informação contribuia para o aumento da confusão do design. Tendo este projeto, o

intuito da simplificação da tábua, procurando-se reduzir a quantidade de dados que não acrescentam valor, ganhando espaço e melhor organização.

Neste seguimento, é apresentado um conjunto de situações onde isto acontece, que passarão a ser descritas. Por exemplo, n[a Figura 21,](#page-61-0) pode ver-se que existem cinco números/referências associados àquele conector.

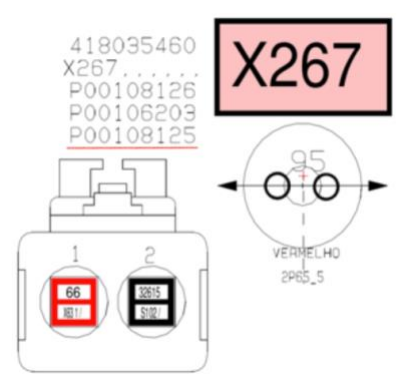

*Figura 21 - Part Numbers não relevantes.*

<span id="page-61-0"></span>O primeiro é o *Part Number* do conector, ou o número pelo qual é reconhecido no FORS (ERP da LEONI), o segundo, é o nome do conector que está no desenho técnico do cliente, o terceiro é o *Part Number* associado à etiqueta que o conector leva, etiqueta esta que vem com o nome do conector – X267. A quarta referencia poderá ser uma peça associada ao conector. Pode ser uma *interface* (peça que liga o fio ao conector, e faz de isolante), um travão, ou até um *plug*.

A quinta referencia, sublinhada a vermelho, é informação de valor não acrescentado, uma vês que apenas indica o *Part Number* do tipo de tinta, ou carimbo, que foi utilizado para a criação da etiqueta. Esta informação não é necessária para a montagem da cablagem, uma vez que a etiqueta já vem com tinta, e o *Part Number* do carimbo pode ser consultado no software LPMCS, não sendo necessário que esteja associado a todos os conectores que levam etiqueta com o nome.

Na [Figura 22,](#page-62-0) verifica-se que existe uma tabela, produzida pelo departamento de qualidade, que é uma lista de indicações para verificação, com algumas chamadas de atenção.

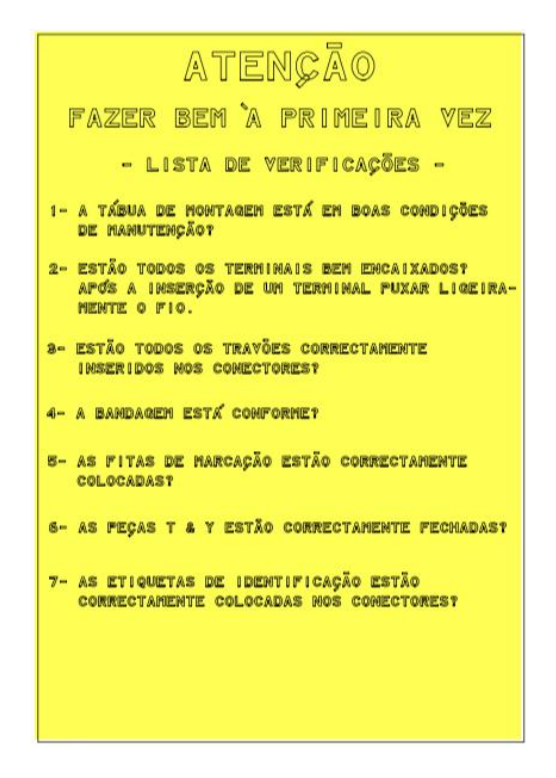

*Figura 22 - Imagem imposta pela qualidade.*

<span id="page-62-0"></span>Esta tabela, após uma discussão com os funcionários do chão de fábrica e com os departamentos responsáveis, concluiu-se que é apenas mais um elemento que ocupa espaço na tábua de montagem e sem valor acrescentado, uma vez que está presente em todas as tábuas, e podia estar presenta na linha de montagem, ao invés da tábua, contribuindo para uma poupança financeira a nível de tinteiros, uma vez que é uma cor forte.

Já na [Figura 23,](#page-62-1) verifica-se que ao lado do conector C-C81, está colocada outra ilustração. A esta ilustração dá-se o nome de contra peça, e é uma peça que é colocada no conector após a verificação da condutividade entre os polos, depois do teste elétrico, para tapar o conector.

<span id="page-62-1"></span>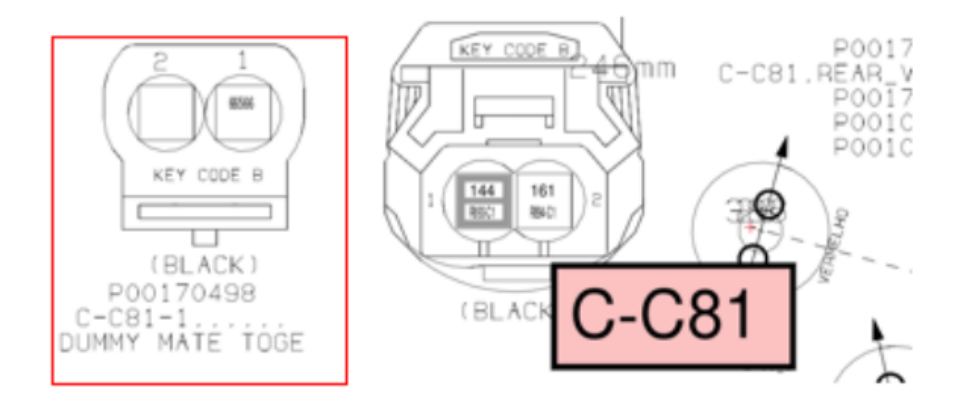

*Figura 23 - Situações de contra peça.*

Durante o decurso do teste elétrico, as peças aparecem num ecrã de acordo com o conector que está a ser testado, facilitando assim a sua identificação. Com isto, observa-se que existe informação excessiva. Assim, não sendo nas linhas de produção que estas peças são colocadas, e portanto, não existe a necessidade de estar à vista, retirando também trabalho aos engenheiros de projeto ao ter de inserir estes dados irrelevantes na tábua.

Por fim, na [Figura 24](#page-63-0) podemos ver que existe informação acerca do software. No entanto, após se ter questionado todos os departamentos, pessoas envolvidas no processo, não foi possível obter uma resposta concreta acerca do valor daquela informação, sendo que as respostas variavam entre "sempre esteve lá", "sempre foi assim", quando a *frame* veio do UK "já vinha assim". Nunca se tendo ninguém questionado acerca do valor daquilo. Assim, considera-se a informação irrelevante.

# LAYMAN ISSUE

#### *Figura 24 - Informação irrelevante acerca do Software.*

#### <span id="page-63-0"></span>4.2.4.Dificuldade de interpretação na tábua de montagem

Interpretar uma tábua de montagem é uma tarefa difícil, e que poderá requerer horas de formação e experiência. Nem sempre as informações mais relevantes são as que estão mais destacadas, ou nem sempre há conceitos de gestão visual implementados, como, por exemplo, um sistema de cores associado a objetos de forma a facilitar a identificação destes. Sendo a LP uma empresa de produção com grande dimensão, é normal existir rotação entre os funcionários do chão de fábrica, e isto faz com que funcionários recentes tenham uma dificuldade acrescida na análise das tábuas, nos primeiros tempos de trabalho.

Neste seguimento, durante o período em que o autor desta dissertação esteve em estágio na LP, foram identificadas algumas falhas, ou até possíveis melhorias que se pudessem desenvolver ou melhorar no sentido de facilitar esta interpretação. Por exemplo, as forquilhas a serem utilizadas tinham um código de cores, mas este código de cores não era representado na tábua de montagem, fazendo com que o operador demore mais tempo na identificação de qual o fixador que tem de inserir numa tábua.

Na [Figura 25,](#page-64-0) estão partes de uma tábua de montagem de como uma forquilha na situação a) e uma *splice* na situação b). Na situação a), verifica-se que o código de forquilha, na caixa vermelha, não é realmente indicativo do tipo de forquilha que está a ser usada, e a referencia da cor está apenas colocada por texto, com uma orientação de difícil leitura. Nota-se assim que soluções como a associação direta de cores aos fixadores das tábuas de montagem não estão em vigor e podem contribuir para a identificação mais rápida da forquilha a colocar na tábua de montagem.

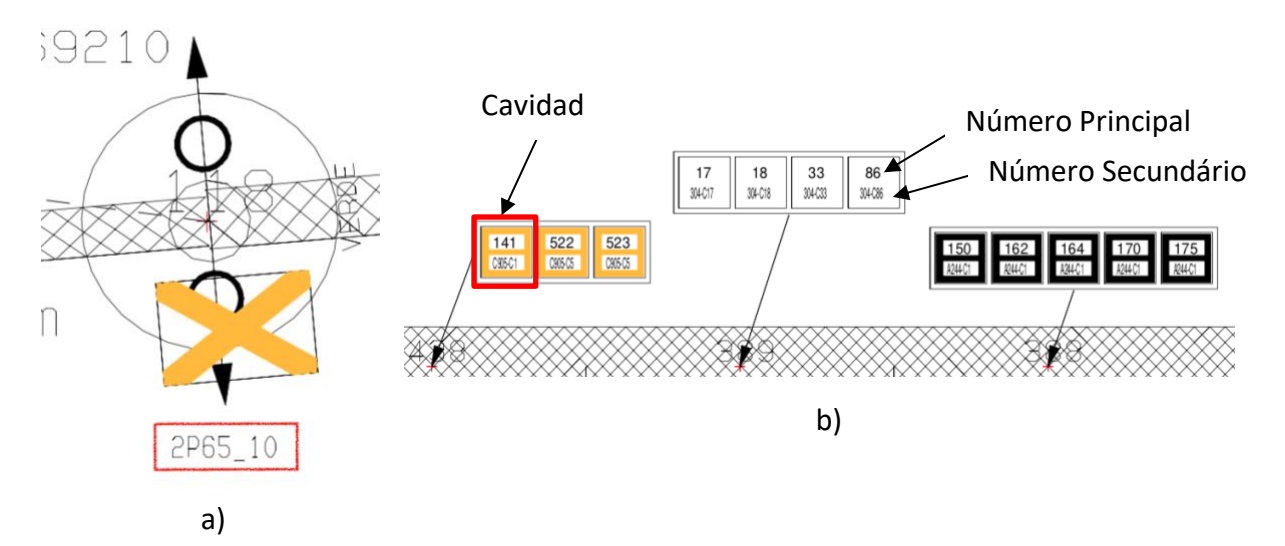

Figura 25 – Objetos da tábua: a) Forquilhas e b) *splices* na tábua.

<span id="page-64-0"></span>Por vezes, há outro tipo de situações em que há objetos de design que deveriam estar referenciados, e não estão, como é o caso das *splices* na situação b). Nesta situação, reparase também que nem todos os números são visíveis facilmente, os números inferiores, em cada cavidade, são de difícil leitura, e isto prejudica a forma como os operadores trabalham. Em alguns casos, estes números – números secundários de fio (Secondary Wire Number) ajudam a perceber melhor a cavidade de inserção do que o número principal (Wire Number).

#### 4.2.5.Tempo excessivo de desenho da tábua e necessidade de recorrer a horas extra

O ritmo cada vez mais acelerado a que se recebem encomendas e pedidos de cabo, ou de cotação, leva a que os engenheiros tenham cada vez menos tempo para melhorar processos de produção, levando a um processo inferior ao que seria idealizado.

É relativamente frequente a empresa ter de recorrer a horas extra de mão de obra de engenharia nos momentos de pico de trabalho, quando há mais que um cliente a entrar com novos projetos. Por vezes, poderão ser realizadas mais uma ou duas horas de trabalho diário,

ou até trabalho durante o sábado, nas épocas de trabalho mais complicadas. Com isto, o horário de trabalho das pessoas passa a ser superior a 50 horas por semana, e isto não é aconselhável. Por outro lado, também aumenta o custo operacional para a empresa devido à falta de capacidade, e isto não é desejado.

Em tábuas muito difíceis, com mais de 600 fios, como na [Figura 26,](#page-65-0) é muito trabalhoso fazer o *layup* dosfios num espaço de tábua limitado, e principalmente, fazê-lo de forma rápida para se colocar a cablagem em produção.

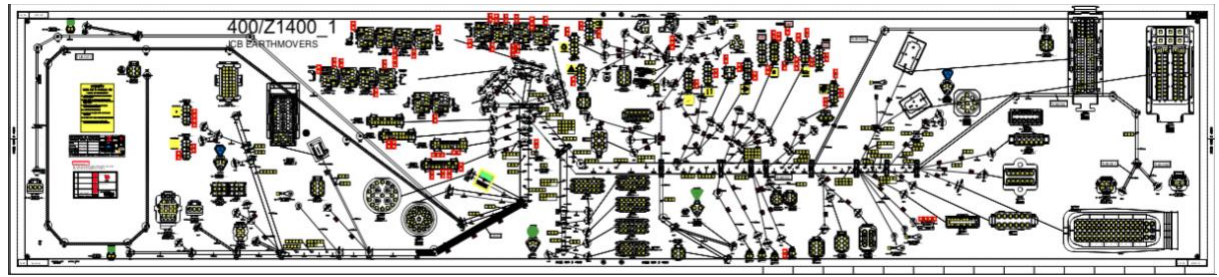

Figura 26 - Tábua com muitos fios.

<span id="page-65-0"></span>Apenas a tarefa de desenhar a tábua, poderá durar até 14 horas, o que faz atrasar toda o processo. O tempo excessivo de desenho da tábua de montagem, deve-se, em parte, ao software Layman, que é antigo, e com pouca integração com o Capital XC, obrigado os engenheiros de projeto a reintroduzir dados e a repetir informação já inserida previamente no software Capital XC.

Associado a esta falta de compatibilidade entre os programas, há também erros devidos à demasiada intervenção humana neste processo de migração de dados e desenho da tábua, o que gera retrabalho para o próximo departamento. É ainda importante salientar que, uma vez que a tábua é criada por pessoas, isto faz com que exista uma espécie de padrão de acordo com quem desenhou determinada tábua, uma vez que cada pessoa tem os seus métodos de trabalho, e não um standard geral, que pudesse ser adaptável a todas as subsidiárias.

#### 4.2.6.Falta de customização pelo software Layman e a sua interoperabilidade global

O software onde atualmente são desenhadas e projetadas as tábuas de montagem, representado em funcionamento pela [Figura 27,](#page-66-0) é um software que chegou à LP, vindo da subsidiária do UK, no ano de 2004, e desde aí não sofreu qualquer tipo de alterações nem upgrades, tornando-o ultrapassado nos dias de hoje, face às alternativas no mercado.

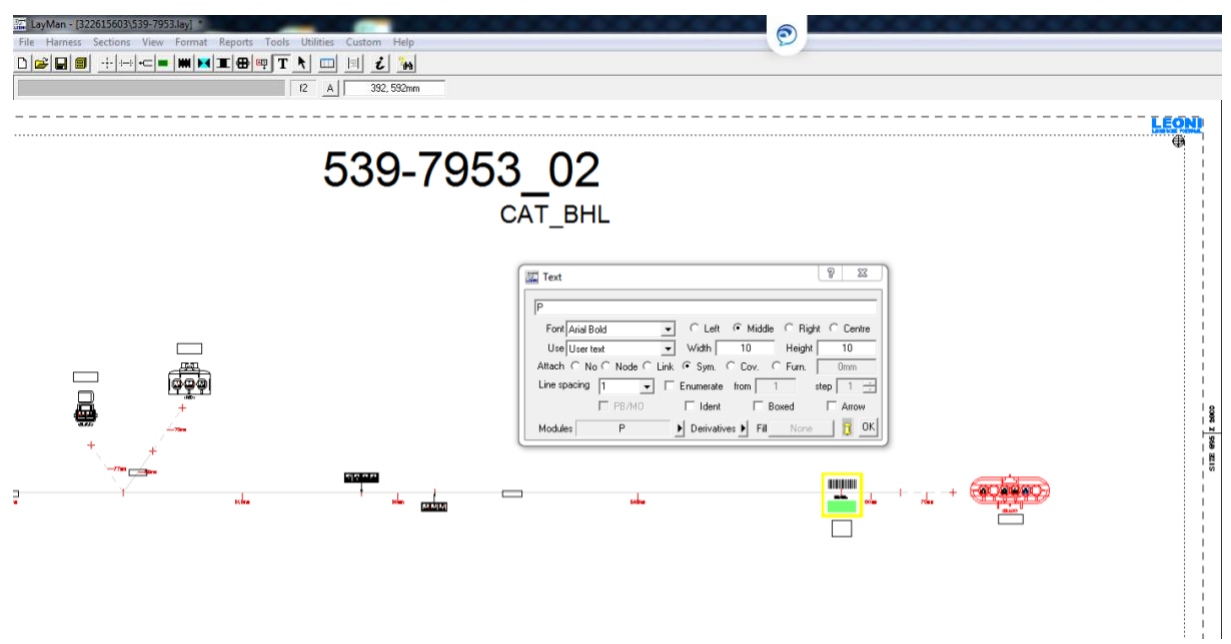

Figura 27 - *PrintScreen* do *software Layman* em funcionamento*.*

<span id="page-66-0"></span>Este software tem diversas dificuldades de customização, uma vez que, ao importar o ficheiro DSI do capital XC, não reconhece toda a informação que seria suposto, e obriga o engenheiro de projeto a completar a tábua com essa informação que não migrou, sendo isto demorado e tendencial a erros, uma vez que depende da intervenção humana.

Uma vez que isto é um software fechado, não é possível programar e parametrizar de acordo com o que é pretendido, ficando assim a equipa de engenharia presa a este mecanismo. O software nem sempre reconhece os isolamentos dos tubos, não dá para automatizar operações padrão, não dá para *costumizar* o número de casas decimais que aparecem nos números das cavidades, não faz uma inserção automática de forquilhas, ou fixadores, de acordo com a largura ou caraterísticas de cada segmento do cabo, não permite dispor tabelas de forma standard e automática, não permite organizar a informação relativa ao conector de maneira pré-definida pelo utilizador, entre outros.

No segmento da interoperabilidade global, existe um problema na medida em que as diferentes filiais da LEONI usam softwares diferentes para a preparação de uma tábua de montagem. Isto faz com que não seja fácil transferir e deslocar projetos entre as mesmas subsidiárias, uma vez que as equipas de engenharia não estão todas familiarizadas com o mesmo tipo de metodologia. Se existir apenas um software dedicado ao design da cablagem, e que funcione de forma integrada com as restantes aplicações informáticas, então, a transferência de projetos, e mesmo a entreajuda entre as diferentes equipas mundiais torna-

se mais fácil, sendo que o trabalho é feito mais rapidamente, com menores erros, e consequentemente menos retrabalho, uma vez que todas as equipas teriam domínio na mesma ferramenta, anulando a variabilidade de softwares existentes para o mesmo fim.

Posto isto, e tendo em consideração a situação que a indústria de cablagens hoje enfrenta, é necessário adquirir mecanismos informáticos que permitam superar este tipo de lacunas.

#### 4.2.7.Dificuldade na gestão do conhecimento

Um outro desafio é a gestão do conhecimento das equipas mais antigas e mais experientes. Este conhecimento pode ser informação sobre processos, metodologias e muito mais, e que é armazenado apenas nas memórias dos colaboradores. Este conhecimento não está documentado, mas, muitas vezes, é crítico para implementar um novo processo com sucesso, criar um produto ou assegurar *standards* de qualidade. Desta forma, os funcionários que mudam de função ou deixam a empresa, levarão essas informações com eles, prejudicando o processo ou o produto pelo qual eram responsáveis.

Desde o mês de janeiro do ano de 2018, a LEONI e consequentemente a sua filial em Portugal tem sofrido com a descida acentuada da cotação das suas ações na bolsa de valores (Onvista, 2019). De certa forma, isto poderá traduzir-se em menos confiança por parte dos seus clientes, afetando diretamente todas as suas filiais. Ultimamente, devido aos problemas financeiros que o grupo enfrenta, este tem procurado reduzir o peso financeiro dos recursos humanos (RTT News, 2019). Por conseguinte, isto influencia também o sentimento de segurança que os trabalhadores da LEONI sentem face ao seu posto de trabalho, e isto tem consequências diretas na força laboral, principalmente nas equipas mais qualificadas, que rapidamente se tentam adaptar e procurar mudar de emprego.

A LP não pode permitir que este problema interfira com a sua capacidade e por isso é necessário que utilize procedimentos informáticos que retenham o conhecimento dos trabalhadores, com o intuito de virem a estabelecer um *standard* da forma como são realizados os desenhos das tábuas de montagem.

Outra questão que deve ser apontada, é a diversidade de conhecimento dentro das áreas de engenharia que compõe o gabinete técnico. Existem engenheiros de materiais, de polímeros, industriais, de mecânica, de eletrónica, e de outras áreas de engenharia, mas nem sempre esta polivalência é utilizada com o melhor fim, acabando muitas vezes com estes engenheiros

a fazerem somente tarefas rotineiras inerentes ao dia-a-dia do departamento. Existe claramente um subaproveitamento do potencial humano.

# **4.3. Síntese dos problemas identificados**

Através da análise que foi sendo realizada durante o decurso do projeto, identificaram-se alguns problemas, e consequentemente algumas oportunidades de melhoria. Estes problemas estão descritos na [Tabela 4.](#page-68-0)

<span id="page-68-0"></span>

| Problema              | Consequência                                      | Desperdício        |
|-----------------------|---------------------------------------------------|--------------------|
| Nomenclatura para     | - Há uma maior dificuldade para as pessoas novas  | Esperas            |
| forquilhas            | interpretarem a nomenclatura.                     |                    |
| Segmentação das       | - A tábua de montagem tem que ser quase sempre    | Esperas            |
| equipas de produção   | retrabalhada pela equipa de eng. Industrial       | Movimentações      |
| e industrial          | - Erros                                           | Transportes        |
|                       | - Despromoção do trabalho em equipa               | <b>Defeitos</b>    |
| Informação sem        | - Menos espaço na tábua                           | Sobreprocessamento |
| valor acrescentado    | - Maior gasto financeiro nas impressões           | Erros              |
|                       | - Maior confusão                                  |                    |
| Falta de              | - Não migração automática de dados                | Esperas            |
| compatibilidade       | - Retrabalho                                      | Transportes        |
| entre Softwares       | - Erros                                           | Defeitos           |
|                       | - Tempos de produção excessivos                   | Sopreprocessamento |
| Dificuldade de        | - Erros                                           | Esperas            |
| Interpretação de      | - Maior tempo de produção                         | Defeitos           |
| uma tábua             |                                                   |                    |
| Falta de um Standard  | - Dificuldade na troca de projetos entre filiais  | <b>Defeitos</b>    |
| Geral                 | - Variabilidade na produção                       | Esperas            |
| Falta de cultura Lean | - Produtividade abaixo do esperado                | Defeitos           |
|                       | - Pouca interesse pela melhoria contínua          | Esperas            |
|                       | - Envolvência das equipas nos processos abaixo do | Transportes        |
|                       | esperado                                          | Sobreprodução      |

*Tabela 4 - Síntese dos problemas identificados.*

## **5. APRESENTAÇÃO E IMPLEMENTAÇÃO DE PROPOSTAS DE MELHORIA**

Neste capítulo são apresentadas as propostas de melhoria que foram desenvolvidas para fazer face aos problemas identificados. Nestas propostas inclui-se um novo software da Mentor Capital – Formboard XC, em estudo para a sua implementação e grande parte das melhorias, estão associadas à implementação deste software uma vez que este projeto se focou essencialmente no seu desenvolvimento e parametrização.

# **5.1. Nova nomenclatura para a identificação das forquilhas**

Após ter sido feito um levantamento, desenvolveu-se uma nova nomenclatura para as forquilhas em uso, que passa a estar designada na [Tabela 5,](#page-70-0) onde é indicada o nome antigo, uma descrição do tipo de forquilha, juntamento com a nova nomenclatura proposta, a cor já previamente associada. N[o](#page-128-0)

Anexo 1 – [Documentação para Forquilhas,](#page-128-0) pode ser consultada a documentação existente, já desatualizada face a algumas forquilhas que já não estão em uso, ou não existem.

<span id="page-70-0"></span>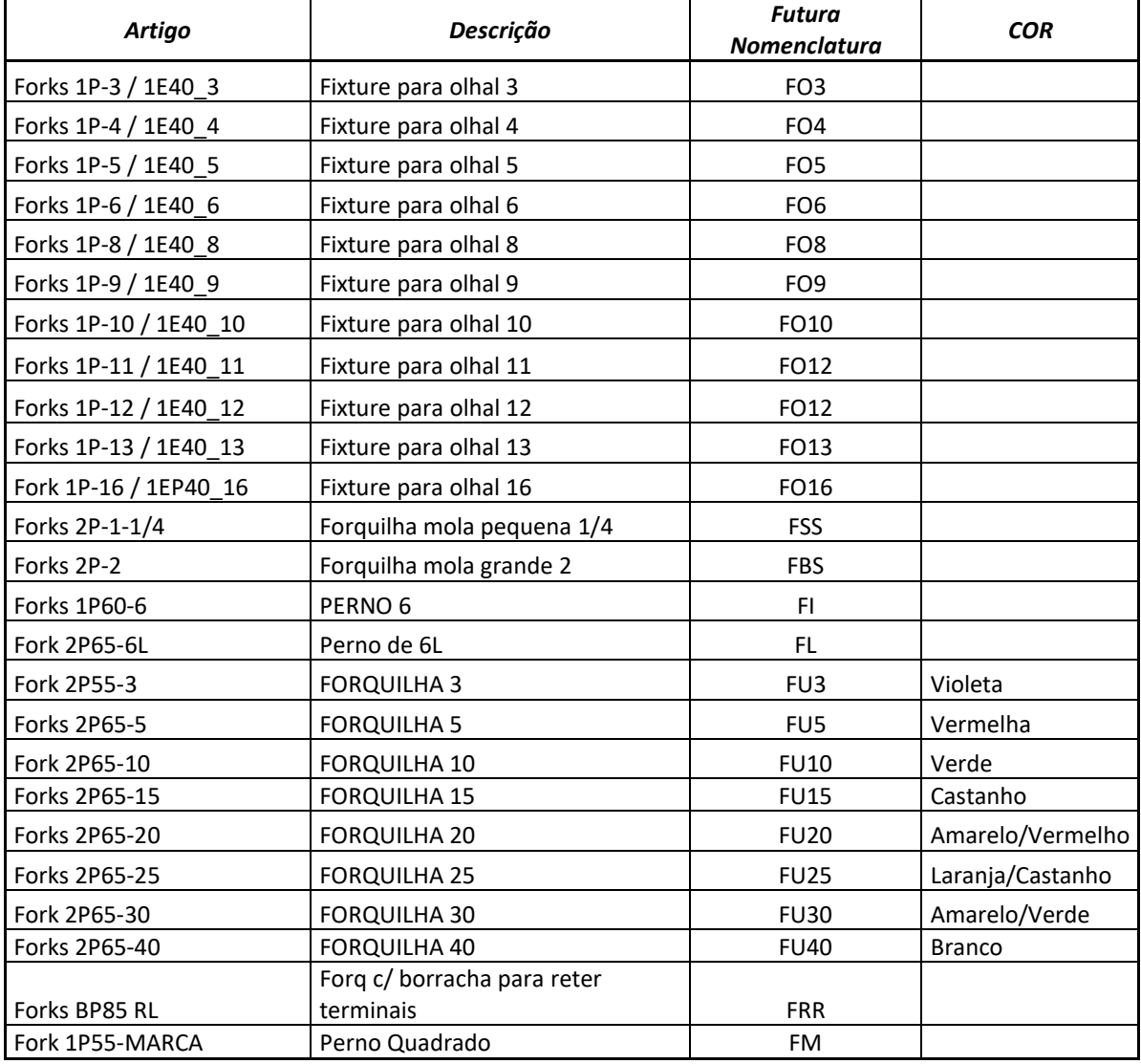

*Tabela 5 - Nova nomenclatura para Forquilhas*

A nova nomenclatura é proposta com base na redução do código da forquilha, e na simplificação da identificação desta, através da intuição. Ao atentar a [Figura 28](#page-71-0) é possível relacionar a nova nomenclatura com o tipo de forquilha.

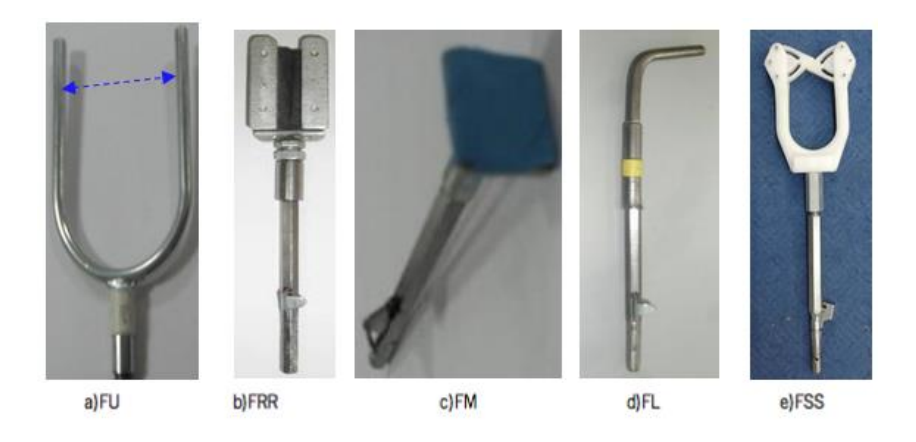

Figura 28 - Fotografias de Forquilhas.

<span id="page-71-0"></span>Nesta imagem, estão presentes algumas forquilhas que ajudam a entender a nomenclatura proposta. Por exemplo, na situação a), trata-se de uma forquilha com um formato em U, e com uma distância entre pernos de X, ficando com o código de FU+X, de acordo com a distância entre pernos. Assim, esta nova nomenclatura passa a fazer muito mais sentido, como se pode ver ao relacionar a [Figura 28](#page-71-0) com [o](#page-128-0)
Anexo 1 – [Documentação para Forquilhas.](#page-128-0)

Na [Figura 28](#page-71-0) b), é uma forquilha de borracha que pretende fixar os fios que não se ligam a conectores, o nome FRR vem de *Fixture Retain Rubber,* indicando sempre algum tipo de propriedade que seja facilmente identificável com a forquilha. Na situação c), a forquilha é um dispositivo que ajuda na colocação de fitas de cor, reduzindo os riscos de posicionamento incorreto originado pelo ângulo de visão do operador, aquando o momento de colocar a fita, por isso, deu-se o nome de FM, *Fixture* de marcação.

Já na situação d), será somente o formato em L da forquilha que lhe dará o código, ou nomenclatura. Na situação seguinte, na e), verifica-se mais uma vez que uma nomenclatura intuitiva, torna mais simples a identificação do fixador, por exemplo, a forquilha FSS, é uma forquilha de mola que segura os fios, mas existem duas deste género, uma grande, com uma distancia entre pernos maior, e outra de distancia entre pernos inferior. A mais pequena fica com a nomenclatura de *Fixture Small Spring,* uma vez que é mola e pequena. Os pernos para olhal, que podem ser vistos no anexo mencionado anteriormente, basearam-se no código também baseado na função que fazem, sendo o olhar uma peça com formato em O, então a nomenclatura ficou FO+X, em que X é o diâmetro do olhal.

Adicionalmente também foram propostos novos desenhos que identificassem mais facilmente a cor da forquilha, de forma a facilitar esta tarefa ao operário. É importante notar que os novos desenhos foram realizados com base nas antigas figuras para as forquilhas, uma vez que uma mudança drástica poderia gerar entropia no chão e fábrica, e consequentemente, dar origem a erros.

Alguns dos novos desenhos para as forquilhas, encontram-se na [Figura 29](#page-73-0) onde se pode verificar que foi adicionada uma parte com a cor da forquilha, ao invés de ter somente o nome. Com isto, prevê-se que esta pequena melhoria venha a facilitar o trabalho responsável pela fixação das forquilhas nas tábuas de montagem, uma vez que, nas forquilhas onde haja, cor atribuída, a sua identificação é mais rápida.

59

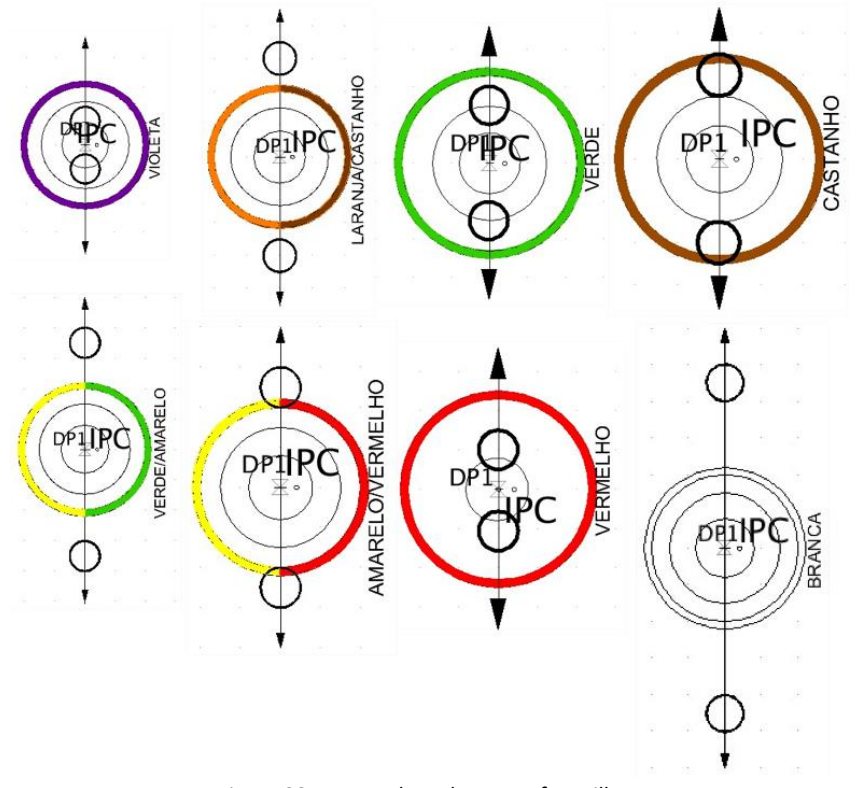

Figura 29 - Novos desenhos para forquilhas.

#### <span id="page-73-0"></span>**5.2. Implementação do Formboard XC**

Esta secção apresentará uma breve contextualização às funcionalidades do software FormboardXC e algumas das ações que foram realizadas para ser implementado com sucesso.

# 5.2.1. Contextualização e funcionalidades do Formboard XC

Como foi visto anteriormente, as metodologias que são hoje usadas para o desenvolvimento das tábuas de montagem estão aquém do que é essencial para um desenvolvimento rápido e eficiente, existindo já softwares no mercado com mais capacidade. É aqui que entra a necessidade de fazer um estudo das soluções e fazer testes, a fim de ver se essas soluções podem ser introduzidas na LP, com o intuito de virem a ser alargadas a todo o grupo. Assim,

surge o software Formboard XC (FB), representado na [Figura 30,](#page-74-0) que funciona como uma extensão do Capital XC, sendo uma ferramenta desenvolvida pela Mentor Graphics.

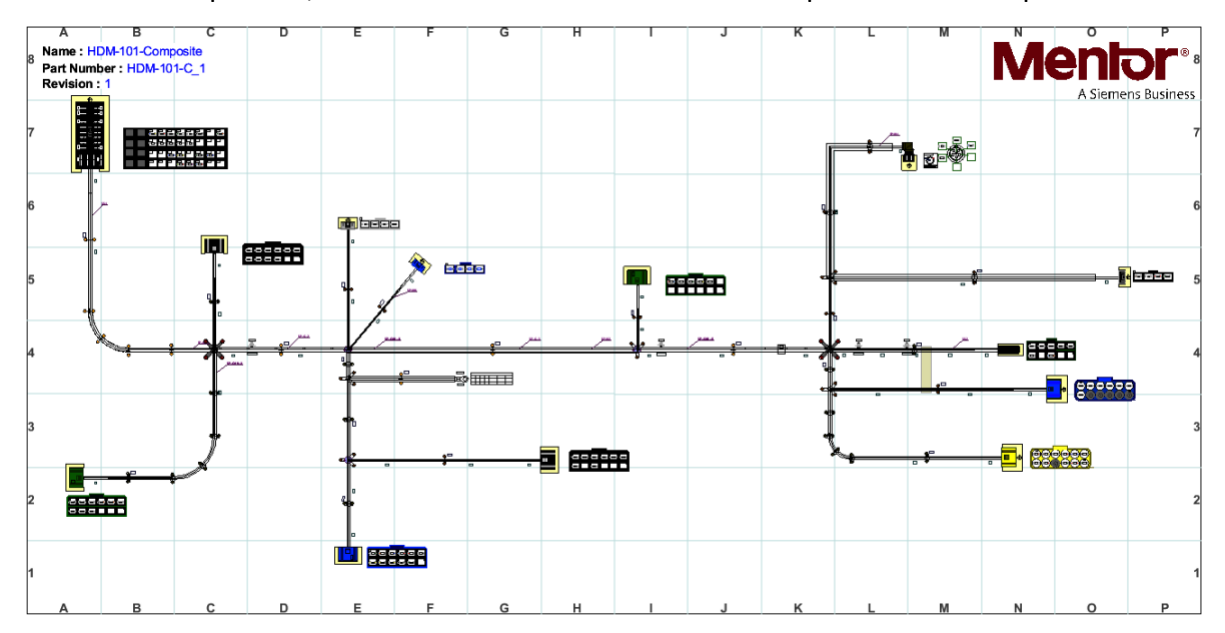

Figura 30 - Software *Formboard* XC da *Mentor Graphics*.

<span id="page-74-0"></span>A *Mentor Graphics* é negócio do grupo *Siemens*, e está entre os lideres mundiais nas empresas que desenvolvem soluções para automação de design eletrônico. Os seus softwares visam ajudar os engenheiros no desenvolvimento de circuitos eletrónicos complexos, e estão presentes em áreas como a indústria aeroespacial, automóvel, eletrônicos de consumo, computadores, semicondutores e telecomunicações.

Neste seguimento, passa-se a apresentar a ferramenta que a *Mentor Graphics* fornece à LEONI, que é o software Capital. Este oferece possibilidades de automatizar tarefas, de forma baseada num fluxo de informação integrado que se estende desde a arquitetura elétrica do cabo, passando pelo projeto elétrico do mesmo até à sua produção, incluindo também possibilidade para gerar documentação.

Uma vez já apresentado o que faz o Software Capital XC na secção [4.1.2,](#page-46-0) apresenta-se agora o Formboard XC, que virá em substituto do *Layman*, também já apresentado previamente na mesma secção. O Formboad XC permite aos engenheiros de produção desenhar tábuas de montagem detalhadas e customizadas, à escala real, de forma rápida e intuitiva.

Uma vez que é uma extensão do Capital XC, tem a capacidade de gerar um pré desenho da tábua de montagem, baseado nas informações contidas no modelo digital da cablagem, especificadas no software anterior. No FB, as forquilhas de fixação da cablagem e outros

61

elementos de produção podem ser colocados de maneira interativa ou até automática, usando regras de design, de forma a garantir as melhores práticas para o desenho de uma tábua. Assim, este tipo de integração, sendo o FB uma extensão do outro, acelera o processo de design da tábua e abre possibilidades para novas configurações que anteriormente não eram possíveis com o Layman.

Os softwares do Capital funcionam com base num StyleSet, que resumidamente, é a forma como se vê se parametriza a forma como informação da cablagem é disposta. Desta forma, este tipo de funcionalidade, doravante designada por *Styling, Styleset, ou StyleSetting*, permite ao utilizador deste software controlar a apresentação gráfica dos objetos associados à cablagem (representados de forma geral na [Figura 31\)](#page-75-0), incluindo a forma como são exibidos os seus atributos ou propriedades, os símbolos, ou até outro tipo de entidades relacionados com estes itens.

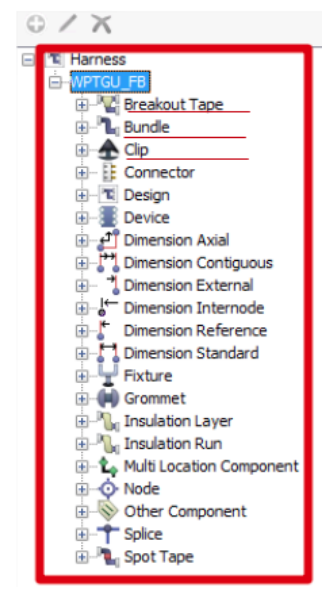

Figura 31 - Objetos de uma cablagem.

<span id="page-75-0"></span>Isto consegue-se aplicando um Styleset definido para cada tipo de projeto, composto por um conjunto único de parâmetros que controlam a aparência da informação na tábua de montagem. Com estas funcionalidades, o utilizador tem também a opção de criar variados Stylesets, que podem ser modificados e aplicados aos diagramas de forma a personalizar a sua aparência, indo de encontro às especificações do cliente e preferências internas da LP. Em suma, um styleset funciona como um filtro, que é aplicado a um ficheiro digital da cablagem, e que organiza visualmente a informação de acordo com o pretendido. O presente projeto é feito essencialmente com o intuito de programar um styleset para o software previamente apresentado, trazendo com isso melhorias substanciais ao departamento de design e desenvolvimento.

#### 5.2.2. Automatização de tarefas

Esta secção irá dar ter um foco nas tarefas de design que foram automatizadas.

#### 5.2.2.1. Automatização do processo de colocação de forquilhas

Apesar da aplicação de alguma gestão visual no que o assunto da secção [5.1](#page-69-0) diz respeito, a grande vantagem relativa às forquilhas, está na capacidade do novo software fazer a inserção destas de uma forma semiautomática no desenho digital da tábua de montagem.

Na [Figura 29](#page-73-0) é também possível verificar que na imagem para cada forquilha tem escrito DP. Esta designação significa *Drill Point*, ou seja, é um ponto de furação. Quando se desenham as forquilhas, ao associar um DP, quando estas forem colocadas no desenho da tábua de montagem, será possível extrair um ficheiro legível pela Máquina CNC, se forma a perfurar todas as coordenadas onde as forquilhas tiverem a necessidade de serem inseridas, sem que haja a necessidade de ter um operador a fazer os furos consoante a coordenada. Assim, este processo torna-se automático e impossível de erro, caso a maquina CNC esteja devidamente preparada e ajustada.

Através de reuniões e discussões com membros mais antigos da LP que intervêm e detêm conhecimento sobre a produção de cablagens e de tábuas de montagem, foi possível chegar a um consenso relativamente ao tipo de forquilha que é utilizada para cada tipo de situação, e ficaram determinadas um conjunto de regras, descritas no Apêndice 1 – [Regras para a](#page-124-0)  [colocação de forquilhas,](#page-124-0) que descrevem o tipo de fixador a ser utilizado, de acordo com cada tipo de situação que pode aparecer durante o processo de design da tábua.

De forma a que estas instruções pudessem ser aplicadas automaticamente pelo sistema, ou seja, pelo Formboard, foi preciso parametrizar o funcionamento deste e definir regras, que podem ser vistas na [Figura 32.](#page-77-0)

63

| <b>Fixture Constraint Dialog</b>                                                                                                    | $-x$               |
|----------------------------------------------------------------------------------------------------|--------------------|
| Rules                                                                                                    |                    |
|                                                                                                    | 图 18               |
| X . Place Fixture with part number FM on Spot Tape matching Name = $\frac{x}{r}$ and FBPT Spot Tape color code =/= than black using datum $\le$ none>                                                                                                    |                    |
| X label Place Fixture with part number FU10 on Connector matching Name = 2 and FBPT_FIX_Connector Bundle Size > 5 - <= 10 mm and Property Fix not Exist using datum IPC                                                                                      |                    |
| X Sp Place Fixture with part number FU15 on Connector matching Name = .* and FBPT_FIX_Connector Bundle Size >10 - <=15 mm and Property Fix not Exist using datum IPC                                                                                         |                    |
| X Specific Place Fixture with part number FU20 on Connector matching Name = * and FBPT_FIX_Connector Bundle Size >15 - <= 20 mm and Property Fix not Exist using datum IPC                                                                                   |                    |
| X Si- Place Fixture with part number FU25 on Connector matching Name = .* and FBPT_FIX_Connector Bundle Size > 20 - <= 25 mm and Property Fix not Exist using datum IPC                                                                                      |                    |
| X Si- Place Fixture with part number FU3 on Connector matching Name = .* and FBPT_FIX_Connector Bundle Size<=3 and Property Fix not Exist using datum IPC                                                                                                    |                    |
| X Some Fixture with part number FU30 on Connector matching Name = .* and FBPT_FIX_Connector Bundle Size >25 - <= 30 mm and Property Fix not Exist using datum IPC                                                                                            |                    |
| X Spe Place Fixture with part number FU40 on Connector matching Name = * and FBPT_FIX_Connector Bundle Size >30 - <= 40 mm and Property Fix not Exist using datum IPC                                                                                        |                    |
| X Sill- Place Fixture with part number FUS on Connector matching Name = _* and FBPT_FIX_Connector Bundle Size > 3 - <= 5 mm and Property Fix not Exist using datum IPC                                                                                       |                    |
| X Sil- Place Fixture with part number ValueOf(Fixture) on Connector matching Name = .* and FBPT Connector has Route using datum <none></none>                                                                                                    |                    |
| X $\frac{d}{d}$ . Place Fixture on Segment Elbow matching <i>Number Of Wires</i> $\leq$ = 39 and $\leq$ any> with part number = El using datum $\leq$ none>                                                                                                  |                    |
| X . Place Fixture on Segment Elbow matching Number Of Wires > = 40 and $\langle$ any> with part number = FL using datum $\langle$ none>                                                                                                    |                    |
| X illare Fixture at midpoint on Segments for All bundles matching Number Of Wires < = 39 and <any> - min length = 250.0, max length = 800.0, with part number = El, position = 8elow using datum <none></none></any>                                         |                    |
| X $\pm$ Place Fixture at midpoint on Segments for All bundles matching <i>Number Of Wires</i> > = 40 and <any> - min length = 250.0, max length = 800.0, with part number = EL, position = Below using datum <none></none></any>                             |                    |
| X . Place Fixture on arc for All bundles matching Name = _ * and <amy> - min length = 0.0, max length = 0.0, at intervals = 35.0 with part number = E, position = Inside. from = Center Point, offset = 0.0 using datum <none< td=""><td></td></none<></amy> |                    |
|                                                                                                    |                    |
|                                                                                                    |                    |
|                                                                                                    |                    |
|                                                                                                    |                    |
| ry                                                                                                    |                    |
|                                                                                                    |                    |
|                                                                                                    |                    |
|                                                                                                    |                    |
| Show All Constraints                                                                                                    |                    |
|                                                                                                    |                    |
| Help                                                                                                    | $\alpha$<br>Cancel |

Figura 32 - Regras no FB para o posicionamento automático de fixadores.

<span id="page-77-0"></span>Desta forma, as forquilhas serão colocadas diretamente na tábua de montagem, sem que o engenheiro de projeto tenha de estar a verificar segmento a segmento do cabo qual o tipo de forquilha que terá de utilizar para cada tipo de situação. É importante referir que cada condição de cada regra teve de ser programada e escrita de forma detalhada, numa funcionalidade do FBXC que é designada por *Query Editor*, seguindo algumas especificidades, como se pode ver na próxima [Figura 33.](#page-77-1)

| <b>Im</b> Edit Query Expressions                                                                                                    | $\bullet$<br>23                                                                                                    |
|----------------------------------------------------------------------------------------------------|----------------------------------------------------------------------------------------------------|
| Select Template                                                                                                    |                                                                                                    |
| Filter templates.<br>у аплас <u>нгэт схргсээклтү эссона схр</u> гсээкл                                                                                                    |                                                                                                    |
| niter collection-expression satisfying predicate-expression                                                                                                    |                                                                                                    |
|                                                                                                    |                                                                                                    |
| no float-value specified-value                                                                                                    |                                                                                                    |
| o for input-types evaluate expression                                                                                                    |                                                                                                    |
| for each collection-expression apply specified-expression                                                                                                    |                                                                                                    |
| Expression Contents : FBPT FIX Connector Bundle Size >5 - <= 10 mm                                                                                                    |                                                                                                    |
| Expanded Form                                                                                                    |                                                                                                    |
| for Connector evaluate expression where<br>expression = first-predicate-expression and second-predicate-expression where<br>- collection-expression = related Node<br>value-10 = integer-value $10$<br>$\text{Value-5}$ = integer-value 5<br>attribute-Type Code = attribute Type Code<br>value-CON = string-value $CON$ | first-predicate-expression = check if all elements in collection-expression satisfy predicate-expression where<br>predicate-expression = filkt-predicate-expression and second-predicate-expression where<br>first-predicate-expression = attribute-Width With Insulations is less than or equal to value-10 where<br>attribute-Width With Insulations = attribute Width With Insulations<br>second-predicate-expression = attribute-Width With Insulations is greater than value-5 where<br>attribute-Width With Insulations = attribute Width With Insulations<br>second-predicate-expression = attribute-Type Code is not equal to value-CON where |
|                                                                                                    | for (Connector) evaluate ((if all (related Node) satisfy (((attribute Width With Insulations) <= 10) && ((attribute Width With Insulations) > 5))) && ((attribute Type Code) # CC                                                                                                    |
| Help                                                                                                    | OK<br>Cance<br>Anniv                                                                                                    |

Figura 33 - *Query Editor* em funcionamento.

<span id="page-77-1"></span>Com este método, foi possível passar o conhecimento dos membros mais antigos para o software e fixá-lo lá, de forma automática e sistemática.

Por último, é necessário notar que nem todas as forquilhas conseguem, ainda, serem colocadas de forma automática, uma vez que as regras das tábuas de montagem determinadas para a LP tem uma carácter complexo face ao resto das industrias que faz este mesmo software – Formboard XC. Tendo isto em conta, após evidenciar à Mentor Graphics que existem certas lacunas que devem ser tidas em conta, esta encontra-se a desenvolver soluções para permitir construir as tábuas da LP de forma mais automatizada possível.

## 5.2.2.2. Inserção automática de plugs nas cavidades

Por vezes, em cabos que poderão estar sujeitos a condições climatéricas adversas, ou simplesmente porque seja um requisito do cliente, é necessário que se preencham completamente todas as cavidades, e por isso, é necessário inserir um pino, conhecido como *Plug*, de forma a completar aquele espaço. Na [Figura](#page-78-0) *34* podem ver-se seis pinos colocados dentro das seis cavidades centrais do conector.

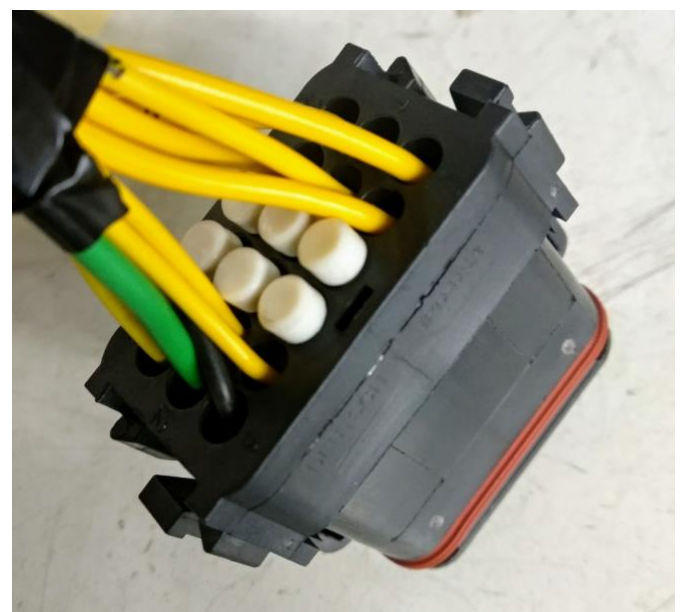

Figura 34 - Conector com seis plugs brancos.

<span id="page-78-0"></span>No desenho da tábua de montagem, é também muito frequente que o engenheiro de produto tenha de perder horas na colocação destes pinos dentro das cavidades do conector, durante o período de desenho das tábuas de montagem. No desenho do conector da [Figura](#page-79-0) *35*, pode ver-se que este desenho conector tem também seis pinos.

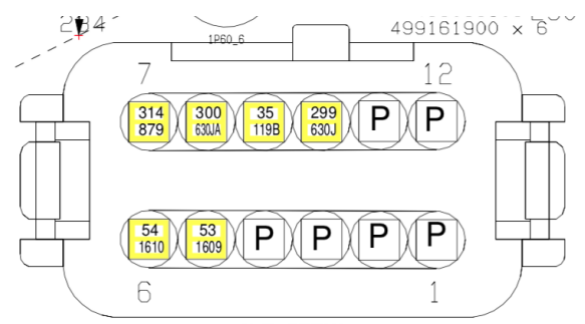

Figura 35 - Plugs nas cavidades dos conectores.

<span id="page-79-0"></span>Em cablagens grandes, pode existir a necessidade de se ter de colocar mais de 100 plugs por cada tábua de montagem desenhada, e isto obriga o engenheiro a conferir cavidade a cavidade, se o conector leva Plug, e a criar uma caixa de texto sem rebordo para a colocação da letra P em cada cavidade. Isto pode ser confirmado na [Figura 35,](#page-79-0) dado que se pode verificar que nem todos os P estão exatamente centrados e perfeitamente orientados em todas as cavidades.

Para além disto, visto esta tarefa ser manual, pode ocorrer o esquecimento da colocação destes, e isto faz com que também não seja colocado o pino na produção, originando defeitos, problemas com clientes, e custos inesperados associados a este facto.

Posto isto, automatizou-se esta função, ao criar uma solução que pudesse interpretar os dados provenientes do DSI, e que agisse em conformidade com a necessidade da colocação de plugs. Para isto, criou-se uma *query* que verifica se a cavidade teria ou não fio, e se precisaria ou não de Plug, que está descrita n[a Figura](#page-79-1) *36*.

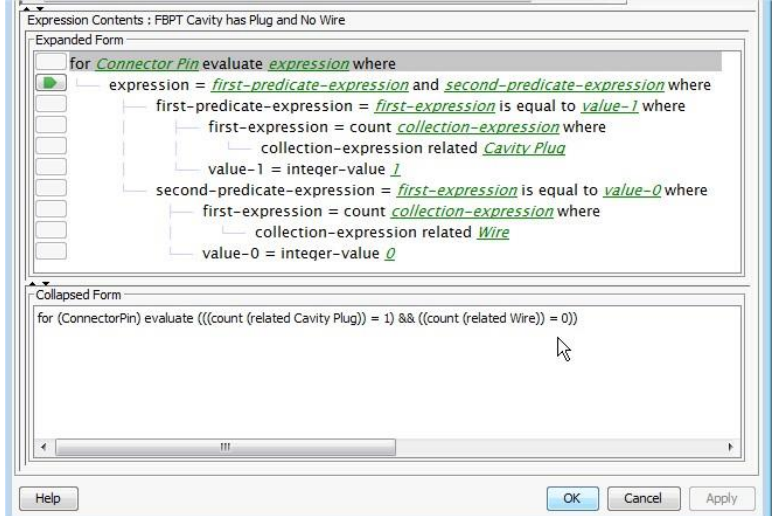

<span id="page-79-1"></span>Figura 36 - *Query* para verificar a necessidade de *plug.*

O resultado desta *query*, de forma prática, poderá ser verificado na [Figura 37,](#page-80-0) dado que existem cavidades que não têm nada inserido, outras que tem plugs, e outras que têm fios de variadas cores.

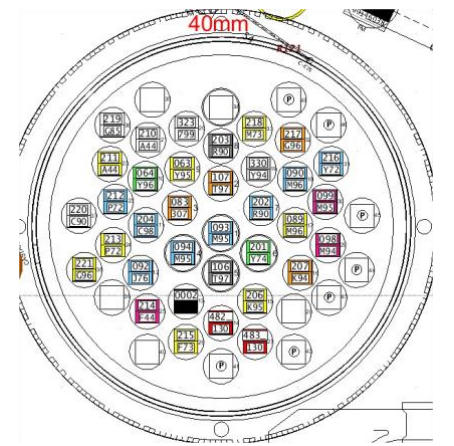

*Figura 37 - Desenho de conector no FB, com plugs.*

<span id="page-80-0"></span>Assim, no novo software, o engenheiro já não terá de efetuar essa tarefa, eliminando-se completamente essa atividade, e consequentemente, a possibilidade de erros devido à falta de pino.

# <span id="page-80-2"></span>5.2.2.3. Aparecimento dos "Decais" de forma automática

Um *decal* é um autocolante que é posteriormente colocado no conector, que por norma, vem identificar a função deste. [A Figura 38](#page-80-1) mostra um exemplo de um decal, em que se deduz pela imagem deste que aquele conector tenha a função de emitir o sinal para o inversor do veículo.

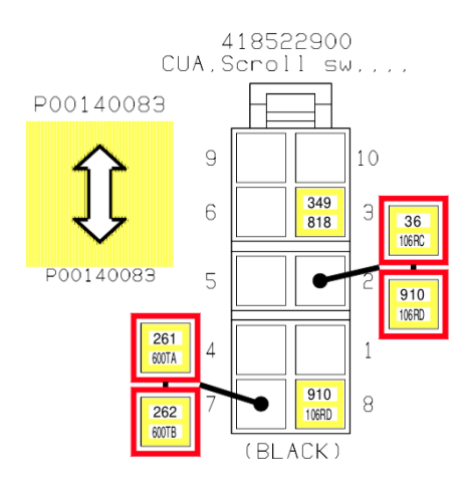

*Figura 38 - Um conector com decal associado.*

<span id="page-80-1"></span>A tarefa da colocação de todos estes desenhos na tábua de montagem era feita de forma manual, levando com isso muito tempo para a colocação de todas as imagens. Com o FB, foi

possível tornar isto automático e apenas dependente da informação que é inserida no Capital XC.

Os decais são encarados como componentes adicionais dos conectores, e por isso, foi necessário criar condições para que o software fosse ler aos componentes adicionais informação e tomar uma decisão de acordo com isso. Assim, tendo em conta que os decais têm um *part number* diferente para cada um, uma vez que são figuras diferentes, é complicado identificar uma variável que permita caracterizar este tipo de objetos, dado que todos os seus atributos, representados na [Figura 39,](#page-81-0) poderão ser iguais a outros objetos no sistema, como etiquetas e afins.

| Attributes           |                             |  |
|----------------------|-----------------------------|--|
| Name                 | Value                       |  |
| <b>BOM ID</b>        |                             |  |
| Color Code           |                             |  |
| Color Description    | Not Applicable              |  |
| Group Name           | Other                       |  |
| Material Code        |                             |  |
| Material Description | NONE                        |  |
| Part Description     | <b>DECAL HEATED MIRRORS</b> |  |
| Part Revision        | A                           |  |
| Type Code            | ID00                        |  |
| Type Description     | Identification Label        |  |
| Unit Of Measure      | Each                        |  |
| Weight               | 0.0                         |  |
|                      |                             |  |

*Figura 39 - Atributos de um Decal.*

<span id="page-81-0"></span>Assim, tornou-se imperativo desvendar uma solução que permita identificar este tipo de itens. A solução passou pela utilização de mecanismos de busca através de expressões *regex,* que são uma ferramenta que permite a identificação de um determinado tipo de caracteres dentro de uma variável de texto *string*.

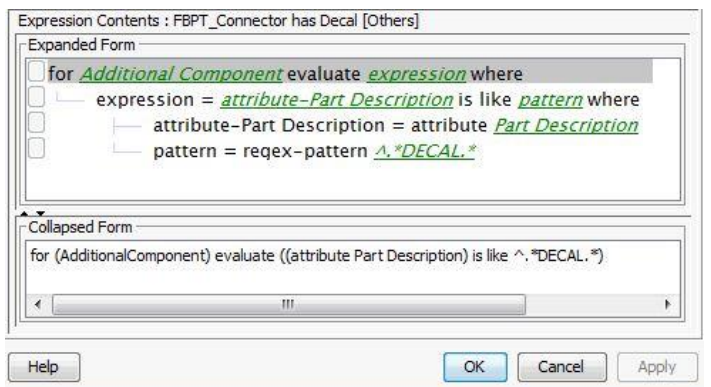

*Figura 40 - Query para a identificação de um decal.*

<span id="page-82-0"></span>Com a *query* apresentada na [Figura 40,](#page-82-0) é possível verificar, para os componentes adicionais, se a expressão "DECAL" está dentro do campo *Part Description* e agir em conformidade com isso, ou seja, dispor a imagem do decal associado ao *Part Number* do mesmo, guardada numa livraria de imagens anexa ao FB.

## 5.2.2.4. Aparecimento das interfaces, TPS, e Clips de forma automática

As interfaces, as TPS e os clips são componentes acessórios que pertencem à cablagem e que ajudam a melhorar o seu acabamento em algumas situações especificas.

No mesmo seguimento dos pontos anteriores, também não existia uma migração da informação ideal nestes itens, na medida em que era preciso rearranjar e posicioná-los da melhor maneira possível, sempre que se realiza uma tábua.

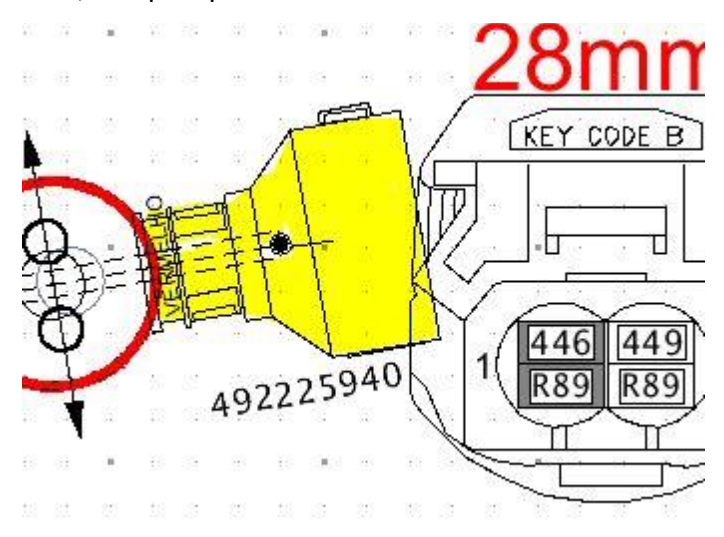

<span id="page-82-1"></span>*Figura 41 - Interface.*

Na [Figura 41](#page-82-1) vê-se uma peça, pintada a amarelo que ajuda a fazer a ligação dos fios, ou da extremidade do cabo até ao conector, e que é colocada em situações que o cliente impõe como requisito.

Depois de fazer uma análise ao tipo de componente que uma interface é, chegou-se à conclusão que a propriedade "typeOfAdapter" só seria atribuída nestes casos, e por isso, programou-se uma query para que pudesse ler, aquando a existência de componentes adicionais, se estes tinham esta propriedade e se esta propriedade tinha conteúdo. Para isto, uma vez mais, recorreram-se às expressões regex, tal como se pode verificar na [Figura 42.](#page-83-0)

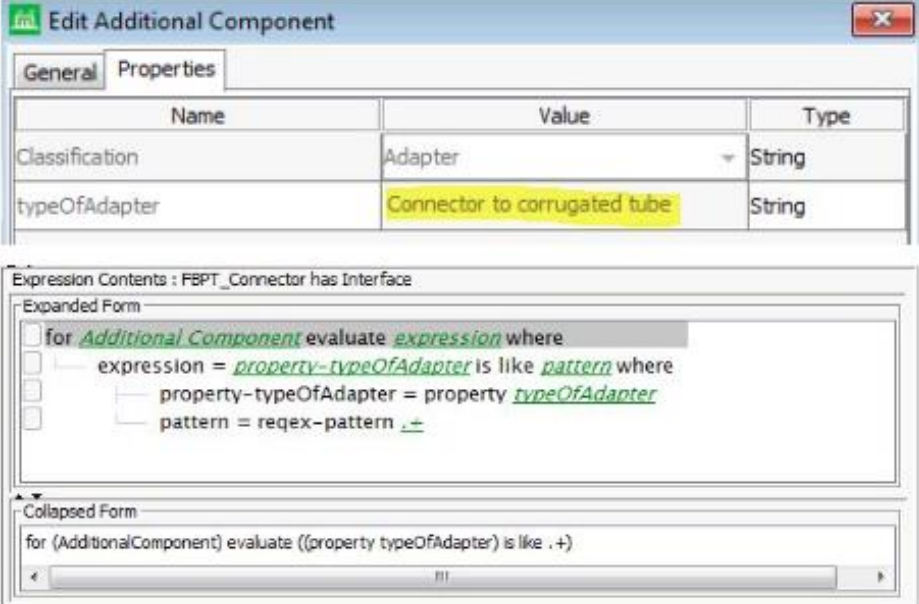

*Figura 42 - Propriedades e querys para Interfaces.*

<span id="page-83-0"></span>Na mesma linha de raciocínio, automatizou-se também o aparecimento das TPS, que resumidamente, são moldes plásticos com três saídas que serve para unir com mais eficácia zonas do cabo onde se juntam três tramos, tal como na [Figura 43.](#page-83-1)

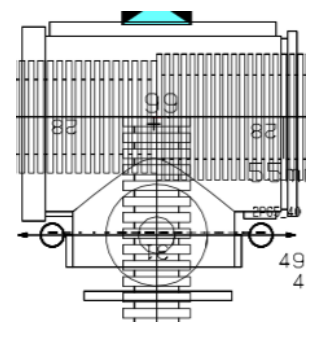

*Figura 43 - TPS.*

<span id="page-83-1"></span>Uma vez que esta peça é identificada nas bases de dados e livrarias como indiferenciada, pertence ao grupo do *styleset* "Others" e não foi necessário pré-definir nenhuma query associada ao aparecimento deste grupo de peças, tendo somente de abrir uma nova coluna no styleset para imagens dedicadas ao grupo "Others", como se vê na [Figura 44.](#page-84-0)

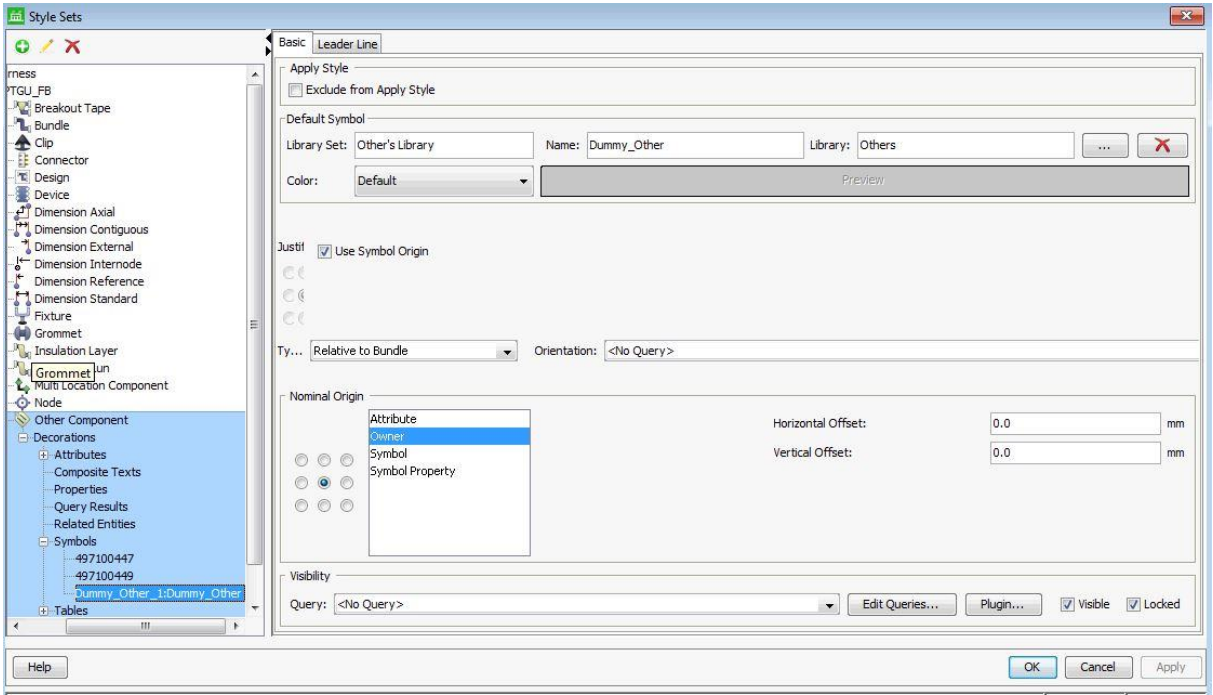

*Figura 44 - TPS no styleset.*

<span id="page-84-0"></span>Novamente, para as braçadeiras e para os clips, que podem ser representados pela da [Figura](#page-84-1) 

[45,](#page-84-1) também foi necessário automatizar o seu aparecimento.

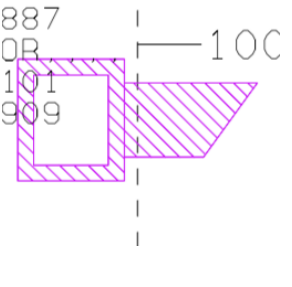

*Figura 45 - Clip.*

<span id="page-84-1"></span>Uma vez que estes componentes são associados a um nó da cablagem, tal como as TPS, o método para o seu aparecimento foi identificado e foi parametrizado de forma igual às TPS, mas na respetivo zona do programa endereçada aos clips.

## 5.2.2.5. Designação Automática para Busbar

A designação é dada a um terminal que é composto por vários terminais, formando um pente, como se pode ver na [Figura 46.](#page-85-0) A este conjunto de terminais, seria cravado um só fio, mas que ao invés de se ramificar num só terminal, ramifica-se em mais do que um. No caso da figura, são 7, por exemplo, fazendo com que seja necessário identificar as cavidades, na tábua de montagem, de forma diferente do habitual.

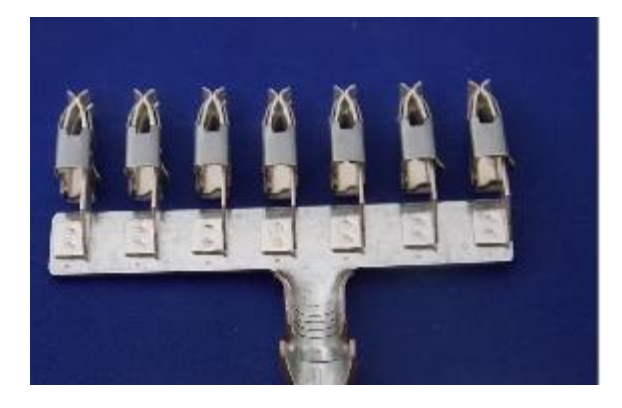

*Figura 46 - BUSBAR.*

<span id="page-85-0"></span>No Formboard XC, estes casos são vistos como "MultiLocationCavity", uma vez que um fio fará conexão com mais do que uma cavidade do conector. Nos moldes atuais, a informação a anunciar que existe uma situação de terminal em pente, é escrever nas cavidades Busbar + Nº da Cavidade onde o número do fio associado ao pente está inserido, como se verifica n[a Figura](#page-85-1)  [47,](#page-85-1) no entanto, esta informação tem de ser escrita dentro da cavidade de forma manual, levando tempo e sendo propensa a erros devido à intervenção humana.

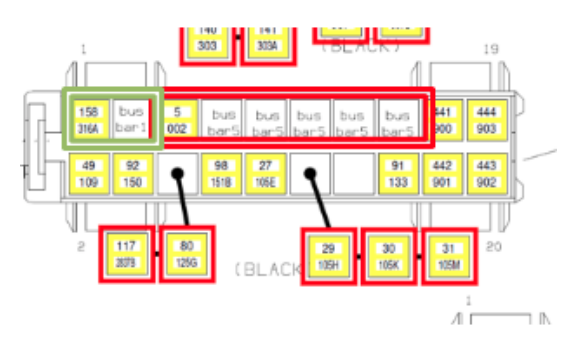

*Figura 47 - Conector com Busbar.*

<span id="page-85-1"></span>Aqui, existem 2 situações onde há um Busbar, primeiro, na cavidade 1 e na cavidade 2, representadas pelo quadrado verde, em que a cavidade 2 remete a informação que o fio está na cavidade 1. Na segunda situação, representada pelo quadrado vermelho e que será alvo de estudo, o Busbar é composto por 7 terminais, mas em que o número que representa o fio é o número 5, que por coincidência também está na cavidade número 5, e o seu número secundário é o 002. Neste caso, é necessário que se faça um automatismo que analise a situação e que retorne o uma solução gráfica para colocar nas cavidades ao lado da cavidade 5, que foi a cavidade onde o fio ficou associado. Assim, por falta de métodos diretos no programa, remeteu-se um pedido especial aos programadores da casa mãe, na Alemanha,

para que pudessem preparar uma query que controlasse a visibilidade, retornando a string "Busbar" mais o número da cavidade principal, ao mesmo tempo que verifica se as cavidades são "*MultiLocationComponent*". Para bem da LP, a equipa da Alemanha colaborou e preparou uma solução à medida, ficando este processo também completamente automatizado.

# 5.2.2.6. Etiquetas colocadas de forma automática

As etiquetas são autocolantes que podem ser colocados ou nos conectores ou perto deles para puderem identificar melhore os conectores, ou até as funções, à semelhança dos decais, referidos na secção [5.2.2.3.](#page-80-2)

Estas etiquetas podem ser vistas na [Figura 48](#page-86-0) e são também encaradas como componentes adicionais dos conectores, perante a estrutura do software.

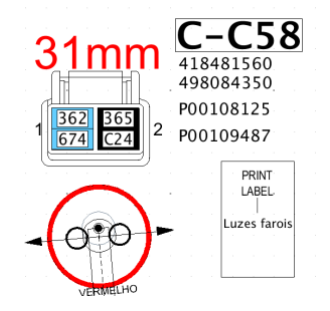

*Figura 48 - Etiqueta Print Label.*

<span id="page-86-0"></span>Para a colocação destas, o engenheiro de design teria de fazer este processo de forma manual, e depois de colocar o símbolo da etiqueta, teria ainda de escrever a sua função através de uma caixa de texto. Esta tarefa é demorada e sem valor acrescentado. Uma vez que o FB permite quase uma parametrização total da informação vinda do Capital XC, criou-se um automatismo para a etiqueta aparecer sempre que fosse um componente adicional do conector, e que o texto que fosse necessário ser escrito dentro da etiqueta, correspondesse ao campo ShortDescription dos detalhes gerais do conector, como se vê na [Figura 49.](#page-86-1)

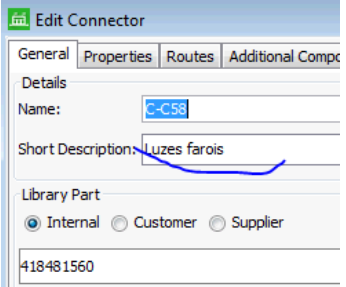

<span id="page-86-1"></span>*Figura 49 - Short Description de um conector.*

Para isto foi preciso associar uma propriedade com o nome de "ShortDescription" ao símbolo da etiqueta, e substituir esta propriedade pelo valor do campo Short Description do conector, sempre que se verificar a existência de uma etiqueta com texto lá, a query colocada ao nível dos componentes adicionais - "Print Label" da [Figura 50,](#page-87-0) criada pela equipa da Alemanha, faz o trabalho de automatizar todo o processo.

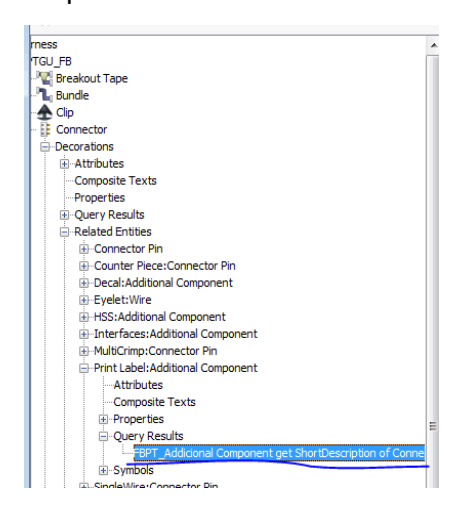

*Figura 50 - Query para ler "ShortDescription".*

<span id="page-87-0"></span>A query anterior relaciona-se no styling através da propriedade colocada no símbolo da etiqueta com o nome ShortDescription, de acordo com a [Figura 51.](#page-87-1)

| Nominal Origin      |                 |             |                    |                  |    |
|---------------------|-----------------|-------------|--------------------|------------------|----|
|                     | Owner           | LabelSymbol | Horizontal Offset: | 0.0              | mm |
|                     | Property        |             |                    |                  |    |
|                     | Symbol          |             | Vertical Offset:   | 0.0              | mm |
|                     | Symbol Property |             |                    |                  |    |
| $\circ \circ \circ$ |                 |             | Replace property   |                  |    |
| $\circ \circ \circ$ |                 |             | Property Name:     | ShortDescription |    |
|                     |                 |             |                    |                  |    |
|                     |                 |             |                    |                  |    |
|                     |                 |             |                    |                  |    |

*Figura 51 - Replacing Property*

<span id="page-87-1"></span>Assim, sempre que se verificar a existência de informação nos campos mencionados, este mecanismo intervém o utilizador final fica com o resultado desejado sem ter de sequer influenciar no sistema.

Adicionalmente, também se criou uma ajuda visual, vista n[a Figura 52,](#page-88-0) para quando não existe símbolo da etiqueta associado ao PartNumber. Sempre que isto acontecer, o utilizador já sabe que só tem de inserir um símbolo novo na livraria de imagens do software e o problema fica resolvido, evitando demoras e desperdícios na resolução de problemas.

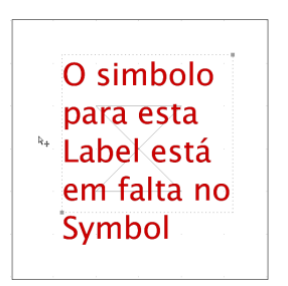

*Figura 52 - Ajuda visual para a falta de imagens.*

<span id="page-88-0"></span>5.2.2.7. Pontos de fita localizados a serem colocados de forma automática e à escala.

Na produção de cablagens, existe uma operação que é conhecida como o toque de fita, que é feito apenas em pontos especiais com uma volta de fita à volta dos fios de forma a que fiquem todos coesos, ou até para ajuda na identificação, e consequente montagem, por parte do cliente do cliente final, quando está a inserir a cablagem na maquina.

N[a Figura 53](#page-88-1) é possível ver como estes toques de fita, também conhecidos como *"Spot Tapes"* , são colocados ao longo de um cabo, de acordo com as pretensões do clientes.

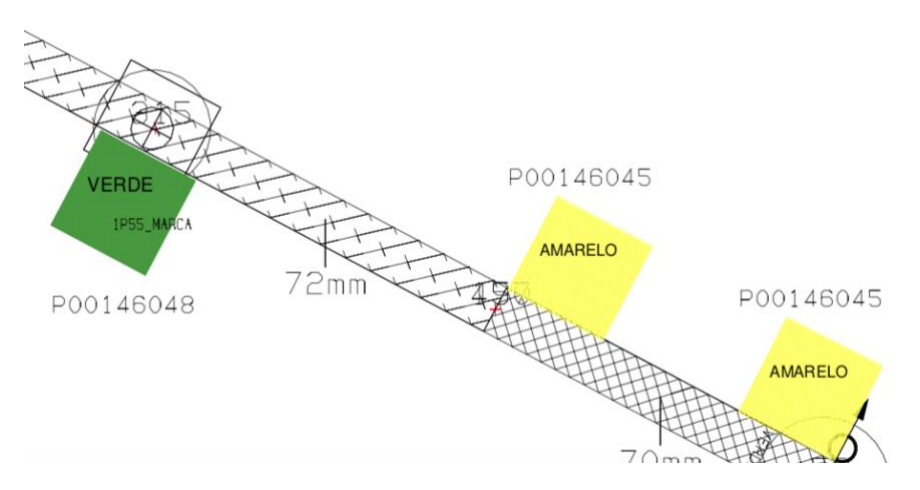

*Figura 53 - "Spot Tape" na tábua de montagem.*

<span id="page-88-1"></span>Esta tarefa de colocar a cor da fita é manual e demasiado dependente do engenheiro de design. No entanto, esta informação existe no software de desenho do modelo digital e devia poder ser reutilizada no FB. Neste seguimento, automatizou-se também esta função, e melhorou-se a qualidade do desenho, uma vez que o quadrado do desenho passa a ter exatamente a largura real da fita adesiva que é aplicada ao tramo do cabo, tal como se verifica no styleset da [Figura 54.](#page-89-0)

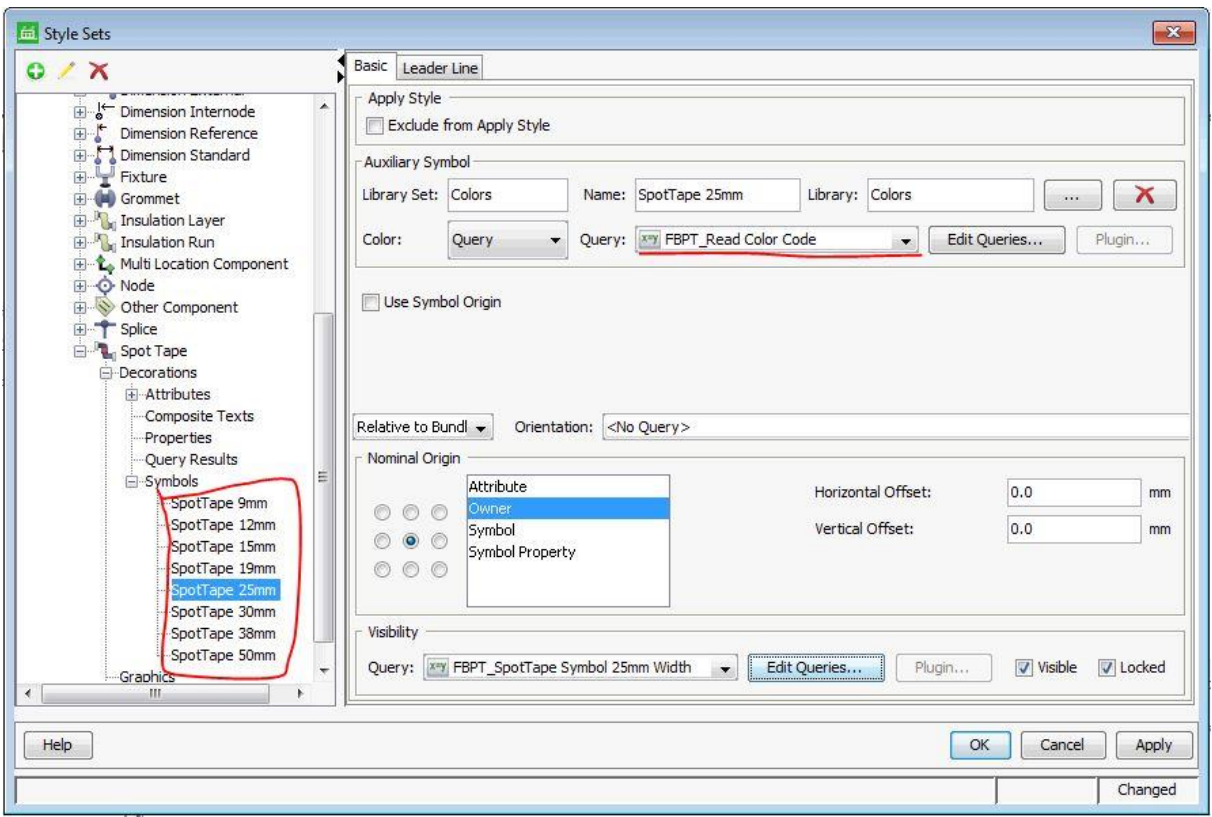

*Figura 54 - Parametrização dos Spot Tapes.*

<span id="page-89-0"></span>Na parte da cor, compôs-se uma query simples e já pré-definida para a análise da cor da fita a utilizar, e no campo da visibilidade deste símbolo, colocaram-se várias query's ao estilo da [Figura 55,](#page-89-1) para determinar a largura da fita, e assim dispor o símbolo correto para o toque de fita em questão. Salienta-se que antes desta intervenção, o desenho do quadrado era sempre igual, independentemente da largura da fita a aplicar.

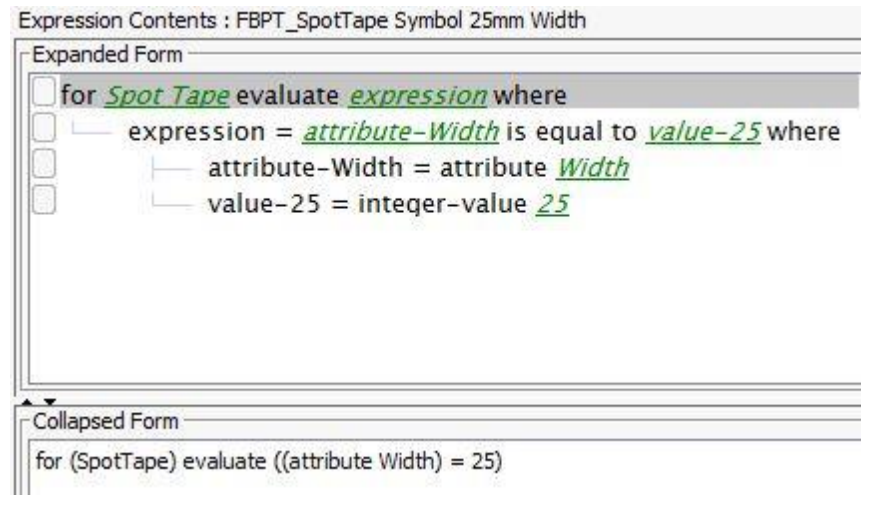

<span id="page-89-1"></span>*Figura 55 - Query para verificação de medida da fita adesiva.*

Desta forma, este é mais um processo que fica totalmente automatizado, ao eliminar a necessidade de inserção dos toques de fita nas localizações exigidas pelo cliente pelo engenheiro de design.

Indicadores do tipo de bandagem e de fita nas intersecções automatizados

Existem certas regras de design nas tábuas de montagem, instituídas desde o inicio da LP em Portugal que servem para indicar aos funcionários como é que devem realizar as operações de "bandagem". Bandagem é um tempo usado na industria de cablagens para o ato de colocar fita cola à volta de um cabo, com o intuito de o isolar ou mesmo para juntar os fios, de forma a que não andem dispersos.

Na LP, há três tipos de bandagem, a bandagem total, que significa envolver todo o cabo em fita sem que se veja qualquer sinal dos fios, a bandagem em espiral, em que a fita adesiva é colocada à volta do cabo de forma continua mas com espaçamentos entre a fita, e por fim a bandagem espaçada, cujo o termo mais usado é o "*space tape*" e onde é colocada uma volta de fita adesiva de X em X distância.

Na [Figura 56,](#page-90-0) é possível ver uma situação de *space tape* no lado esquerdo e uma situação de bandagem em espiral no lado direito.

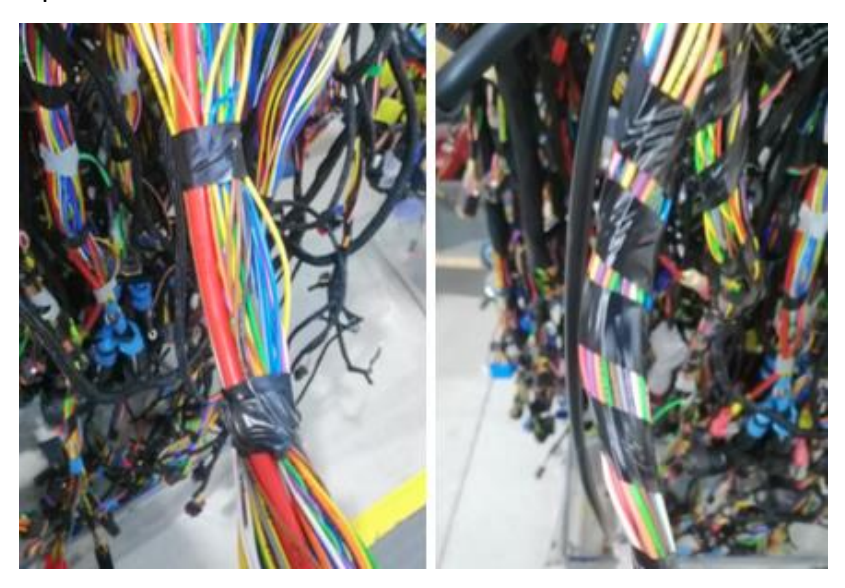

*Figura 56 - Bandagem espaçada e bandagem em espiral, respetivamente.*

<span id="page-90-0"></span>Para indicar o tipo de bandagem em espiral, coloca-se o símbolo com tons de azul claro, que pode ser visto na [Figura 57,](#page-91-0) entre as partes do cabo que este tipo de isolamento deve ser colocado.

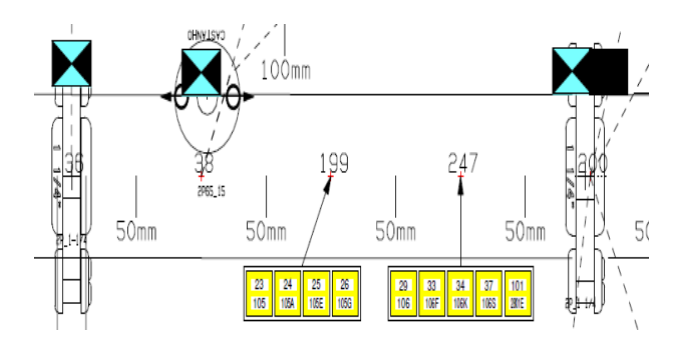

*Figura 57 - Marcação para bandagem em espiral.*

<span id="page-91-0"></span>Já para o tipo de bandagem total, faz-se de acordo com o que está na [Figura 58.](#page-91-1)

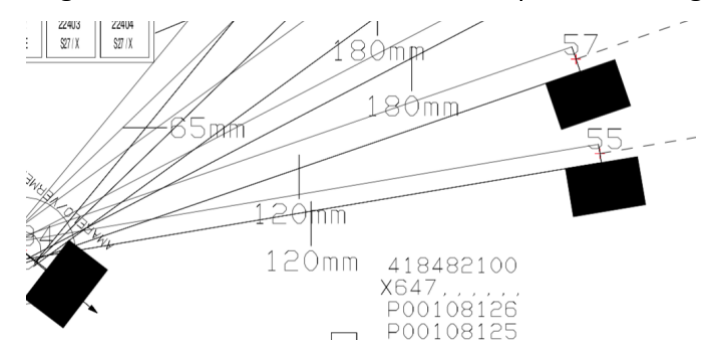

*Figura 58 - Marcação para bandagem total.*

<span id="page-91-1"></span>Estes símbolos necessitavam de ser manualmente colocados em todos os locais onde a bandagem fosse espiral ou total, obrigando o engenheiro de produto a verificar o desenho de cliente e a colocar estes pontos em todos os tramos que levassem bandagem deste tipo. Esta operação era manual e propensa a erro.

De momento, com as capacidades do FB, programou-se o styleset para funcionar automaticamente, colocando uma marcação azul à direita e à esquerda do tramo se este tramo for com bandagem espiral, e uma marcação preta nas mesmas posições se a bandagem for total.

A alteração feita ao styleset foi realizada ao nível da Insulation Layer, como se vê [Figura 59](#page-92-0) ,uma vez que estes símbolos são aplicados de acordo com o tipo de isolamento que é dado ao tramo do cabo.

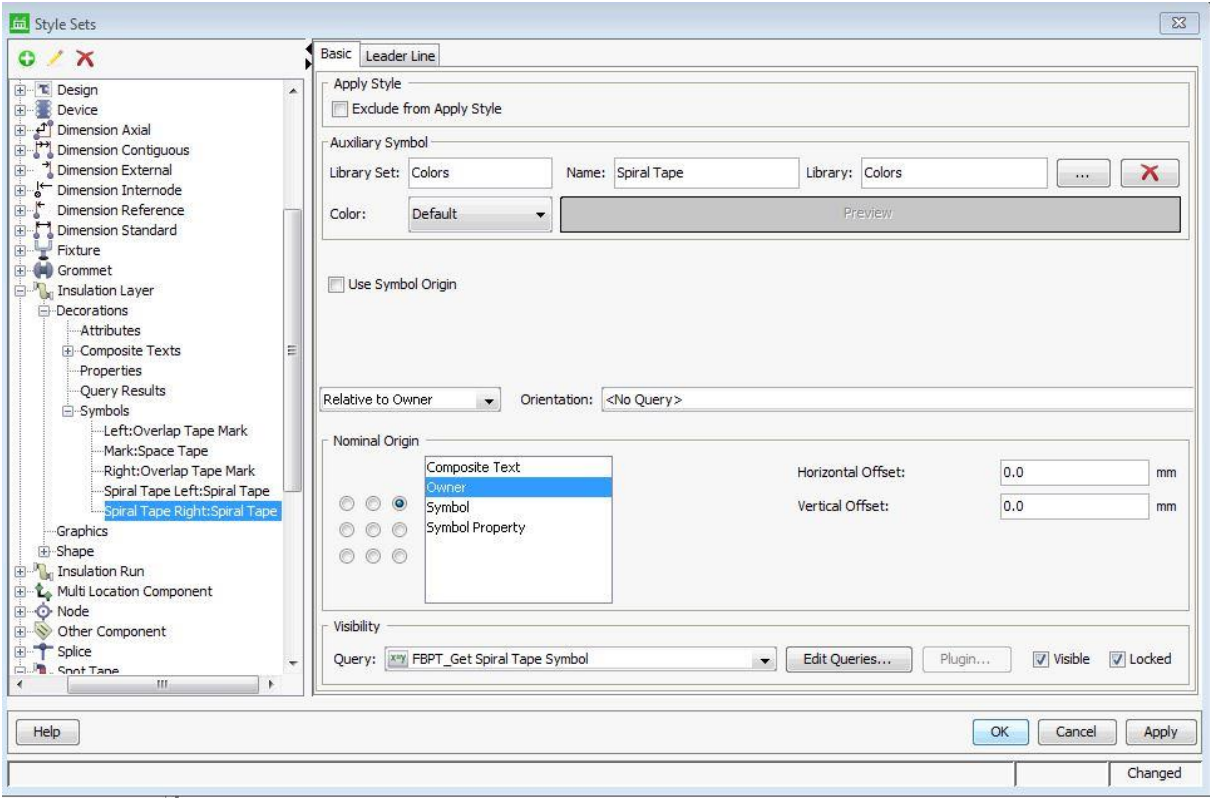

*Figura 59 - Styleset para Insulation Layer.*

<span id="page-92-0"></span>Assim, criaram-se duas linhas novas para cada tipo de isolamento, 2 para *Overlap Tape Mark* e 2 para *Spiral Tape Mark*, e programou-se o aparecimento dos símbolos no canto superior direito e esquerdo da origem (*owner*) para cada tipo de isolamento, como se vê na [Figura 59.](#page-92-0) Para além disso, foi também necessário controlar o aparecimento destes símbolos através de querys, tal como mostra a [Figura 60.](#page-92-1)

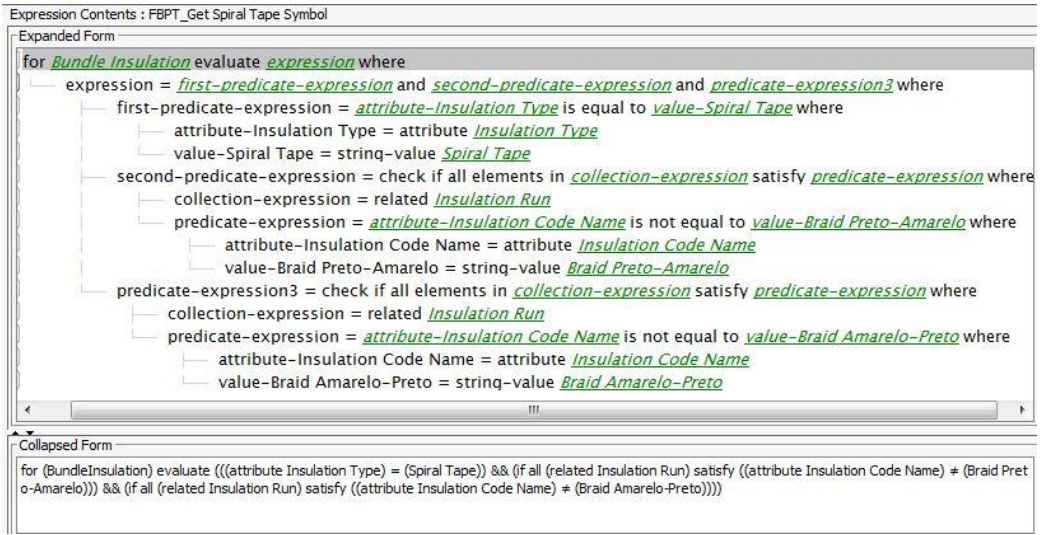

<span id="page-92-1"></span>*Figura 60 - Query para Spiral Tape.*

Nesta query, para além de verificar o tipo de isolamento (*insulation type*), foi também necessário excluir dois tipos de isolamentos específicos de "Braid", que é uma espécie de malha em rede que cobre o cabo. Na livraria do software, os dados para Braid estão de forma igual aos dados para bandagem em espiral, dado que os fios individuais da rede de Braid são também entrelaçados de forma espiral até criarem a malha de rede, e por isso, foi necessário discriminar os dois tipos de Braid para que o símbolo não aparecesse também nos casos onde o Braid era usado, tal como se na query anterior.

Para a bandagem total, o método usado foi semelhante, mas não existiu a necessidade de discriminar qualquer outro isolamento em que os dados pudessem causar constrangimentos ao normal funcionamento do sistema.

Para as interseções, conhecidas na industria como "Breakouts" também foi necessário automatizar o aparecimento de símbolos, uma vez que também são colocados manualmente pelo engenheiro consoante o tipo de Braid que um tramo possa levar. A [Figura 61](#page-93-0) mostra os símbolos que são utilizados.

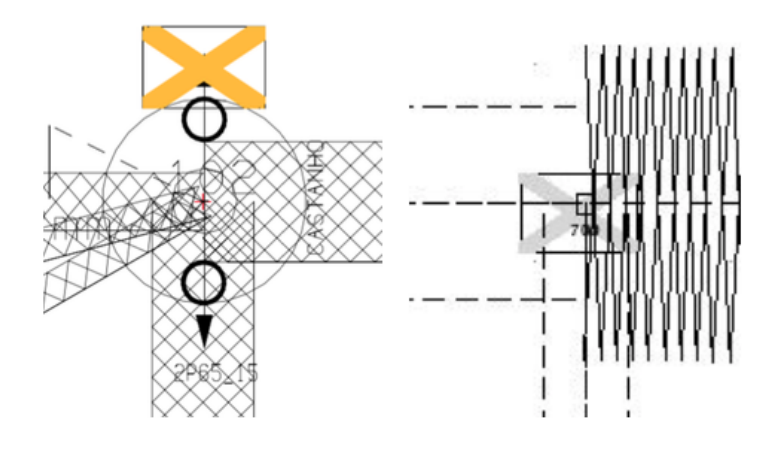

*Figura 61 - Símbolos para a indicação de Braid.*

<span id="page-93-0"></span>Sempre que o Braid for da espécie X, então usa-se fita cor de laranja, já se o Braid for da espécie Y, já se usará fita cinzenta para marcar aquela interceção, que diz até onde é que o isolamento de Braid deve ser colocado. Estes símbolos, nos dados do sistema, são simples toques de fita, no entanto, é necessário que lhes seja associada uma imagem para esta informação ser disposta automaticamente de acordo com um *Part Number*.

Assim, como mostra a [Figura 62,](#page-94-0) o styleset foi parametrizado ao nível dos Breakouts para que se pudesse evidenciar o símbolo de acordo com o tipo de fita de braid, recorrendo à query da [Figura 63](#page-94-1) para controlar a visibilidade do símbolo da fita cor de laranja.

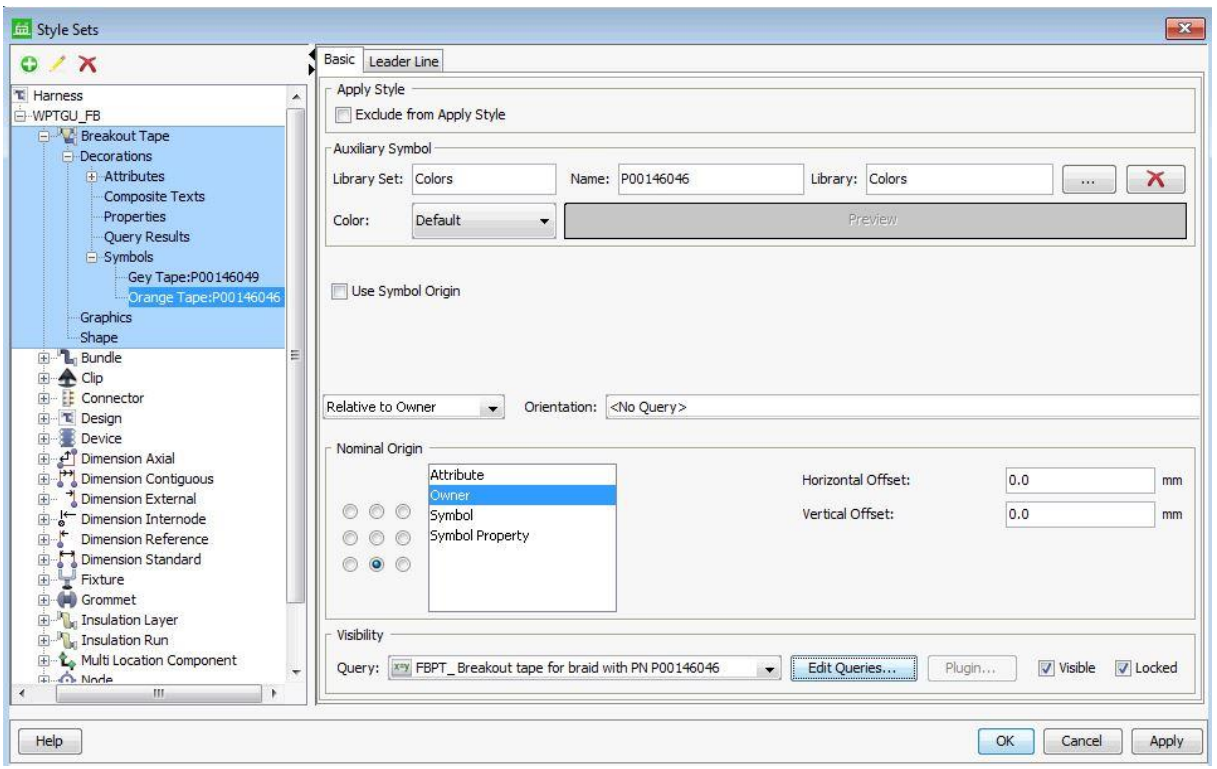

*Figura 62 - Styleset para fita de Braid.*

<span id="page-94-0"></span>

|                      | Expression Contents: FBPT Breakout tape for braid with PN P00146046                                                                                                 |  |
|----------------------|----------------------------------------------------------------------------------------------------|--|
| <b>Expanded Form</b> |                                                                                                    |  |
|                      | for Breakout Tape evaluate expression where                                                                                                    |  |
|                      | expression = attribute-Part Number is equal to value-P00146046 where<br>attribute-Part Number = attribute Part Number<br>value-P00146046 = string-value $P00146046$ |  |
|                      | ш                                                                                                    |  |
| -Collapsed Form      |                                                                                                    |  |
|                      | for (BreakoutTape) evaluate ((attribute Part Number) = P00146046)                                                                                                   |  |
|                      |                                                                                                    |  |

*Figura 63 - Query para identificação da fita de Braid.*

<span id="page-94-1"></span>Para a fita de braid cinza, o mesmo método foi aplicado, e com isto, o processo foi automatizado.

## 5.2.2.9. Standarização e automação da informação regular

Há determinado tipo de informação que é sempre colocada na tábua independentemente do tipo de tábua ou cabo que se venha a realizar. Esta informação é o nome do autor, ou seja, o engenheiro que projetou a tábua de montagem, a referência do cabo, que acaba por ser o que distingue um cabo dos restantes, uma tabela de aprovação, que serve para o departamento de qualidade verificar que o cabo cumpriu determinadas etapas com aprovação, os avisos da qualidade, que anteriormente ao FB eram representados pela [Figura](#page-62-0)  [22.](#page-62-0) Para além disto, ainda é colocada a informação de bandagem, que pode ser vista no quadro inferior da [Figura 64,](#page-95-0) esta informação de bandagem indica aos operários qual a fita adesiva que devem utilizar durante a montagem da cablagem.

Este tipo de informação é sempre colocada manualmente, tábua após tábua, tornando-se trabalho repetitivo e sem grande valor acrescentado. Posto isto, houve a necessidade de se automatizar e standarizar o aparecimento destes dados, uma vez que alguns deles, como as tabelas e os avisos da qualidade, poderiam aparecer em qualquer parte, onde houvesse espaço.

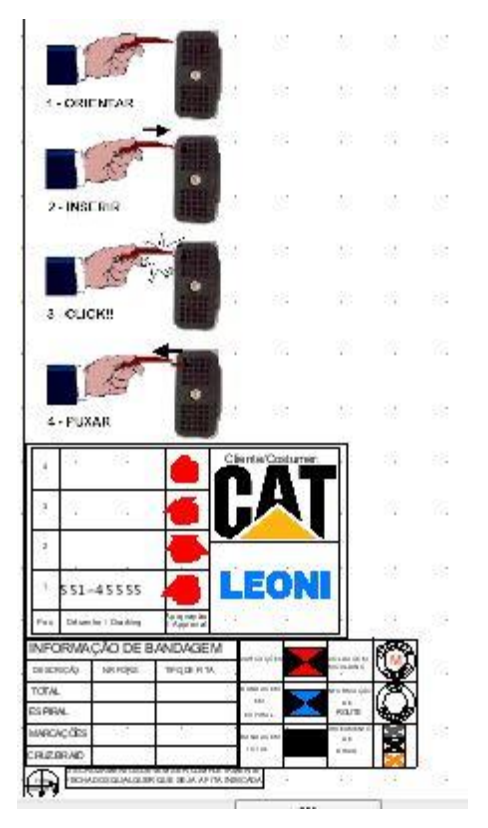

*Figura 64 - Informações da tábua.*

<span id="page-95-0"></span>Assim, programou-se o styleset para que esta informação ficasse alinhada, sendo que a informação de bandagem fica no canto inferior esquerdo da tábua, a tabela da qualidade passou a ficar logo acima desta, e os avisos da qualidade foram substituídos por uma imagem mais didática, onde é possível ver visualmente algumas das boas práticas enquanto se monta uma cablagem, através de uma imagem.

Para além disto, a tabela da qualidade leva sempre o logótipo de cliente, e como se vê na [Figura 65,](#page-96-0) relacionou-se cada logótipo de cada cliente à tabela da qualidade. Com isto, cada vez que um desenho for da AGCO, ou de outro cliente qualquer, o software analise qual o cliente, e depois coloca o símbolo automaticamente dentro desta tabela.

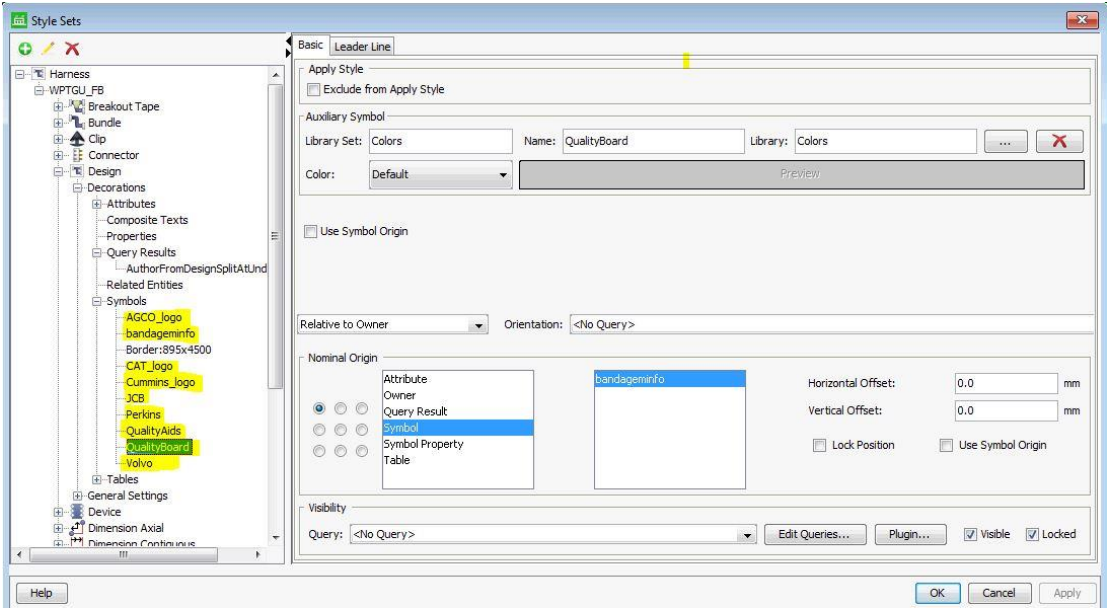

*Figura 65 - Relacionamentos do styleset para automatizar todas as informações da tábua.*

<span id="page-96-0"></span>O nome de utilizador passou também a estar sempre automaticamente colocado no canto inferior esquerdo da tábua, de acordo com a leitura do login do utilizador no programa.

Outra informação que nunca poderá deixar de constar é a referencia do cabo, que é colocada em quatro sítios de tábua, e que, ao utilizar o software Formboard, foi possível predefinir, onde queremos que esta informação apareça de acordo com o tamanho da tábua de montagem.

Este tipo de tarefas são, aparentemente, rápidas de fazer, mas ao final de um ano são tempo de valor não acrescentado que poderia ser utilizado de outras formas.

# <span id="page-96-1"></span>5.2.2.10. Gestão da mudança

Para além da automatização, a vantagem de utilizar os mesmos dados em domínios diferentes vem trazer uma melhoria imensurável, face ao que à forma como as coisas eram feitas no tempo do Layman.

Uma vez que tanto o Capital XC como o FormboadXC utilizam a mesma plataforma, ou seja, pertencem a um software da Mentor Graphics que cobre vários domínios da industria de cablagens, então têm a capacidade de partilhar a mesma infraestrutura, e isto permite que todos os dados estejam interligados ao longo da cadeia de operações do D&D.

Desta forma, é possível eliminar incongruências que aconteciam quando os ficheiros só eram alterados numa das partes do design. Neste contexto, cada alteração venha a ser realizada no capital XC – Software que produz o modelo digital da cablagem, é automaticamente atualizada no Formboard XC – software que produz a tábua de montagem para a cablagem. Isto, para além da redução do trabalho dos engenheiros de produção e projeto, ao ter de atualizar os dois domínios, o Layman e o Capital XC, vem eliminar esta atividade e ainda impossibilitar que aconteçam erros de incompatibilidade de dados por falta de atualização nos dois lados.

Assim, cada vez que há um erro e a tábua já saiu do departamento de engenharia do produto, os engenheiros de produção só terão de ir atualizar o ficheiro no FB e o modelo digital da cablagem ficará novamente com a mesma informação que a tábua, o que, até aqui, não acontecia.

Eliminação da exportação do DSI no processo de design da tábua.

No seguimento do explicado na secção anterior - [5.2.2.10,](#page-96-1) o necessidade de criar um ficheiro com informação compilada dos dados de uma cablagem para o projeto da tábua de montagem, deixa de ser uma tarefa necessária, e até possível. Assim, a partir do momento que a LP comece a utilizar o software, esta tarefa deixa de ser realizada, havendo apenas a necessidade de criar um novo diagrama de cablagem com base no *styleset* programado, que, dentro dos automatismos anteriormente verificados, analisará os dados da cablagem e fará um desenho o mais aproximado possível de uma tábua de montagem.

#### 5.2.3. Gestão visual para identificação de elementos

Esta secção apresenta a identificação de alguns elementos que anteriormente necessitavam de ser identificados manualmente no Layman, e também expõe situações de melhoria onde a sua identificação anterior não existia ou não era ótima.

# 5.2.3.1. Identificação automática dos tubos

Uma das tarefas mais expostas a erros por parte do engenheiro de produto, é a identificação dos tubos, que se faz depois de já ter a cablagem toda desenhada e dentro das dimensões possíveis da tábua de montagem. É necessário começar por um canto, e verificar todos os segmentos, ou tramos, da cablagem, e verificar o seu tipo de *Insulation,* que no fundo, é o isolamento que é dado, e no caso de serem tubos, identifica-los com uma nomenclatura própria da LP, e distingui-los se são rasgados ou inteiros. Um tubo rasgado, é um tubo que leva um corte ao longo do mesmo para se se torne mais fácil colocar os fios lá dentro, aquando a montagem. A [Figura 66](#page-98-0) mostra os tubos identificados e numerados de acordo com o facto destes serem rasgados ou não.

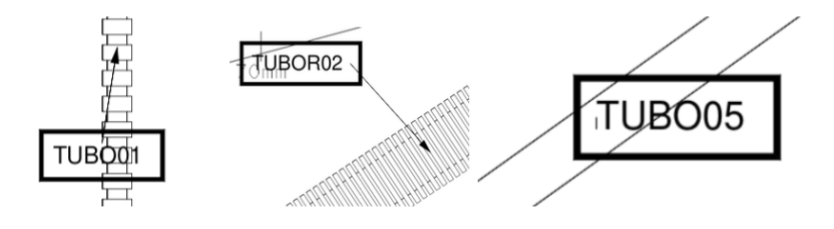

*Figura 66 - Identificação dos tubos.*

<span id="page-98-0"></span>Até ao momento, estas designações eram todas colocadas manualmente, e isto gerava uma grande propensão para erros. A necessidade deste material ser identificado e numerado, é de forma a que se possam distinguir a agrupar o material, ou seja, os tubos, quando são cortados num departamento anterior.

A LP opta por comprar bobines de tubo completas, e possui uma máquina para os cortar e também para os rasgar quando necessário, portanto, é importante que de alguma forma, esta informação esteja no ficheiro digital da cablagem – DSI, com o intuito de poder ser trabalhada informaticamente e enviada para a máquina de cortar tubos. Para esta informação estar no DSI, é preciso que seja colocada no desenho, seja no FB ou no Capital XC.

Um cabo poderá ter vários tipos de tubos, desde tubos lisos, a tubos enrugados, e tubos não rasgados e enrugados, e uma serie de combinações entre estas variáveis, adicionando ainda o tamanho, o diâmetro, etc. Para isto, é necessário que sejam numerados de forma a que sejam agrupados previamente, para que quando cheguem à produção, seja mais fácil para o operador identificar qual o material que tem de fazer chegar àquele tramo do cabo.

Por estratégia, impuseram-se regras de desenho, que fazem com que os tubos só possam ser colocados na camada 20 ou 25, de acordo com o facto de serem rasgados ou não. Esta *layer* é determinada pelo engenheiro de produto, que à partida, sabe as regras de desenho. Assim, se um tubo for liso e estiver na camada 25, é adicionada uma nota na informação da camada de isolamento com o texto "TUBO". Se o tubo for rasgado, está na camada 20 e será adicionada uma nota com o texto "TUBOR", tal como mostra a [Figura](#page-99-0) *67*, onde estão desenvolvidos mecanismos para que isto aconteça de forma automática.

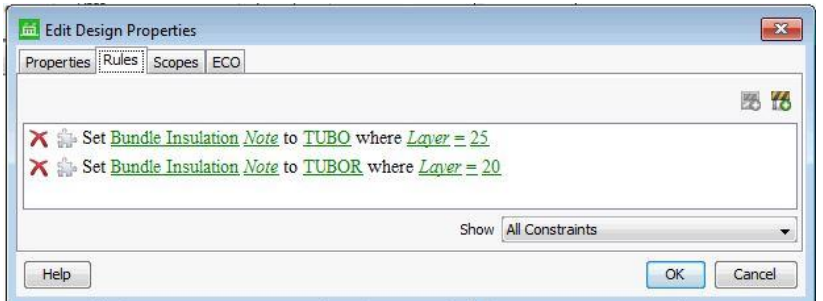

Figura 67 - Regras para Tubos.

<span id="page-99-0"></span>No entanto, não chega ter só esta informação no campo das notas, umas vezes que o informática precisa de saber mais acerca do tipo de isolamento para enviar informação à máquina de corte de tubos. Com este intuito, foi desenvolvido um *plugin* que permitisse conjugar toda esta informação no campo das notas.

Este *plugin* irá ler o que as regras anteriores colocaram lá, e adicionar uma numeração a cada tubo, com uma qualquer característica diferente, e seguidamente, irá também colocar o seu comprimento, como se vê no atributo Note do tubo da [Figura 68.](#page-100-0) Com isto, verifica-se que é um tubo rasgado, uma vez que a sua designação é TUBOR5, e que após o *underscore*, que separa a designação daquele componente do cabo do seu comprimento, vemos o comprimento do tubo, que corresponde a 295mm. Com esta informação, já é possível trabalhar estes dados e fazer com que sejam lidos posteriormente.

| Attributes                   |                              |   |
|------------------------------|------------------------------|---|
| Name                         | Value                        |   |
| Material Description         | Polypropylen                 | ÷ |
| Max, Allowed Bundle Diameter | 0.0                          |   |
| MCad ID                      |                              |   |
| Min, Allowed Bundle Diameter | 0.0                          |   |
| Note                         | TUBOR5 295.0                 | ョ |
| Number Of Turns              |                              |   |
| Part Description             | Corr Tube 10 Unslit -40/+125 |   |
| Part Revision                |                              | ÷ |
| the company of the company   |                              |   |

*Figura 68 - Atributos de um tipo de Isolamento.*

<span id="page-100-0"></span>Com este *plugin*, cada vez que se faz uma alteração ao tubo, e se corre novamente o plugin, ele vai ter em conta a numeração já previamente atribuída. Por exemplo, se se alterar um tubo de TUBO para TUBOR, ele vai colocar o R no campo certo e o contador correspondente à numeração vai subir ao incrementar um valor ao último valor que estava registado no sistema.

Se a *insulation* for Tubo e estiver na Layer 25 ou 20, o plugin vai escrever TUBO ou TUBOR + counter, respetivamente. Cada vez que se adiciona um tubo novo, o plugin mantem os os tubos antigos com a mesma nota, e acrescenta a uma nota aos novos. Isto acontece tanto no Capital XC como no FB, fazendo com que o requerimento de estar escrito o "TUBO8" nas no campo *notes* aconteça nos dois lados.

Tendo o *plugin* a funcionar 100% de acordo com o que é que pretendido, deixa de existir intervenção humana e passa a não existir possibilidade de erro na colocação das numerações dos tubos, ou no corte dos tubos devido à informação destes estar errada.

Para a colocação da numeração e identificação dos tubos na própria tábua de montagem, teve de se desenvolver uma query que lesse o campo "Note" mas que só lesse até ao *underscore*, evitando dizer o comprimento do tubo, que já estava nos atributos. A forma como isto foi parametrizado, foi ao nível da Insulation Layer e pode ver-se na [Figura](#page-101-0) *69*.

87

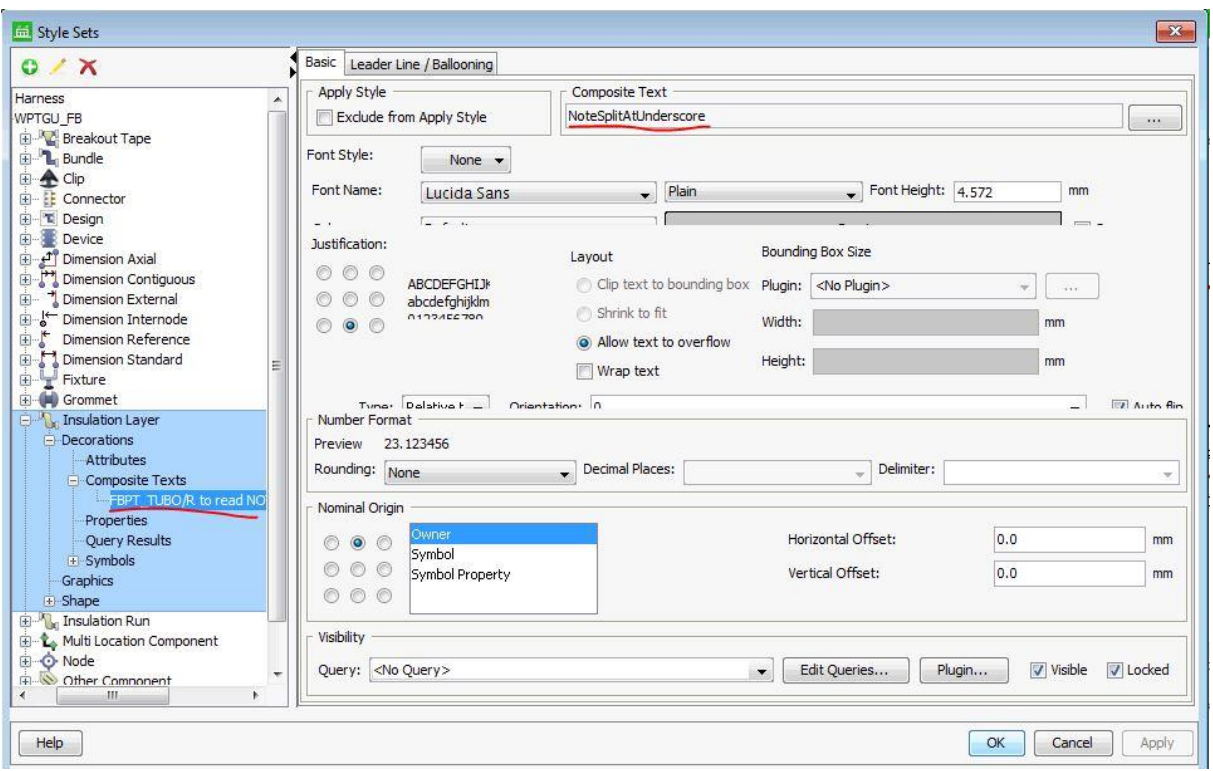

Figura 69 - Programação para identificação dos tubos.

# <span id="page-101-0"></span>5.2.3.2. Identificação dos nós nas interceções dos tramos e das splices

À interceção de dois segmentos diferentes, ou tramos, dá-se o nome de nó. Os nós servem como pontos de referencia, mas essencialmente para que se possam fazer todas as verificações por parte do departamento da qualidade, e se todas as medidas reais do cabo conferem com o desenho do cliente, desde o nó X ao nó Y. Este novo software, o FB, com a devida parametrização tornou possível passar a ter os nós identificados, como mostra a [Figura](#page-101-1)  *[70](#page-101-1)*.

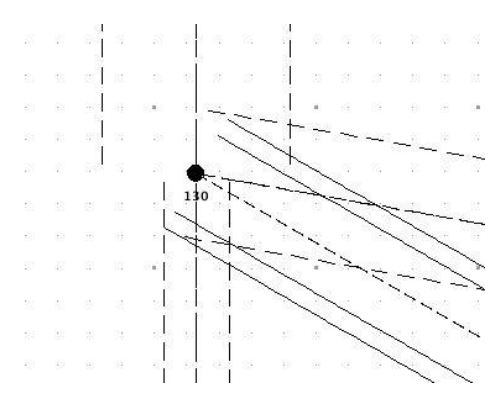

Figura 70 – Identificação dos Nós.

<span id="page-101-1"></span>Isto ajuda na atividade de verificação, que diz respeito ao departamento da qualidade, dado que deixa de ser necessário verificar o desenho do cliente e depois respetivo tramo, uma vez que a informação passa a estar disposta na tábua. Com isto, os funcionários da produção passam a ter um elemento referencial para qualquer necessidade de alteração que surja à tabua de montagem, podendo usar os nós como referência.

Para além disto, deixa de existir a atividade manual de ter de se escrever manualmente todos os nós com uma caneta, para que a tábua seja depois entregue à qualidade.

À semelhança dos nós, também podem existir algumas dificuldades na comunicação entre departamentos quando se referem a *splices*, que como explicado anteriormente, são uniões de fios. Uma vez que cada vez que há um erro, o engenheiro de produto tinha de referir um objeto ao lado da *splice*, e só depois é que seria possível identificar a união que se estava a falar. Este problema surgia e a identificação destes componentes não estava a ser realizada da forma mais eficiente possível, e tudo isto, porque não tinham um nome associado ao desenho que ocupava na tábua de montagem. Como se pode verificar na [Figura 71,](#page-102-0) estes objetos passaram a estar acoplados pelo seu nome cada vez que são colocados na tábua, e de forma automática.

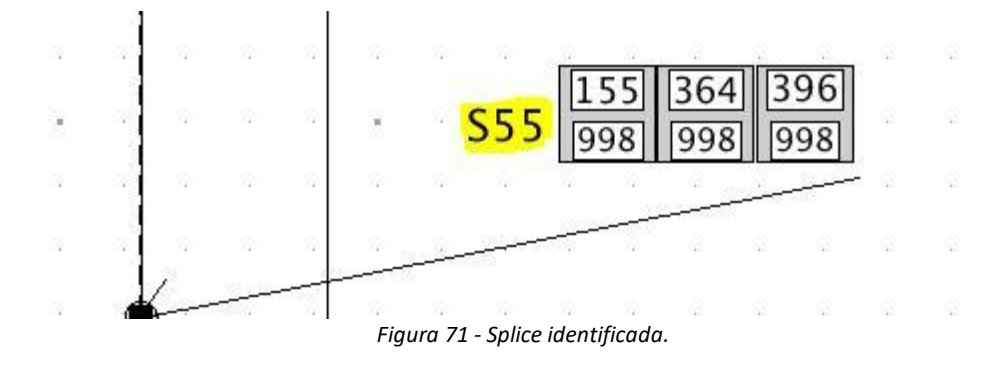

<span id="page-102-0"></span>5.2.3.3. Customização da visualização de dados dentro da cavidade

No chão de fábrica, mais precisamente nas linhas de montagem, é importante que a informação seja o mais visual possível, de forma a facilitar a interpretação desta pelos trabalhadores, e com o intuito de prevenir erros e tornar os processos mais rápidos.

Por vezes, em determinadas situações, nem sempre as informações mais relevantes são as que têm maior relevo, e a [Figura](#page-103-0) *72* é um exemplo perfeito disso. Representa um conector com duas cavidades, em que dentro da cavidade, há dois números/códigos para se identificar o fio que irá ser inserido nessa cavidade. A cor da cavidade já ajuda a identificar a cor do fio, no entanto, nem sempre é possível identificar a cavidade somente com a cor do fio, pois pode existir uma diversidade gigante de fios pretos ou roxos, como observado. Se a atentarmos à situação descrita na secção [4.2.4](#page-63-0) e na [Figura 25](#page-64-0) b), está explicada onde se situam os fios consoante o facto de estes serem primários ou secundários.

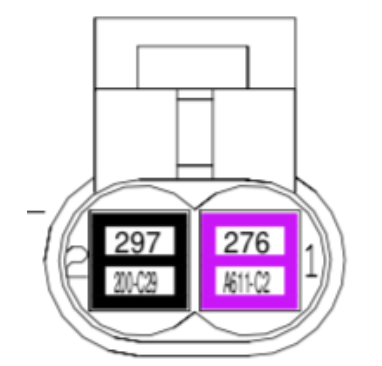

Figura 72- Conector com duas cavidades.

<span id="page-103-0"></span>Por vezes, o segundo número, que está na zona de baixo da cavidade, tem maior relevância para a identificação do fio, pois contém o que se chama de impressão, que é o código que está impresso no fio, e é ao ler essa impressão/*secondary wire number* que é possível identificar a cavidade para o qual o fio corresponde. Ou seja, nem sempre é possível identificar o fio através da cor ou do número de fio, por exemplo, poderão existir casos onde os funcionários sejam daltónicos.

Isto requer uma solução para ser possível aumentar a letra que está na parte inferior da cavidade, e ao mesmo tempo, restringir o número de caracter que são necessários ler. Por exemplo, no caso d[a Figura 72,](#page-103-0) na parte inferior da cavidade daquele conector, só os primeiros 3 algarismos na cavidade preta e os 4 primeiros algarismos na cavidade roxa é que trazem informação relevante. Ao ser possível eliminar esta informação e parametrizar o tipo e tamanho de letra, consegue-se um melhor resultado para quem irá observar o que está na tábua de montagem.

Assim, trabalhou-se em prol desta solução e foi desenvolvido um *plugin*, que permitisse cortar caracteres aos números dos fios, como se verifica na [Figura 73,](#page-104-0) obtendo uma melhoria considerável no ponto de vista de quem faz a inserção dos fios nos conectores, no chão de fábrica. Este *plugin* vai permitir que, consoante o cliente, apenas fique disposto na cavidade os caracteres que interessam para o operário conseguir identificar a cavidade, fazendo assim esta tarefa mais rápido.

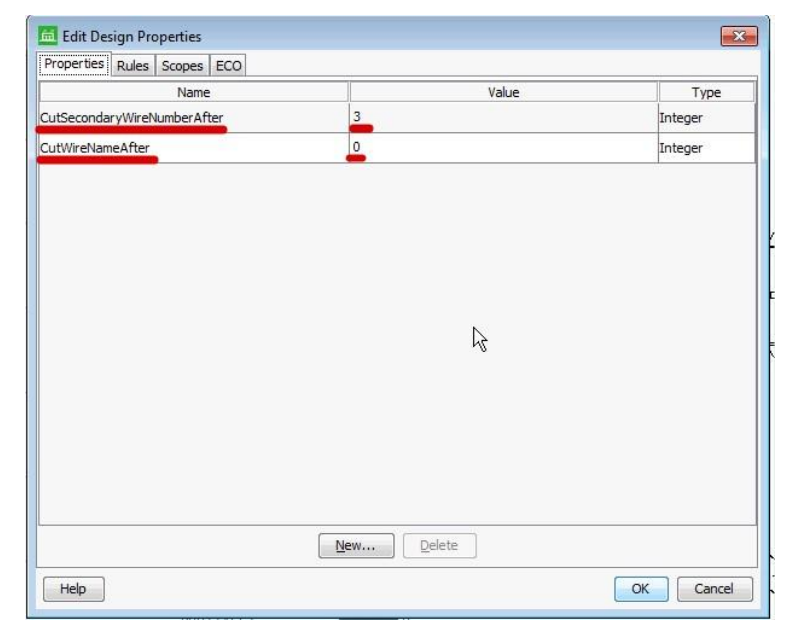

Figura 73 - Possibilidade de parametrizar o número de caracteres.

<span id="page-104-0"></span>Em clientes como a JCB e VOLVO, pode ser necessário ter a impressão do cabo - *SecWireNumber* completa, ou até X caracteres, e o LAYMAN cortava a restante sempre até ao 7º caracter, o que originava que a tábua fosse errada para a produção e tivesse de existir retrabalho por parte da engenharia industrial para a corrigir manualmente. A equipa da engenharia industrial estima que este retrabalho seja de cerca 30 minutos por tábua.

Assim, conseguindo-se controlar o número de caracteres/cavidade, a tábua já poderá sair do departamento da engenharia de produto em conformidade, sem que seja necessário retrabalhar a mesma, e evitam-se desperdícios de tempo e dificuldades na produção.

5.2.3.4. Orientação automática dos olhais e colocação de ajuda visual para identificar a manga

De forma a que o desenho da tábua de montagem do cabo esteja o mais parecido com o cabo, é desejável que um olhal esteja devidamente orientado, e o LAYMAN obriga a que isto seja feito de forma manual, acabando muitas vezes por não ser feito e ir assim para a produção, como se vê na [Figura 74.](#page-105-0)

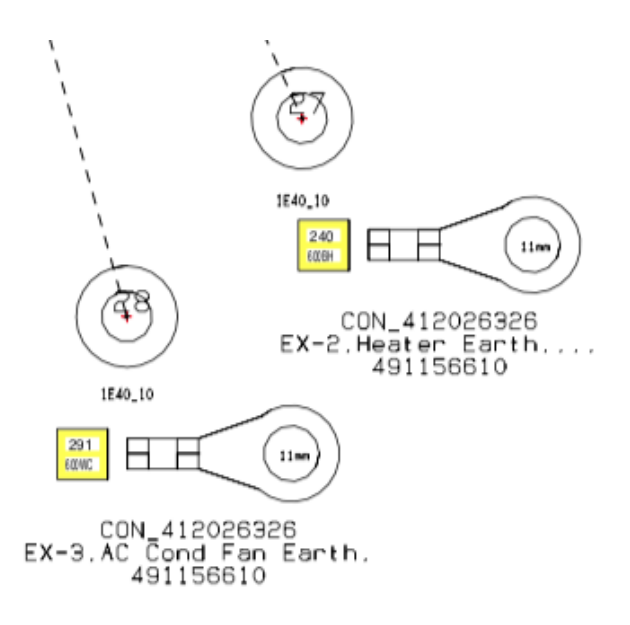

<span id="page-105-1"></span>*Figura 74 - Olhais no LAYMAN.*

<span id="page-105-0"></span>Idealmente, deveríamos ter o olhar orientado de acordo com a orientação do Bundle, ou tramo, que é o segmento do cabo que termina no olhal. No novo software, no FB, foi possível colocar o olhal a ficar orientado de forma paralela, e na mesma linha do tramo, que é como é montado na linha de produção.

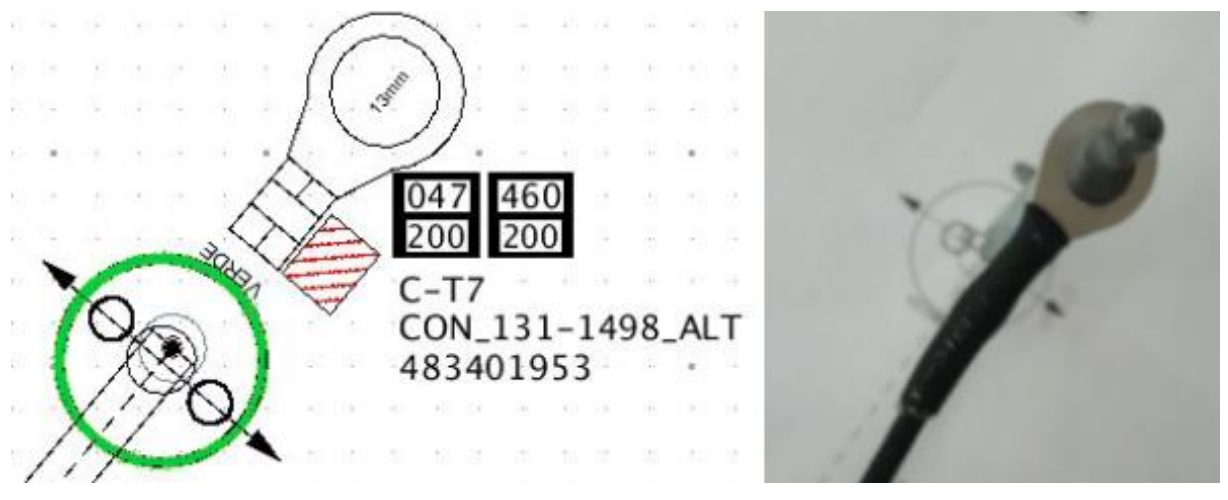

*Figura 75 - Orientação do olhal correta.*

O resultado pode ser visto n[a](#page-105-1) 

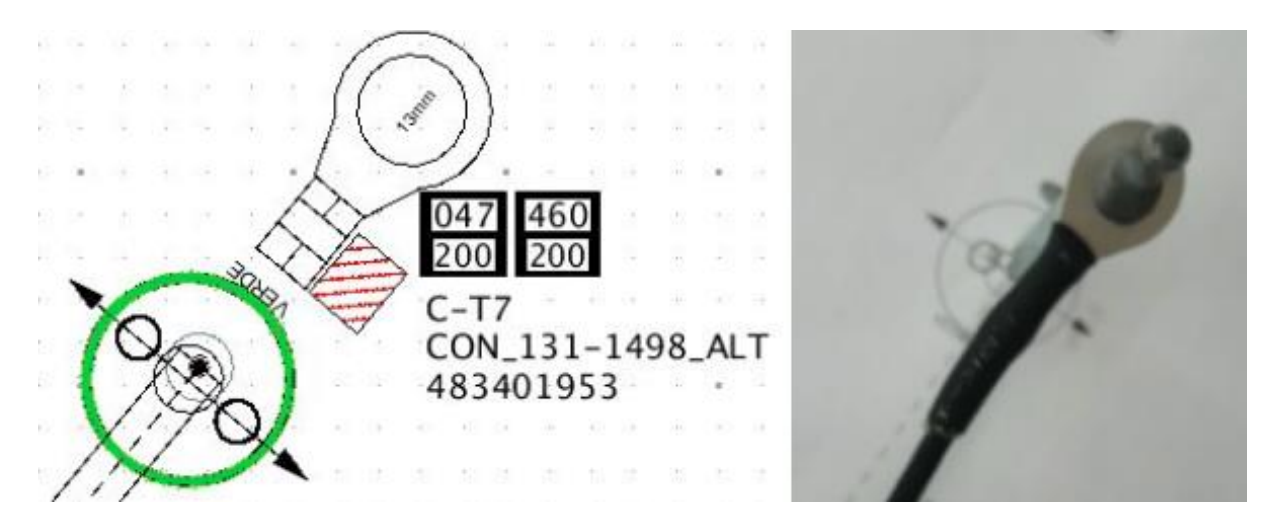

[Figura 75,](#page-105-1) e para além disso, pode também ser visto um novo elemento, que é um retângulo com linhas obliquas vermelhas. Isto serve para ajudar a identificar os conectores que têm uma manga de encolhimento entre o terminal e o fio, de forma a que o fio não se solte tão facilmente do terminal, e de forma também a isolar completamente esta união. Para isto, foi necessário verificar se o olhal tinha um componente adicional, e se este componente adicionar tinha a propriedade *Classifcation* com a *string "Heat-shrink sleeve"*, tal como dita a *query* da [Figura](#page-106-0) *76*. Para além disso, também se conseguir colocar a cor das linhas de acordo com o *Color Code* atribuído ao componente adicional, que é a manga de encolhimento em questão.

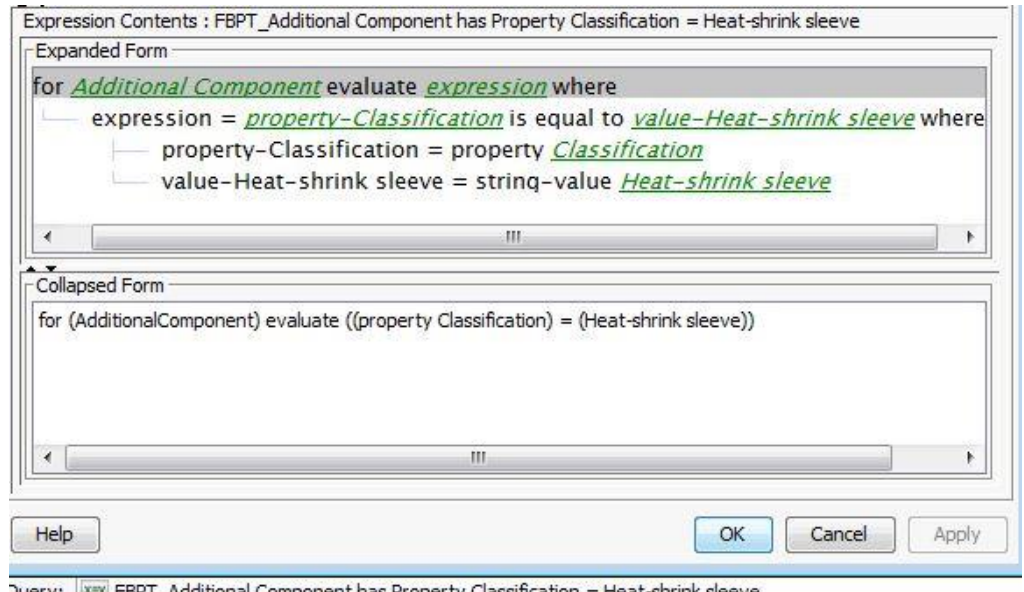

<span id="page-106-0"></span>: Y'Y FBPT\_Additional Component has Property Classification = Heat-shrink sleeve

Figura 76 - Query para a verificação de existência manga de encolhimento.

## 5.2.3.5. Mecanismos Poka Yoke nas situações de Multi Crimp

Há algumas situações em que um conector tem cavidades nas quais se inserem mais que um fio, a partir de um único terminal, são situações de *Multi Crimp,* em que dois fios são cravados ao mesmo terminal. No desenho da tábua de montagem, poderá surgir confusão, uma vez que era sempre vista uma cavidade vazia e um indicador a apontar para fora para um desenho com as cavidades dos fios que foram cravados naquele terminal, tal como na [Figura](#page-107-0) *77*.

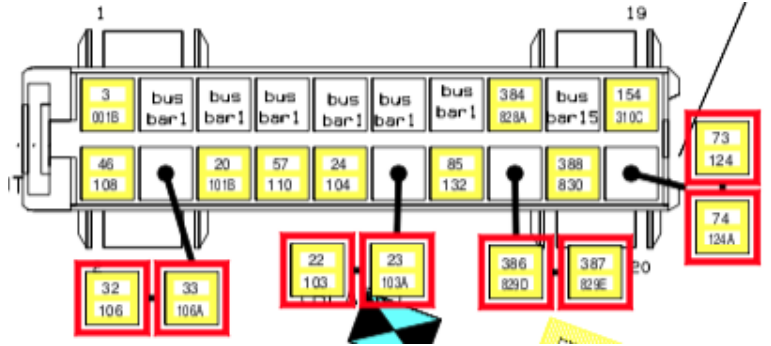

Figura 77 - Conector com múltipla cravação.

<span id="page-107-0"></span>Nas tábuas com maior densidade de fios e componentes acessórios, por vezes, pode ser difícil identificar este tipo de situação, por isso, utilizou-se a ferramenta descrita na secção [2.3.6](#page-33-0) e colocou-se, no FB, uma ajuda visual, como se de um Poka Yoke se tratasse, de forma a avisar que aquela cavidade tem mais que um fio, e que o operador, aquando a montagem, deverá ter um cuidado superior na verificação desta situação. Assim, o resultado final é representado na [Figura](#page-107-1) *78*.

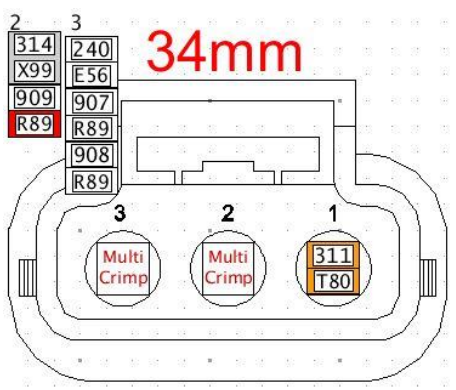

Figura 78 – Aviso Multi Crimp.

<span id="page-107-1"></span>Para apresentar esta solução, é necessário determinar as condições para as quais este símbolo deve aparecer, e por isso, programou-se o *styleset* seguinte query da [Figura](#page-108-0) *79*, que irá verificar se a cavidade tem apenas um fio ou não, e agir de acordo com o resultado desta permissa.
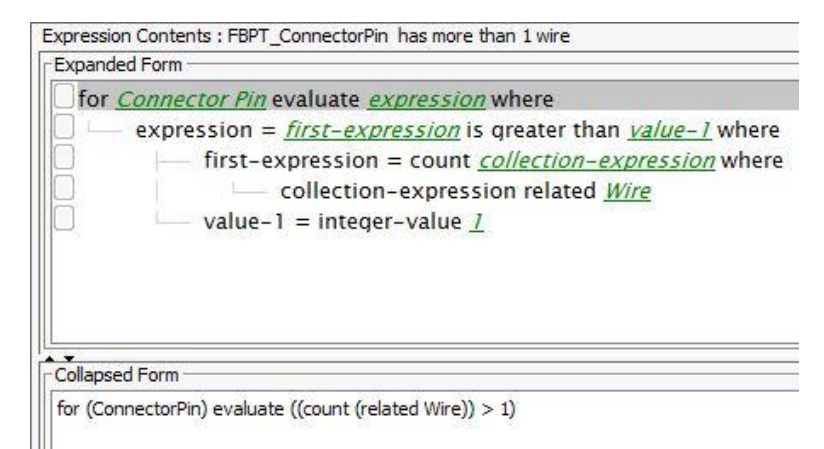

Figura 79 - Query para verificar se há Multi Crimp.

Exposição das medidas totais de cada segmento.

Quando o cabo está pronto, por parte da qualidade mas também pelas operadoras de produção dos protótipos, é necessário conferir medidas para saber se as medidas reais coincidem com as medidas vindas do desenho de cliente. Apesar do software Layman colocar as medidas, não as coloca de uma forma simples de analisar, como se vê na [Figura 80.](#page-108-0) Existe uma grande diversidade de algarismos dentro de um segmento e fica complicado entender quais as medidas que correspondem a quê, obrigando os funcionárias dos protótipos a terem de dispor demasiado tempo para a interpretação destas medidas. Acresce ainda que, por vezes, é necessário o uso da calculadora, para calcular o comprimento total de um tramo, uma vez que este não vem especificado pelo software. Tudo isto leva tempo, e não há grande valor acrescentado nesta tarefa.

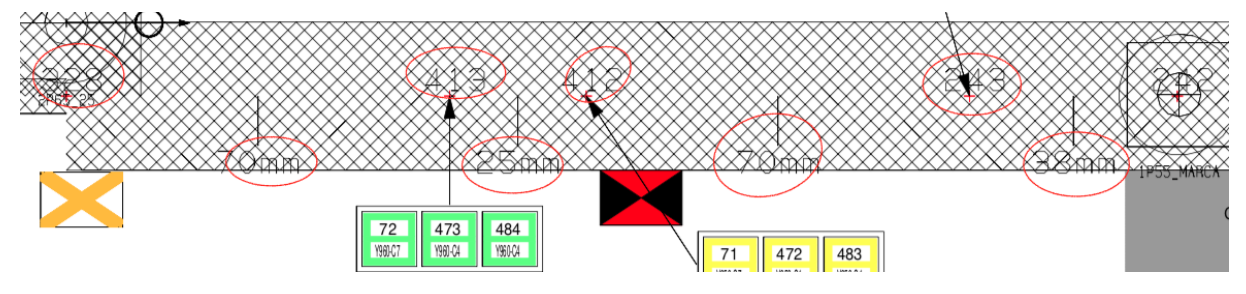

*Figura 80 - Medidas no Layman.*

<span id="page-108-0"></span>A alternativa proposta no FB permite continuar a ver as medidas entre os nós, mas também permite ver o comprimento total do tramo, exemplificado na [Figura 81.](#page-109-0) Assim, os operadores não necessitarão mais da calculadora e poderão confirmar diretamente os desenhos da tábua de montagem com os desenhos de cliente, que serve sempre de guia.

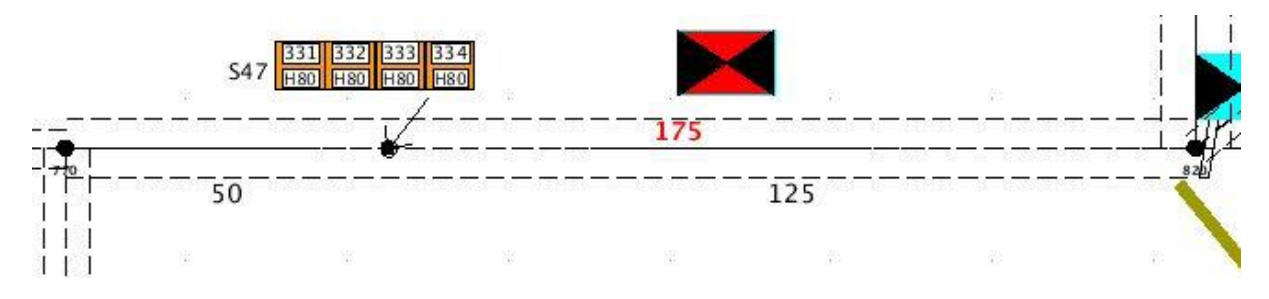

*Figura 81 - Medidas no Formboard XC.*

<span id="page-109-0"></span>Verifica-se então que mais uma vez, o software Formboard XC veio reduzir ou até eliminar tarefas, desta vez, também na produção.

### 5.2.3.7. Possibilidade de inserir imagens

O novo software FB traz uma grande vantagem face ao anterior Layman, que não é só a interface baseada no mesmo sistema de dados do Capital XC, mas também a possibilidade de inserir imagens em formato JPEG/JPG nas tábuas de montagem.

É comum a qualidade exigir que sejam colocadas imagens dentro das tábuas de montagem com indicações especificas do que é necessário ou não fazer aquando a montagem de determinada parte de uma cablagem. Estas imagens, por vezes, quando são realmente importantes e não podem ser colocadas no corredor da linha de montagem, têm de ser coladas na própria tábua, levando a que o funcionário que imprime as tábuas, tenha de perder imenso tempo com colagens de imagens provenientes do departamento de qualidade nas tábuas de montagem.

Com esta nova funcionalidade, os funcionários poderão ter a informação ao nível da vista, e é uma segurança extra para o departamento da qualidade, que sempre que recebe uma queixa de um cliente, é obrigado a desencadear um mecanismo que ajude a que este procedimento não volte a acontecer. Por norma, esta qualidade pede aos engenheiros de produto para adicionar uma imagem com um guia "How to" na tarefa que deu origem a um erro, e consequente reclamação de cliente.

#### **6. ANÁLISE, DISCUSSÃO E AVALIAÇÃO DOS RESULTADOS**

No decurso deste capitulo, realiza-se uma avaliação e análise dos resultados obtidos, provenientes das melhorias que foram obtidas com as ações apresentadas anteriormente. O principal intuito desta dissertação, de forma prática, foi a investigação e análise intensiva da capacidade de um software de auxilio no *design & development*, e a sua consequente implementação. Posto isto, grande parte das melhorias que o autor teve possibilidade de desenvolver são inerentes ao funcionamento desse mesmo software.

### **6.1. Resultados diretos da aplicação do software Formboard XC**

Com o propósito de fazer um síntese dos resultados alcançados pela programação do FB, contruiu-se a [Tabela 6.](#page-110-0) Esta tabela está organizada de uma forma lógica, a primeira coluna, contem uma numeração, por ordem crescente, das ações individualizadas que permitiram melhorar o fluxo de informação entre os softwares de construção da cablagem e de design da tábua de montagem. A segunda coluna diz respeito à ação, ou melhoria propriamente dita. Já a terceira está nomeada como Análise/Vantagem e descreve o resultado prático, a nível operacional. A terceira coluna diz respeito à quantificação dessa melhoria, num valor anual. Relativamente à coluna numero quatro, esta quantifica a poupança/cabo, ou seja, qual o resultado financeiro em que aquela melhoria se traduz num cabo. Da mesma forma, a coluna cinco quantifica o impacto desta melhoria em tempo poupado, por cada cabo desenhado numa tábua de montagem. Nos parágrafos seguintes são descritas as considerações e os pressupostos estipulados para se apurar o ganho financeiro para cada linha da tabela.

<span id="page-110-0"></span>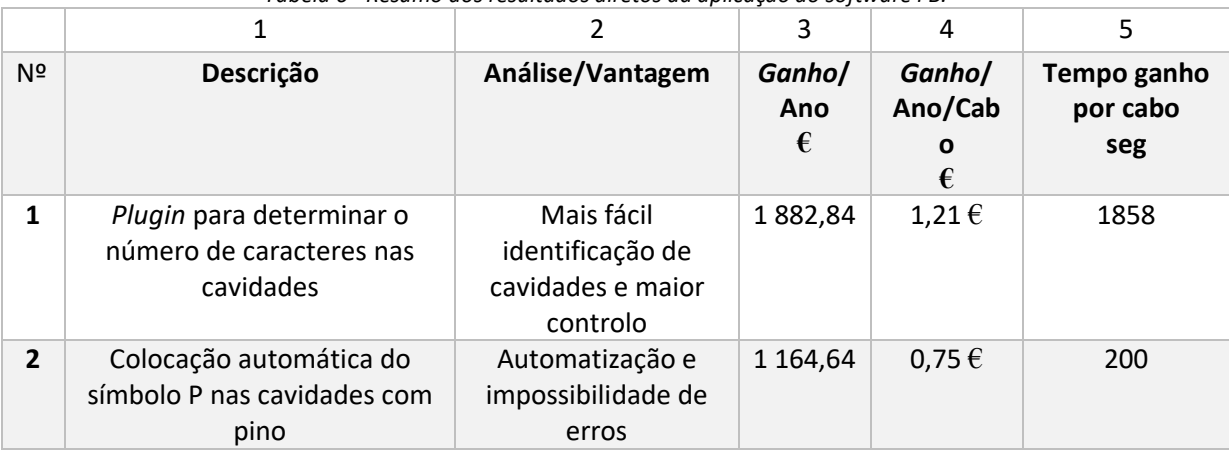

*Tabela 6 - Resumo dos resultados diretos da aplicação do software FB.*

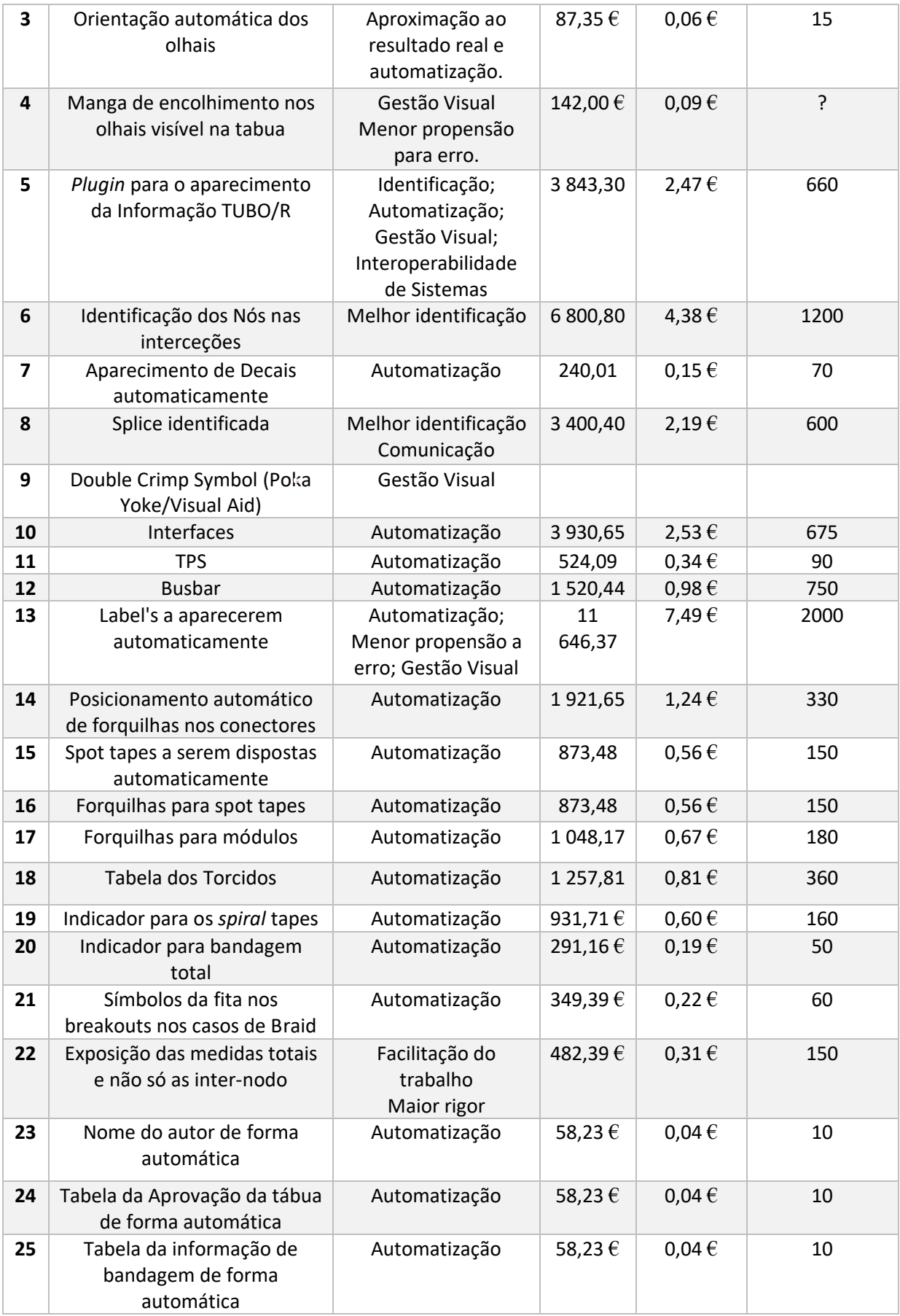

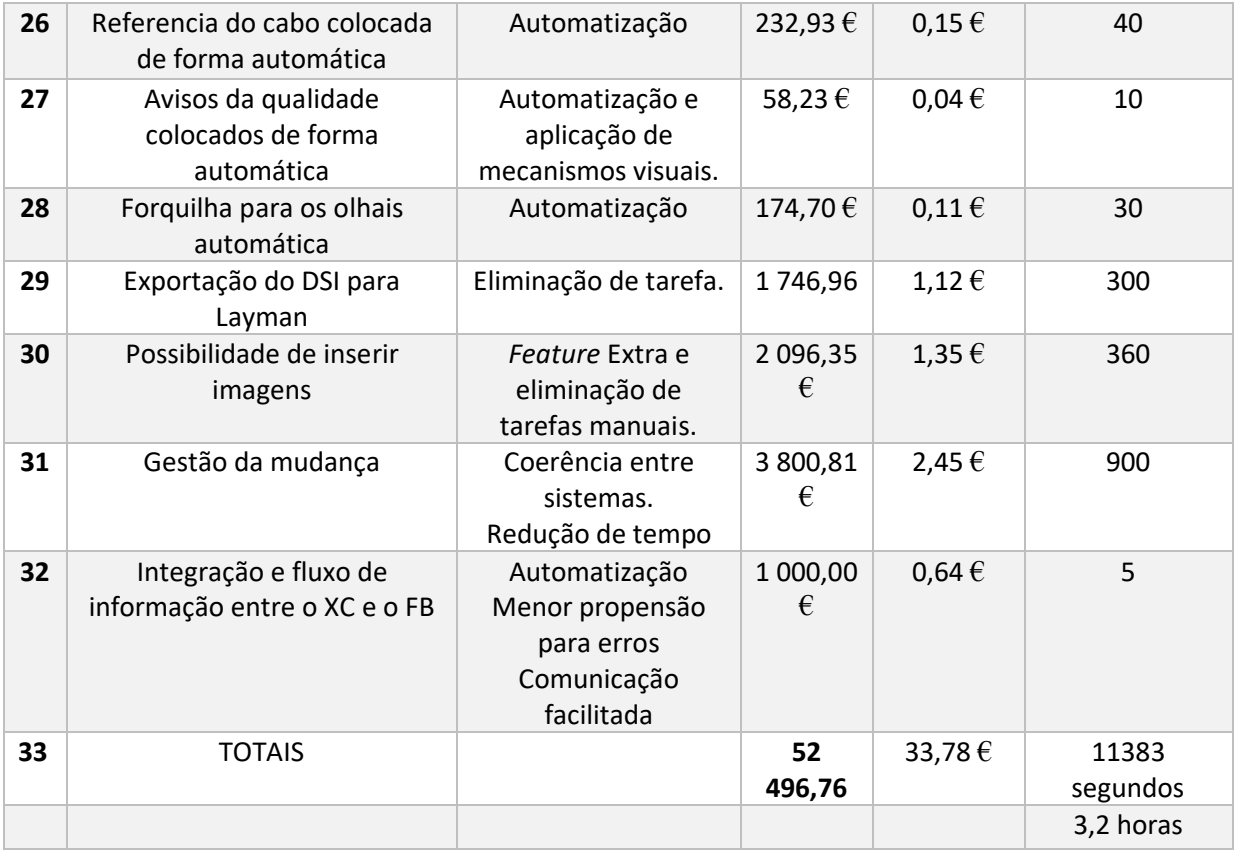

Na linha 1, contabilizou-se a quantidade de fios processados no ano de 2018 (132397), dos cabos que não sofreram evolução1, multiplicada pela percentagem de tábuas do cliente CAT (0.34%) e estimou-se um tempo de 10 segundos para a tarefa de identificar a cavidade para cada fio, considerando que com a facilidade que o *plugin* criou, se obtenha um ganho de 20% do tempo em cada fio, ganhando 2 segundos por cada fio, multiplicado pelo custo hora da produção (6€), em segundos, para o caso do cliente CAT. Estima-se que em70% das tábuas da JCB e da VOLVO (total de 367 em 2018), o problema mencionado aconteça, o que implica gastar 30 minutos por tábua por parte da engenharia de produção na modificação para uma tábua conforme.

Na linha 2, estimaram-se 40 *plugs* por cabo vezes o número de cabos sem evolução (1554), multiplicados pelo tempo estimado de colocação do Plug no *Layman* (5 segundos) e pelo custo de engenharia.

<sup>1</sup> **Cabos sem evolução**: Cabos do primeiro projeto de cablagem, não considerando os restantes que sofreram melhorias/evoluções. Foram 1554 em 2018.

Na linha 3, consideraram-se 3 olhais por cabo vezes o número de cabos sem evolução (1554), multiplicados tempo estimado de orientação (5 segundos) e pelo custo de engenharia.

Na linha 4, consideraram-se as reclamações por falta de manga em 2018, considerando uma fatura de 112€ associada à falta de manga, e há trabalho do engenheiro residente envolvido a cuidar disto - 60 minutos, com um custo estimado de 30€/hora.

Na linha 5, consideraram-se 22 tubos por cabo (Média da JCB), vezes o número de cabos sem evolução (1554), vezes o tempo estimado de colocação e orientação da anotação (30 segundos), multiplicado pelo custo de engenharia.

Na linha 6, foi estimado que se gastam 20 minutos a colocar todos os nós na tabua, por cabo, e contabilizam-se todos os cabos sem evolução (1554), ao custo da engenharia.

Na linha 7, consideraram-se 7 decais por cabo vezes o número de cabos da JCB (305), multiplicado pelo tempo estimado de colocação do *decal* (30 segundos) e pelo custo de engenharia.

Na linha 8, considera-se que se gastam 10 minutos na comunicação, por cada cabo, e contabilizam-se todos os cabos sem evolução (1554), ao custo da engenharia.

Na linha 9, não se aferiu um ganho financeiro, no entanto a melhoria diminui a possibilidade de erro.

Na linha 10, consideraram-se 15 interfaces por cabo multiplicada pelo o número de cabos sem evolução (1554), pelo tempo estimado de colocação da interface (45 segundos) e pelo custo de engenharia.

Na linha 11, consideraram-se 3 TPS por cabo vezes o número de cabos sem evolução (1554), multiplicados pelo tempo estimado de colocação da TPS (30 segundos) e pelo custo de engenharia.

Na linha 12, estimaram-se 5 *busbars* por cabo, onde cada *busbar* se encaixa noutras 5 cavidades, multiplicados pelo número de cabos sem evolução das marcas onde esta situação ocorre (541), pelo tempo estimado de preencher a cavidade com a anotação (30 segundos) e pelo custo de engenharia.

Na linha 13, consideraram-se 25 *labels* por cabo vezes o número de cabos sem evolução (1554), multiplicado pelo tempo estimado a organizar a *label* e escrever a anotação (80 segundos), e também custo de engenharia.

Na linha 14, teve-se em conta o número de cabos sem evolução (1554), vezes o número médio de saídas, que foi consultado através do registo *Layman* (33), multiplicados pelo tempo de colocação de forquilha (10 segundos) e custo de engenharia.

Na linha 15, contabilizou-se o número de cabos sem evolução, multiplicado pelo número médio estimado spot tapes por cabo (15), pelo tempo de colocação de colocação de spot tape (10 segundos) e pelo custo de engenharia.

Na linha 16, considerou-se o número de cabos sem evolução (1554), multiplicado pelo número médio estimado spot tapes por cabo (15), pelo tempo de colocação de colocação de forquilha (10 segundos) e pelo custo de engenharia.

Na linha 17, contabilizou-se o número de cabos sem evolução (1554), vezes o número médio de módulos por cabo (3), tempo de colocação do modulo (60 segundos) e custo de engenharia.

Na linha 18, teve-se em conta o número de cabos sem evolução (1554), vezes o tempo que demora a construir a tabela (5 minutos), multiplicado também pela percentagem de cabos que tenham fios torcidos (60%) e pelo custo de engenharia.

Na linha 19, contabilizou-se o número de cabos sem evolução (1554), multiplicado pelo tempo que demora a colocar símbolos (5 segundos), pelo símbolos por cada tramo (2), pela quantidade de símbolos por cabo (20), pela percentagem de cabos que tenham fios com espiral (80%) e pelo custo de engenharia.

Na linha 20, contabilizou-se o número de cabos sem evolução (1554), vezes tempo que demora a colocar símbolos (5 segundos), vezes o número de símbolos por cada tramo (2), vezes a quantidade de símbolos por cabo (20), multiplicado também percentagem de cabos que tenham fios com bandagem (25%) e pelo custo de engenharia.

Na linha 21, teve-se em consideração o número de cabos sem evolução (1554) multiplicado pela percentagem de cabos com *Braid* (60%), pela quantidade de símbolos por cabo (20), pelo tempo que demora a colocar o símbolo (5 segundos) e pelo custo de engenharia.

Na linha 22, considerou-se o número de cabos sem evolução (1554), vezes o tempo que demora a medir um cabo (10 minutos), a redução percentual de tempo a medir um cabo (25%), e o custo hora dos funcionários dos protótipos (7.45€/hora).

Na linha 23, 24, 25 e 27, contabilizou-se o número de cabos sem evolução (1554) multiplicado pelo tempo que demora a colocar o objeto em questão (10 segundos) e pelo custo da engenharia.

Na linha 26, teve-se em conta o número de cabos sem evolução (1554), multiplicado pelo tempo que demora a colocar a referência do cabo (10 segundos) e o número de zonas onde é colocada (4 zonas), pelo custo da engenharia.

Na linha 28, considerou-se o número de cabos sem evolução (1554), multiplicado pelo tempo que demora a colocar uma forquilha num olhal (10 segundos), pelo número de olhais por cabo (3 olhais) e pelo custo da engenharia.

Na linha 29, considerou-se o número de cabos sem evolução (1554) vezes o tempo que este processo demora (5 minutos) vezes o custo da engenharia.

Na linha 30, considerou-se também o número de cabos sem evolução (1554), multiplicado pela percentagem de cabos que levam fotos/colagens (20%), e pelo tempo que o funcionário da zona de impressão das tábuas demora a fazer estas colagens (30 minutos), incluindo também o custo da engenharia.

Na linha 31, utilizou-se o número de *Work Process Optimizations<sup>2</sup>* (1127), multiplicado o tempo que se estima poupar (15 minutos) pelo custo de engenharia.

Na ultima linha onde se verificam melhorias, na linha 32, o resultado obtido resulta da estimativa do valor que se poupará em vias aéreas por diferença de stock.

Por fim, deve ser referido que os valores estimados, foram estabelecidos com base em discussões com os engenheiros de produção, gestão industrial e responsáveis de departamento. Uma vez que não há forma de chegar a um valor com total exatidão, em consenso, tentaram-se estimar os valores com maior aproximação possível, para que o

<sup>2</sup> **Work Process Optimizations**: Melhorias realizadas à tábua quando esta vem dos protótipos.

resultado estimado, não seja díspar do resultado final. O valor do custo da engenharia foi possível determinar através da contabilidade e corresponde a 13,49 €/hora.

O resultado destas melhorias, de forma sumária, traduz-se numa poupança anual de 52 496,76€, que equivale a 33,78 € e 3,2 horas por cada tábua de montagem produzida.

**6.2. Aumento da capacidade e redução de mão de obra associada.**

Ao analisar o conteúdo explicado na secção [4.1.4,](#page-55-0) estima-se que com o Layman, uma tábua leve à volta de 4,8 horas a ser produzida. Assim, de acordo com as melhorias implementadas com o FB, há uma redução de 3,2 horas em cada cabo, levando a que cada tábua de montagem, agora, apenas demore uma média de 1,6 horas, o equivalente a uma hora e trinta e seis minutos, ou seja, há uma redução de tempo de 66,67% para obter o mesmo resultado – a tábua de montagem.

Partindo do pressuposto que para fazer 1554 tábuas de montagem (número realizado em 2018), foram necessárias 7459 horas. O número de engenheiros necessários, a tempo inteiro, dedicados apenas à tábua de montagem, será ligeiramente superior a 4 (4,09). De acordo com os novos dados, então, o mesmo numero de tábuas de montagem poderá ser feito em apenas 2486,4 horas (1,6h\*1554 tábuas). Uma vez que o horário de trabalho da engenharia é definido por contrato, ao dividir o valor total de horas necessárias pelo valor anual de horas trabalhadas, chega-se à conclusão que são necessários apenas 2 recursos (engenheiros de design), em que um deles não estará dedicado a tempo inteiro à função (1,36 engenheiros). Assim, há um decréscimo na necessidade de mão de obra de engenharia de quatro para dois.

É importante salientar que o valor de 1554 foi estabelecido com base na procura para 2018, no entanto, este valor poderá variar de ano para ano, e a complexidade das cablagens também. Devido a isto, estes cálculos serão referentes ao ano de 2018.

De acordo com os pressupostos anteriores, também se poderá alcançar um aumento de capacidade de 300%, dado que com os mesmos recursos, será possível fazer 3 vezes mais tábuas que no ano de 2018. Invariavelmente, um aumento de capacidade através da redução do tempo de processamento, leva diretamente a um aumento de produtividade.

### **7. CONCLUSÃO**

Neste capitulo serão apresentadas as conclusões finais relativas a este projeto de dissertação, onde são apresentados os principais resultados, juntamente com algumas sugestões de trabalho futuro.

### **7.1. Conclusões**

A crescente exigência e o desenvolvimento elétrico dos veículos dos dias hoje, tem levado o mercado automóvel a exigir à industria de cablagens medidas estratégicas para aumentar a sua eficiência e diminuir os seus tempos de resposta.

Assim, é neste âmbito da melhoria dos processos de design e desenvolvimento que surgiu o presente projeto de dissertação. Nos últimos anos, têm sido desenvolvidas ferramentas de design para cablagens que vieram contribuir para uma maior automatização de tarefas, antes realizadas manualmente por engenheiros. Tendo esta evolução em consideração, este projeto focou-se principalmente na análise e implementação de uma software que suporte o fluxo de informação entre diferentes softwares utilizados pelos engenheiros de produto responsáveis pela construção da cablagens, e responsáveis pela produção da instrução de trabalho da mesma – a tábua de montagem. Neste contexto, e com o objetivo de aumentar a qualidade da transferência de dados, reduzir os tempos de design e desenvolvimento e mão de obra associada, após uma análise às capacidades do software FormboardXC, o autor implementouo com vista a automatizar a grande parte das tarefas de design que dizem respeito à construção de uma tábua de montagem, introduzindo mecanismos para a leitura e interpretação de dados, que resultam essencialmente em outputs visuais na instrução de trabalho. Estes outputs, levam à maior facilidade de interpretação de uma tábua, e consequentemente, ao melhor desempenho global de uma linha de montagem.

Através da implementação deste software, foi possível eliminar a reintrodução dos mesmos dados entre diferentes sistemas e aumentar a interoperabilidade destes, o que se traduz num aumento da qualidade de dados, na redução de mão de obra necessária de quatro para dois engenheiros afetos a esta tarefa, redução do tempo necessário para produção de uma tábua em 66,7%, correspondente a aumento de capacidade para 300%, e um ganho financeiro global de 52 496,76 €, que resulta numa poupança por cablagem de 33,78€. Para além disso,

também se obtiveram ganhos importantes com a introdução de gestão visual e mecanismos que contribuem para a normalização do trabalho.

Em suma, é possível aferir que este projeto contribuiu de forma positiva para aumentar a eficiência dos processos realizados pelos departamentos de engenharia, assim como também permitiu ao autor ganhar um conhecimento realista sobre como é que uma multinacional de grande dimensão opera, tanto no sector do D&D, como também na produção e no chão de fábrica.

### **7.2. Trabalho futuro**

Para trabalho futuro e em forma de considerações finais, sugere-se que o projeto realizado para análise e implementação do software FB continue em desenvolvimento, uma vez que ainda há arestas por limar e que o trabalho deve ser continuado a fim de se obter a melhor automatização e coerência possível entre os dois processos explicados anteriormente. É sempre possível fazer melhor e esta deve ser a visão que deve predominar. No futuro, deverá tentar obter-se uma melhor interoperabilidade entre os diversos mecanismos informáticos para produção entre as sucursais da LEONI, a fim de ser mais simples alterar os projetos de produção entre filiais, consoante as capacidades produtivas de cada uma. Sugere-se também uma cooperação mais estreita com a equipa de desenvolvimento alemã, que uma vez que está sempre sobrecarregada com trabalho, acaba por não conseguir desenvolver todos os ajustes necessários ao software FB que não podem ser realizados em Portugal, acabando indiretamente por diminuir a eficiência da sucursal portuguesa.

Para além disto, o autor sugere também que sejam analisadas as capacidades dos restantes softwares da Mentor Graphics que poderão vir a ser emparelhados com os que já são usados, funcionando como módulos que vêm ajudar na indústria de cablagens.

Outro ponto essencial que o autor da dissertação quer salientar, é a filosofia *Lean*. A cultura do *Lean* e da melhoria contínua poderá servir como motor de combustão para o desenvolvimento e para a criação de um ambiente competitivo nas empresas dos dias de hoje. Na sucursal da LEONI de Portugal, há diversas tentativas para a introdução desta filosofia, mas ainda não está profundamente disseminada, e isto poderá ser um fator para a diminuição da eficiência nos variados processos de trabalho. Assim, nota-se a falta de uma aplicação transversal do Lean a toda a organização, e isto poderá contribuir para uma melhor aplicação

da filosofia e consequentemente, para uma mais efetiva colheita dos resultados da sua aplicação.

Num trabalho a desenvolver futuramente, seria interessante e até bastante necessário desenvolver uma estratégia que visasse o esclarecimento de conceitos e metodologias que tem contribuído para resultados operacionais de excelência em variadas empresas.

**REFERÊNCIAS BIBLIOGRÁFICAS**

- Amaro, P., Alves, A. C., & Sousa, R. M. (2019). Lean Thinking: A Transversal and Global Management Philosophy to Achieve Sustainability Benefits. *In Lean Engineering for Global Development*, 1–31. https://doi.org/10.1007/978-3-030-13515-7\_1
- Bhasin, S., & Burcher, P. (2006). Lean viewed as a philosophy. *Journal of Manufacturing Technology Management*, *1*(17), 56–72. https://doi.org/10.1108/17410380610639506

Bicheno, J. (2008). *The Lean Toolbox for Service Systems* (1 edition). Picsie Books.

- Boothroyd, G., Knight, W., and Dewhurst, P. (2002). *Product Design For Manufacture and Assembly*. (Marcel Dekker, Ed.) (2nd Editio). Nova Iorque.
- Boothroyd, G. (1994). Product design for manufacture and assembly. *Computer-Aided Design*, *26*(7), 505–520. https://doi.org/10.1016/0010-4485(94)90082-5
- Carvalho, R., & Turati, E. (2006). Aplicação dos Conceitos de Lean Office no Setor Administrativo Público. *XXVI Encontro Nacional De Engenharia De Produção*, 1–9.
- Chen, J. C., & Cox, R. A. (2012). Value Stream Management for Lean Office—A Case Study. *American Journal of Industrial and Business Management*, *2*(2), 17–29. https://doi.org/10.4236/ajibm.2012.22004
- Coutinho, C. P., Sousa, A., Dias, A., Bessa, F., Ferreira, M. J. R. C., & Vieira, S. R. (2009). Investigação-acção : metodologia preferencial nas práticas educativas. *Revista Psicologia, Educação e Cultura*, pp. 355–379.
- Dahlgaard, K., and Kanji, G. K. (1995). Total Quality Management and Education, *6*(5), 445– 455.
- Deming, W. E. (2000). *The New Economics, for Industry, Government, Education*. (T. M. Press, Ed.) (2nd ed.). Cambridge.
- Dennis, P. (2007). *Lean Production Simplified*. (P. Press, Ed.).
- Feld, W. (2001). *Lean manufacturing: tools, techniques, and how to use them*. *Vasa* (1st Editio). CRC Press. Press. Retrieved From http://medcontent.metapress.com/index/A65RM03P4874243N.pdf%5Cnhttp://scholar .google.com/scholar?hl=en&btnG=Search&q=intitle:Lean+Manufacturing+Tools,+Techn iques,+and+How+to+Use+Them#0%5Cnhttp://scholar.google.com/scholar?hl=en&btnG =Search&q=intitle:Lean+m
- Ford, H. (2015). *My Life and Work : An Autobiography of Henry Ford*. (Create Space Independent Publishing Platform, Ed.).
- Future Market Insights. (2016). An Incisive, In-depth Analysis on the Global Automotive Wiring Harness MarketNo Title. Retrieved from https://www.futuremarketinsights.com/reports/global-automotive-wiring-harnessmarket
- Garcia, P., Radous, J., Krol, A., Bosek, J., & Baeten, C. (2016). Lean Product Development. How to Create Flow? Reflection after a 4 Years Implementation in One Business Unit - Part 1. In *SAE Technical Papers* (p. 8). https://doi.org/10.4271/2016-01-0346
- Hall, R. W. (1987). *Attaining manufacturing excellence: Just in time manufacturing, total quality, total people involvement*. (Dow Jones- Irwin, Ed.). New York.
- Hughes, N. (2009). New Tools Answer Old issues in wiring harness design. *Mentor Graphics*.
- Krafcik, J. F. (1988). Triumph of the lean production system. *Sloan Management Review*. https://doi.org/10.1108/01443570911005992
- Landmann, R., Bittencourt, E., Schwitzky, M., & Wyrebski, J. (2009). Lean Office: Aplicação da

Mentalidade Enxuta em Processos Administrativos de uma Empresa do Setor Metal-Mecânico. *Xxix Encontro Nacional De Engenharia De Produção*.

LEONI. (2018a). Leoni Website.

LEONI. (2018b). No Title. Retrieved from https://www.leoni.com/en/

- Liker, J. (2004). *The Toyota Way: Fourteen Management Principles From the World S Greatest Manufacturer*. (McGraw-Hill Education, Ed.).
- Lipo, C. P., Hunt, T. L., & Haoa, S. R. (2013). The 'walking' megalithic statues (moai) of Easter Island. *Journal of Archaeological Science*, *40*(6). https://doi.org/10.1016/J.JAS.2012.09.029
- Lupo, K. D. (2017). When and where do dogs improve hunting productivity? The empirical record and some implications for early Upper Paleolithic prey acquisition. *Journal of Anthropological Archaeology*, *47*, 139–151. https://doi.org/10.1016/j.jaa.2017.05.003
- Mascitelli, R. (2006). *The Lean Product Development Guidebook: Everything Your Design Team Needs to Improve Efficiency and Slash Time-to-Market*. (Technology Perspectives; Spi edition, Ed.).
- Monden, Y. (1994). *Toyota Production System: An Integrated Approach to Just-In-Time*. (Institute of Industrial Engineers, Ed.) (2nd ed.). Chapman & Hal. https://doi.org/10.1007/978-1-4615-9714-8
- Lago, Dinis Carvalho, L. M. R. (2008). LeanOffice.
- O'Brien, R. (1998). An overview of the methodological approach of action Research. *University of Toronto*, 1–22. Retrieved from http://www.web.ca/~robrien/papers/arfinal.html
- Ohno, T. (1988). *Toyota Production System: Beyond Large-Scale Production*. (Productivity Press, Ed.) (1st ed.). Portland, Oregon.
- Oliveira, G., & Cardoso, A. (2013). Análise crítica da implementação do Lean Office: um estudo de casos múltiplos. *GEPROS - Gestão Da Produção, Operações e Sistemas*, (1), 23. https://doi.org/10.15675/gepros.v0i1.1003
- Oliveira, J. D. (2007). Escritório Enxuto (Lean Office). *Lean Institute Brasil*, (2002), 1–8. Retrieved from www.lean.org.br
- Onvista. (2019). No Title. Retrieved from https://www.onvista.de/news/leoni-crash-gehtnach-zahlen-weiter-265001969
- Ortiz, C. A. (2006). *Kaizen assembly : designing, constructing, and managing a lean assembly line*. (C. T. & Francis, Ed.). Boca Raton.
- Pinto, J. P. (2009). *Pensamento Lean – A filosofia das organizações vencedoras*. (Lidel, Ed.). Lisboa.
- Poppendieck, M., & Cusumano, M. A. (2012). Lean software development: A tutorial. *IEEE Software*, *29*(5), 26–32. https://doi.org/10.1109/MS.2012.107
- Ribeiro, L., Alves, A. C., Moreira, F., & Ferreira, M. (2013). Applying standard work in a paint shop of wood furniture plant: a case study. In *Proceedings of the 22nd International Conference on Production Research* (p. 9).
- RTT News. (2019). No Title. Retrieved September 23, 2019, from https://www.rttnews.com/2986825/leoni-withdraws-2019-outlook-cfo-resigns-to-cutabout-2000-jobs.aspx?refresh=1
- Saunders, M., Lewis, P., & Thornhill, A. (2009). *Research Methods for Business Students*. (Pearson Education Limited, Ed.), *Research methods for business students* (Fifth ed.). Edinburgh.
- Shah, R., & Ward, P. T. (2007). Defining and developing measures of lean production. *Journal of Operations Management*, *25*(4), 785–805. https://doi.org/10.1016/j.jom.2007.01.019
- Shimbun, N. K. (1989). *Poka-Yoke Improving Product Quality By Preventing Defects*. (Taylor & Francis Inc, Ed.).
- Shutko, J., Osafo-Yeboah, B., Rockwell, C., & Palmer, M. (2018). Driver Behavior While Operating Partially Automated Systems: Tesla Autopilot Case Study. *SAE Technical Paper Series*, *1*, 1–5. https://doi.org/10.4271/2018-01-0497
- Singh, J., & Singh, H. (2009). Kaizen Philosophy: A Review of Literature. *ICFAI Journal of Operations Management*, *8*(2), 1–63.
- Sreedharan V, R., & Sunder M, V. (2018). A novel approach to lean six sigma project management: a conceptual framework and empirical application. *Production Planning and Control*, *29*(11), 895–907. https://doi.org/10.1080/09537287.2018.1492042
- Suzaki, K. (2010). *Gestão de operações Lean: Metodologias Kaizen para a melhoria contínua*. (LeanOp Press, Ed.).
- Tapping, D., & Shuker, T. (2003). *Value Stream Management for the Lean Office: Eight Steps to Planning, Mapping, & Sustaining Lean Improvements in Administrative Areas*. (Productivity Press, Ed.).
- Tapping, D., & Shunker, T. (2010). *Lean Office: gerenciamento do fluxo de valor para áreas adminitra- tivas – 8 passos para planejar, mapear e sustentar melhorias lean nas áreas administrativas.* (Leopardo, Ed.). São Paulo.
- Teixeira, J. L. (2018). *Networked Factory*.
- Tsigkas, A. C. (2012). *The Lean Enterprise: From the Mass Economy to the Economy of One*. (Springer, Ed.). Heidelberg. https://doi.org/10.1007/978-3-642-29402-0\_1
- Turati, R. C. (2007). *Aplicação do Lean Office no Setor Administrativo Público*. São Paulo.
- Van Scyoc, K. (2008). Process safety improvement-Quality and target zero. *Journal of Hazardous Materials*, *159*(1), 42–48. https://doi.org/10.1016/j.jhazmat.2008.02.036
- Wilson, L. (2009). *How To Implement Lean Manufacturing*. (M.-H. Professional, Ed.).
- Womack, J., & Jones, D. (1996). *Lean Thinking - Banish Waste and Create Wealth in Your Corporation.* (Free Press, Ed.).
- Womack, J. P., & Jones, D. T. (1996). *Lean Thinking: Banish Waste and Create Wealth in Your Corporation, Revised and Updated: James P. Womack, Daniel T. Jones*. (Simon & Schuster, Ed.), *Simon & Schuster*. New York. https://doi.org/10.1038/sj.jors.2600967
- Womack, J. P., Jones, D. T., & Roos, D. (1990). *The Machine that Changed the World: The Story of Lean Production*. (Rawson Ass, Ed.). New York.
- Yash Dave, & Nagendra Sohani. (2012). Single Minute Exchange of Dies: Literature Review. *International Journal of Lean Thinking*, *3*(2), 22–37.

### **APÊNDICES**

### APÊNDICE 1 - REGRAS PARA A COLOCAÇÃO DE FORQUILHAS

## **Rules for Fixtures**

26 March 2019

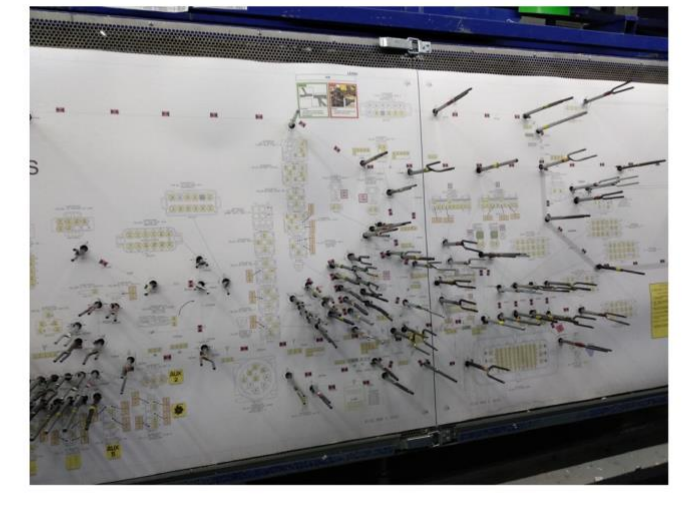

le who attended and decided the result of this meeting

- Prior attended and de<br>Odete Silva<br>Herculano Fernandes<br>Pedro Ribeiro<br>Luís Pinheiro
- Franclim Lourenço

**Jorge Pereira** 

Host of this meeting:<br>• João Almeida

Figura 82 - Regras para forquilhas 1.

# FI & FL & FSS FIXTURE FOR ELBOWS AND **SEGMENT BUNDLES**

Set FI fixture for segment and horizontal bundles with <= 39 wires from 400mm to 400mm for bundles >800mm

Set FL fixture for segment & horizontal bundles with (40-50) wires from 400mm to 400mm for bundles >800mm

Set FSS fixture for segment and horizontal bundles with >= 51 wires from 400mm to 400mm for bundles >800mm

Set FI fixture for elbow bundles with <= 39 inside (not centor, not outside) the elbow

Set FL fixture for elbow bundles with 40+ inside (not centor, not outside) the elbow

Figura 83 - Rearas para forguilhas 2.

### FI & FL & FSS FIXTURE FOR SEGMENT **BUNDLES AT MIDPOINT**

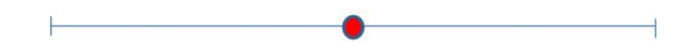

Set FI fixture for segment and horizontal bundles with <= 39 wires at midpoint for bundles  $-250$  to  $\leq 800$ mm

Set FL fixture for segment and horizontal bundles with 40-50 wires at midpoint for bundles  $-250$  to  $\leq 800$ mm

Set FSS fixture for segment and horizontal bundles with > 50 wires at midpoint for bundles  $-250$  to  $\leq 800$ mm

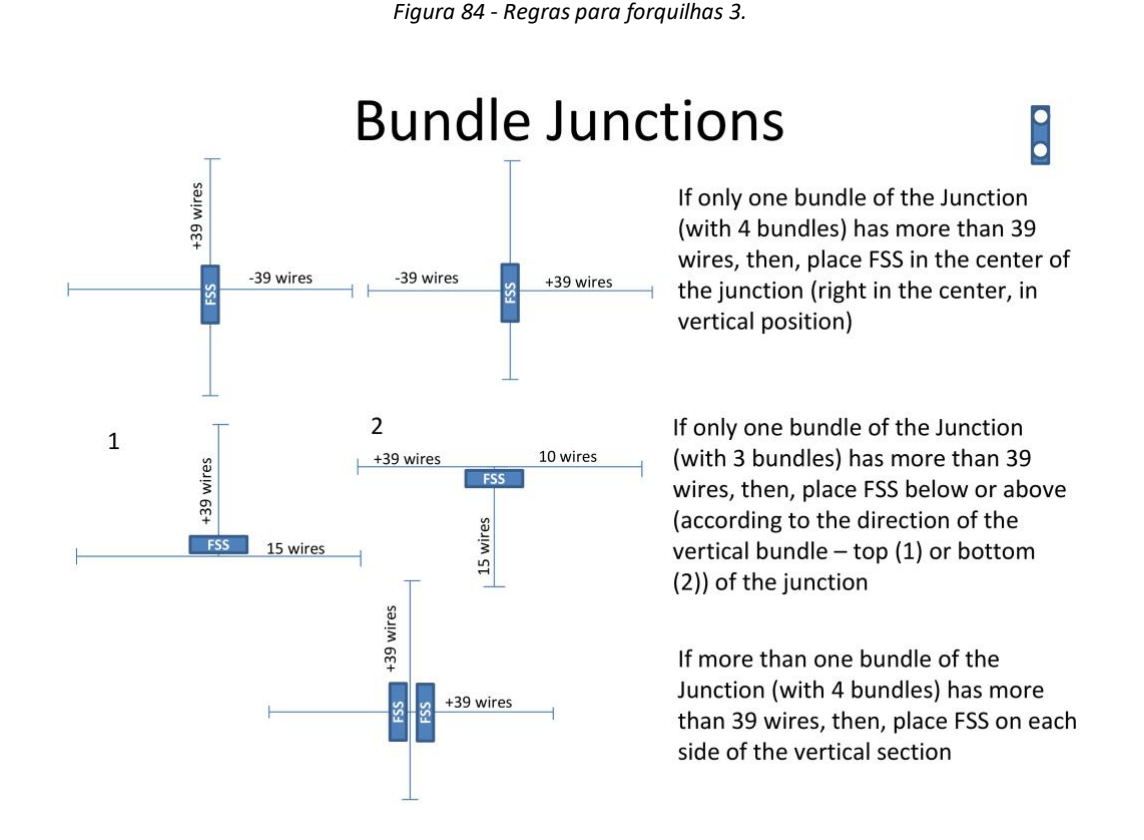

*Figura 85- Regras para forquilhas 4.*

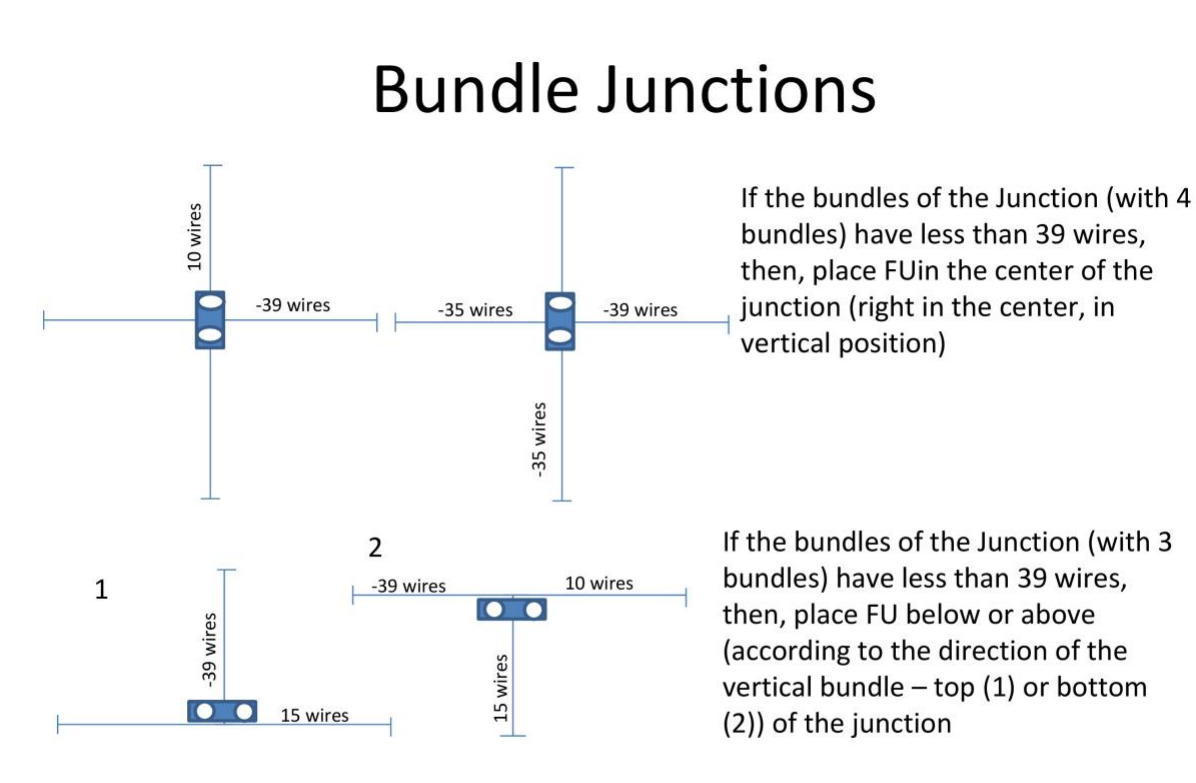

Note: FU is always placed according to the Bundle Width (with insulations), so, the function autoselect may work for this case.

*Figura 86 - Regras para forquilhas 5.*

## **Fixtures for Connectors**

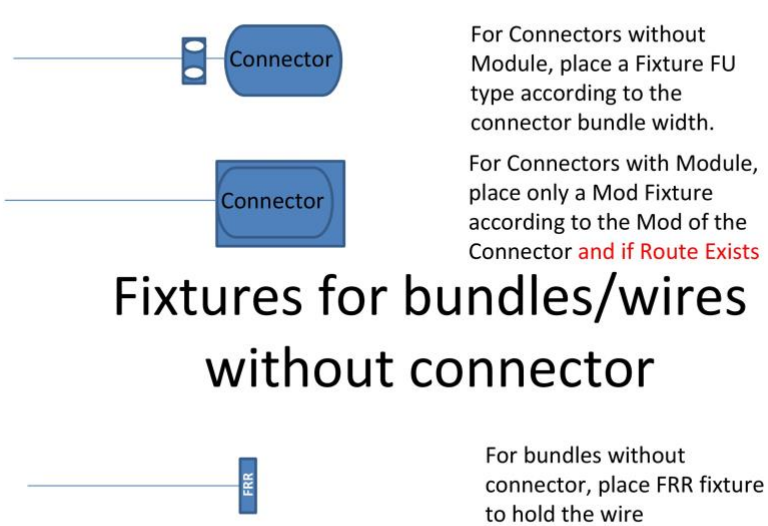

For Connectors without Module, place a Fixture FU type according to the connector bundle width.

For Connectors with Module, place only a Mod Fixture according to the Mod of the **Connector and if Route Exists**  **Check** next slide

*Figura 87 - Regras para forquilhas 6.*

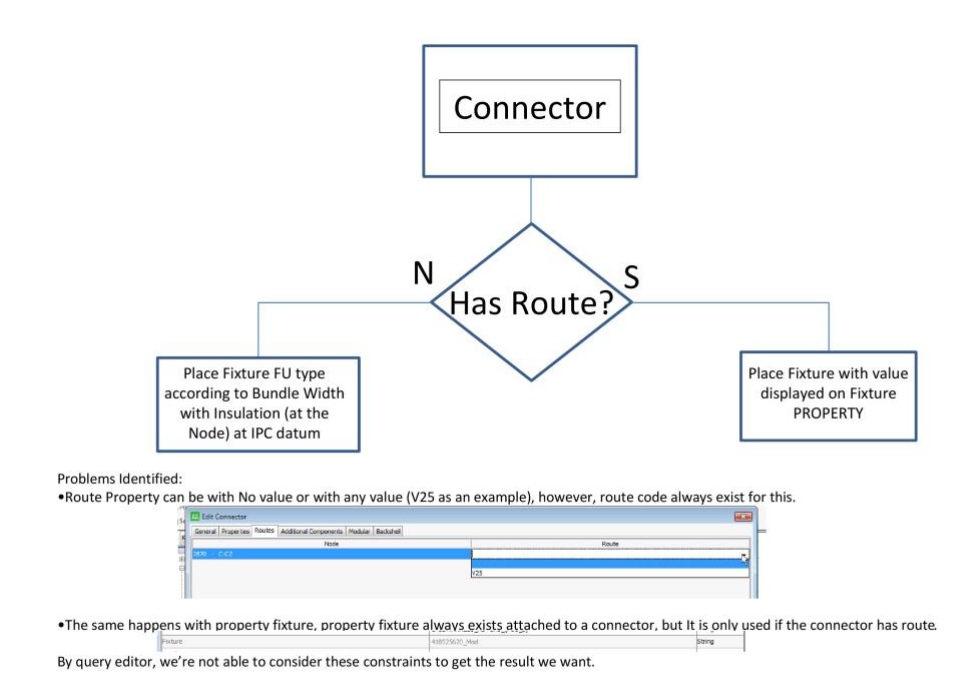

*Figura 88 - Regras para forquilhas 7.*

## **Fixtures for Eyelets and Spot Tape**

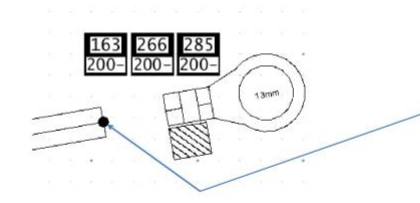

In case of Eyelets, Place a fixture FO (nr) according to the size of internal diameter of the Eyelet, on the end of Bundle. The Decoration of the eylet will have offset from the fixture, but is better to have it for visual aids.

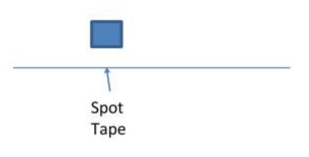

Place and FM fixture when there is spot tape with the color code  $=$  /= Black

*Figura 89 - Regras para forquilhas 8.*

### **ANEXOS**

### ANEXO 1 - DOCUMENTAÇÃO PARA FORQUILHAS

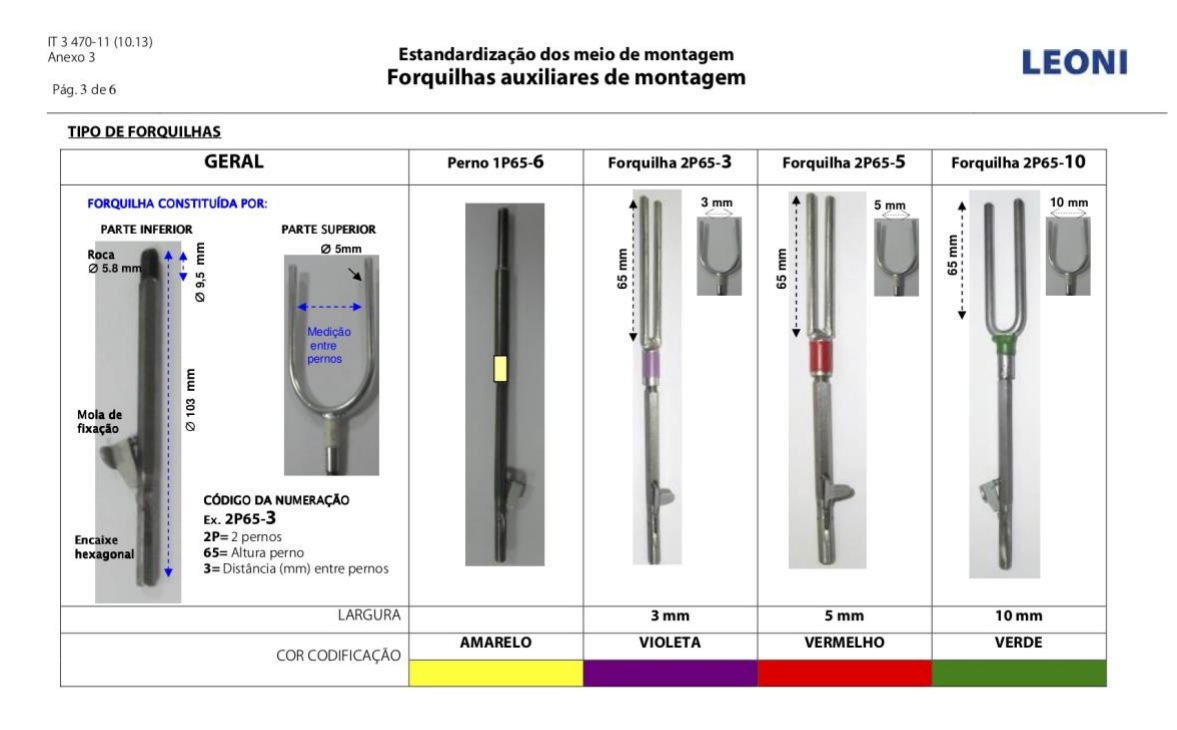

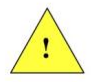

Sempre que a forquilha esteja deformada / danificada /.... deve ser colocada no recipiente das forquilhas recusadas para reparação ou eliminação.

Figura 90 - Forquilhas auxiliares de montagem 1.

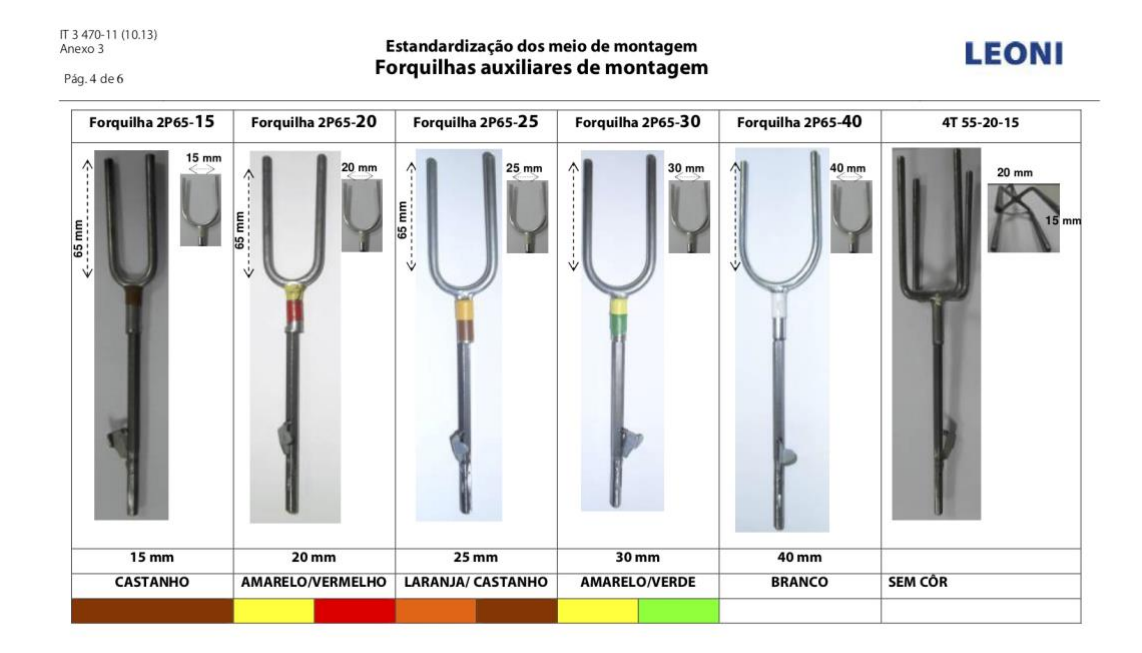

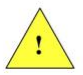

Sempre que a forquilha esteja deformada / danificada /.... deve ser colocada no recipiente das forquilhas recusadas para reparação ou eliminação.

*Figura 91 - Forquilhas auxiliares de montagem 2*

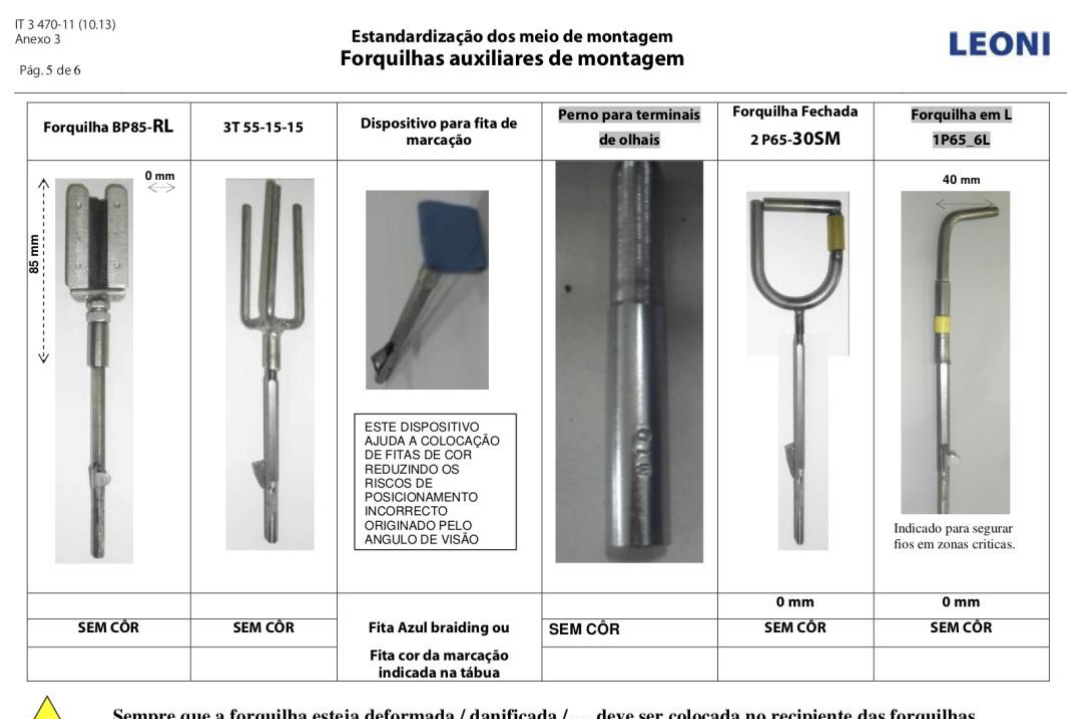

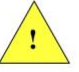

Sempre que a forquilha esteja deformada / danificada /.... deve ser colocada no recipiente das forquilhas recusadas para reparação ou eliminação.

*Figura 92 - Forquilhas auxiliares de montagem 3.*